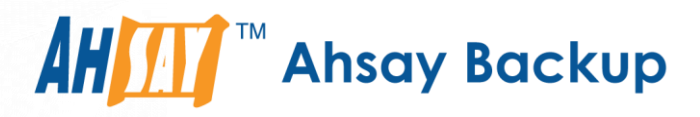

# **Ahsay Online Backup Manager v9**

# Oracle Database Backup and Restore Guide for Linux (CLI)

Ahsay Systems Corporation Limited

**7 March 2022**

A wholly owned subsidiary of Ahsay Backup Software Development Company Limited **HKEx Stock Code: 8290** 

**www.ahsay.com**

# Copyright Notice

© 2022 Ahsay Systems Corporation Limited. All rights reserved.

The use and copying of this product is subject to a license agreement. Any other use is prohibited. No part of this publication may be reproduced, transmitted, transcribed, stored in a retrieval system or translated into any language in any form by any means without prior written consent of Ahsay Systems Corporation Limited. Information in this manual is subject to change without notice and does not represent a commitment on the part of the vendor, Ahsay Systems Corporation Limited does not warrant that this document is error free. If you find any errors in this document, please report to Ahsay Systems Corporation Limited in writing.

This product includes software developed by the Apache Software Foundation [\(https://www.apache.org/\)](https://www.apache.org/).

# **Trademarks**

Ahsay, Ahsay Cloud Backup Suite, Ahsay Online Backup Suite, Ahsay Offsite Backup Server, Ahsay Online Backup Manager, Ahsay A-Click Backup, Ahsay Replication Server, Ahsay BackupBox Firmware, Ahsay Universal Backup System and Ahsay NAS Client Utility, Ahsay Mobile are trademarks of Ahsay Systems Corporation Limited.

Amazon S3 is a registered trademark of Amazon Web Services, Inc., or its affiliates.

Apple and Mac OS X, macOS, and iOS are registered trademarks of Apple Computer, Inc.

Dropbox is a registered trademark of Dropbox Inc.

Google Cloud Storage, Google Drive, Google Authenticator, and Android are registered trademarks of Google Inc.

Wasabi Hot Cloud Storage is a registered trademark of Wasabi Technologies Inc.

Backblaze B2 Cloud Storage is a registered trademark of Backblaze Inc.

MariaDB is a registered trademark of MariaDB Corporation AB.

Lotus, Domino, and Notes are registered trademark of IBM Corporation.

Microsoft Windows, Microsoft Exchange Server, Microsoft SQL Server, Microsoft Hyper-V, Microsoft Azure, OneDrive, OneDrive for Business, Microsoft Authenticator, and Microsoft Office 365 are registered trademarks of Microsoft Corporation.

Oracle, Oracle Database, Java and MySQL are registered trademarks of Oracle and/or its affiliates. Other names may be trademarks of their respective owners.

OpenJDK is a registered trademark of Oracle America, Inc.

Rackspace and OpenStack are registered trademarks of Rackspace US, Inc.

Red Hat, Red Hat Enterprise Linux, the Shadowman logo and JBoss are registered trademarks of Red Hat, Inc. www.redhat.com in the U.S. and other countries.

Linux is a registered trademark of Linus Torvalds in the U.S. and other countries.

Ubuntu is a registered trademark of Canonical Ltd.

Debian is a registered trademark of Software in the Public Interest, Inc.

Rocky is a registered trademark of Rocky Brands.

ShadowProtect is a registered trademark of StorageCraft Technology Corporation.

VMware ESXi, vCenter, and vSAN are registered trademarks of VMware, Inc.

All other product names are registered trademarks of their respective owners.

# Disclaimer

Ahsay Systems Corporation Limited will not have or accept any liability, obligation or responsibility whatsoever for any loss, destruction or damage (including without limitation consequential loss, destruction or damage) however arising from or in respect of any use or misuse of reliance on this document. By reading and following the instructions in this document, you agree to accept unconditionally the terms of this Disclaimer and as they may be revised and/or amended from time to time by Ahsay Systems Corporation Limited without prior notice to you.

# **Revision History**

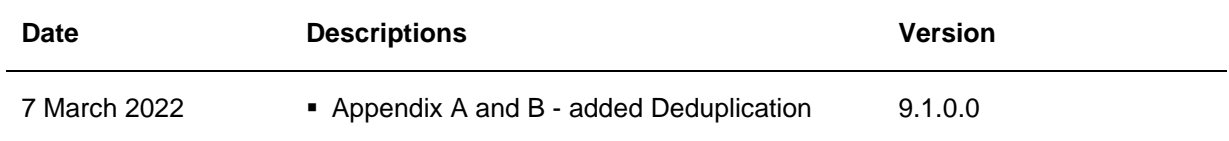

**www.ahsay.com**

# **Table of Contents**

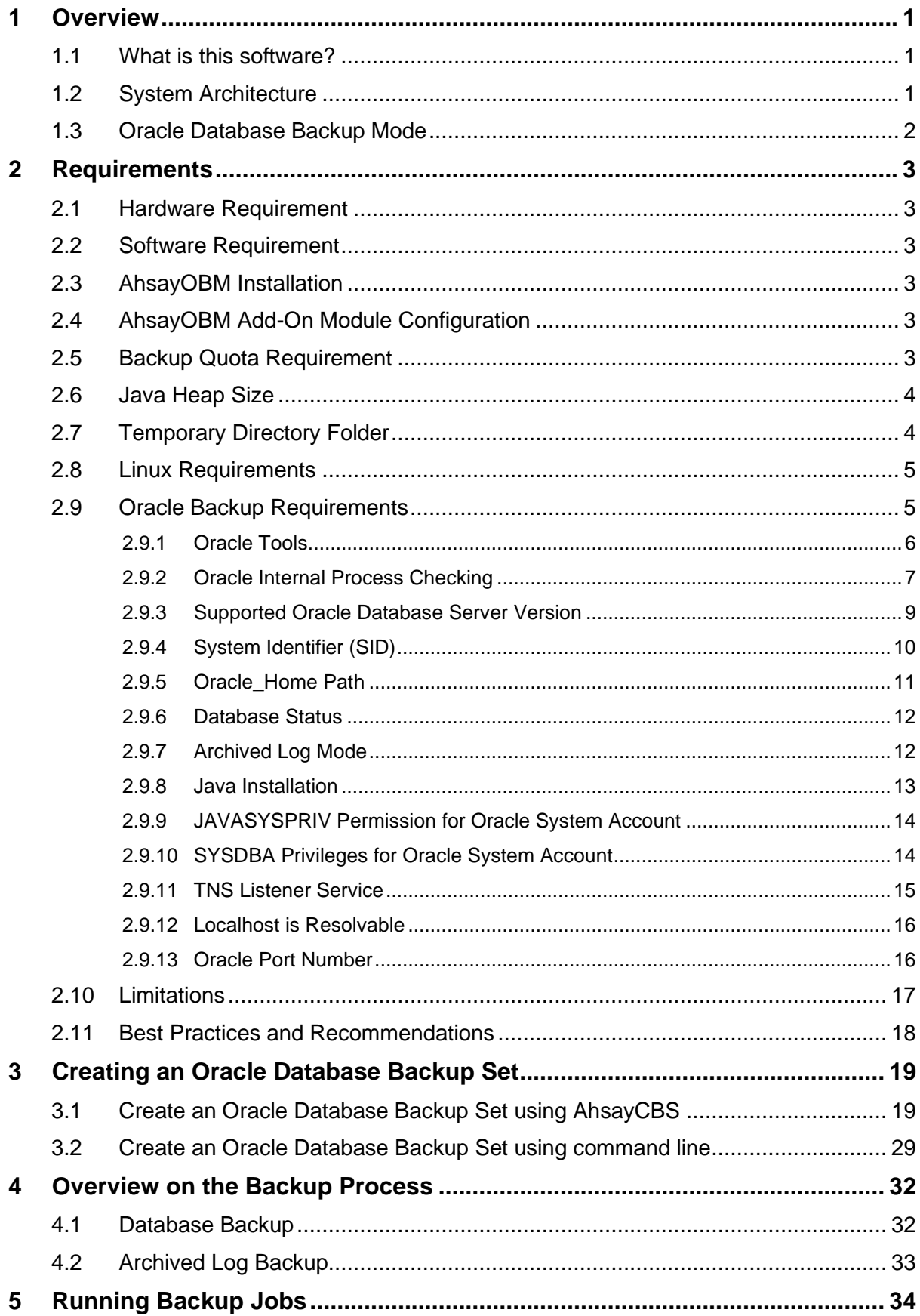

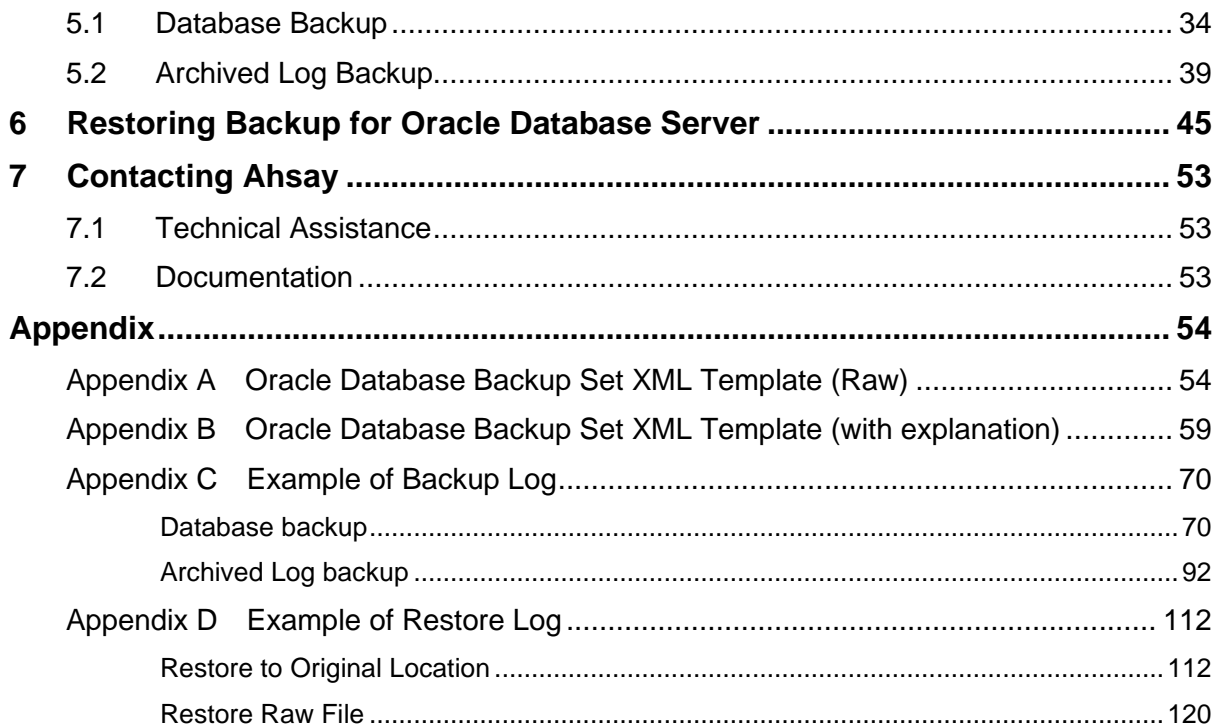

# <span id="page-5-0"></span>**1 Overview**

# <span id="page-5-1"></span>**1.1 What is this software?**

Ahsay brings you specialized client backup software, namely AhsayOBM, to provide a comprehensive backup solution for your Oracle Database Server. The Oracle Database Server module of AhsayOBM provides you with a set of tools to protect your Oracle Server with both full database and archived log backups while your database is online.

# <span id="page-5-2"></span>**1.2 System Architecture**

Below is the system architecture diagram illustrating the major elements involved in the backup process among the Oracle Database Server, AhsayOBM and AhsayCBS.

In this user guide, we will focus on the software installation, as well as the end-to-end backup and restore process using AhsayOBM as a client backup software on using Linux CLI mode.

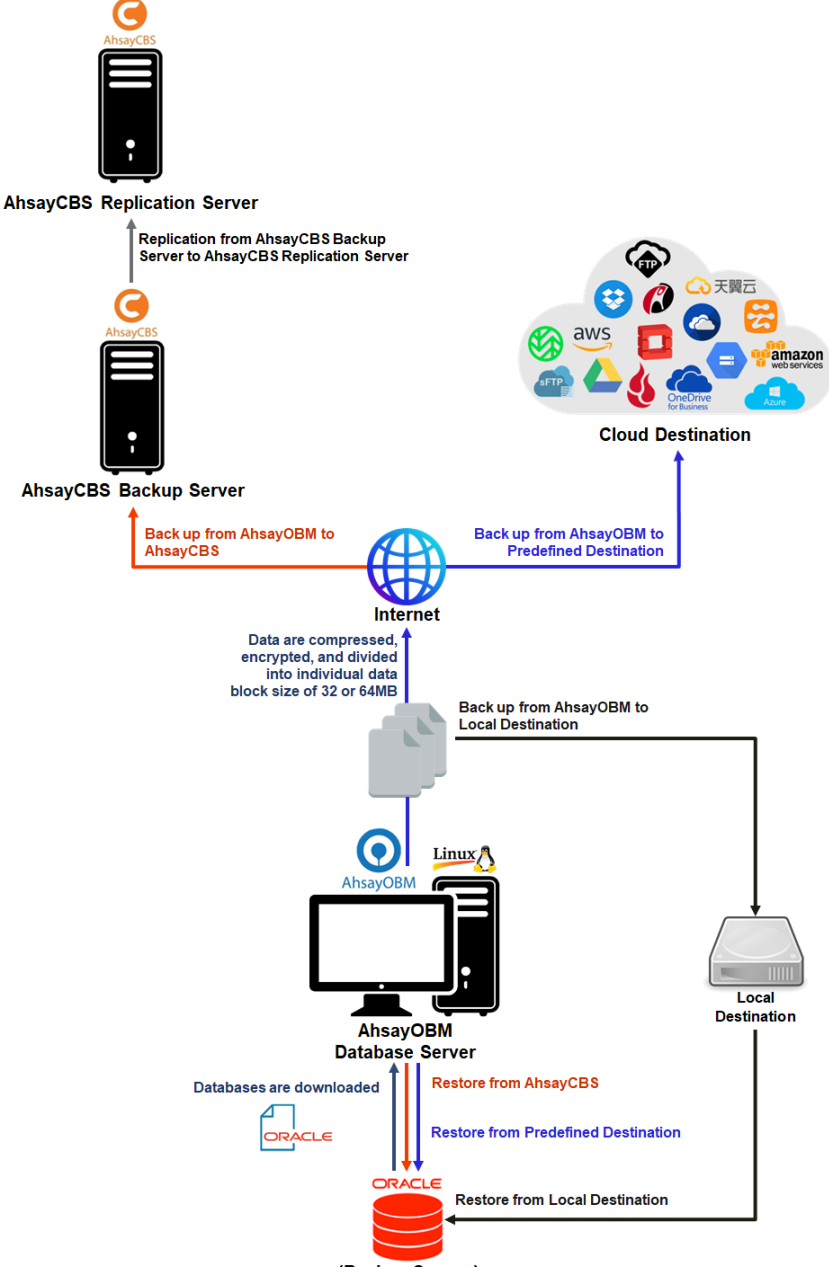

# <span id="page-6-0"></span>**1.3 Oracle Database Backup Mode**

Ahsay Oracle database and archived log backups use a spooling method to make a consistent snapshot of the database for backup.

For each database backup job, AhsayOBM will trigger Oracle to spool or make a copy of the following files to the temporary folder:

- Database files (.DBF)
- Archived Log files
- Control files (.CTL)
- Init.ora file

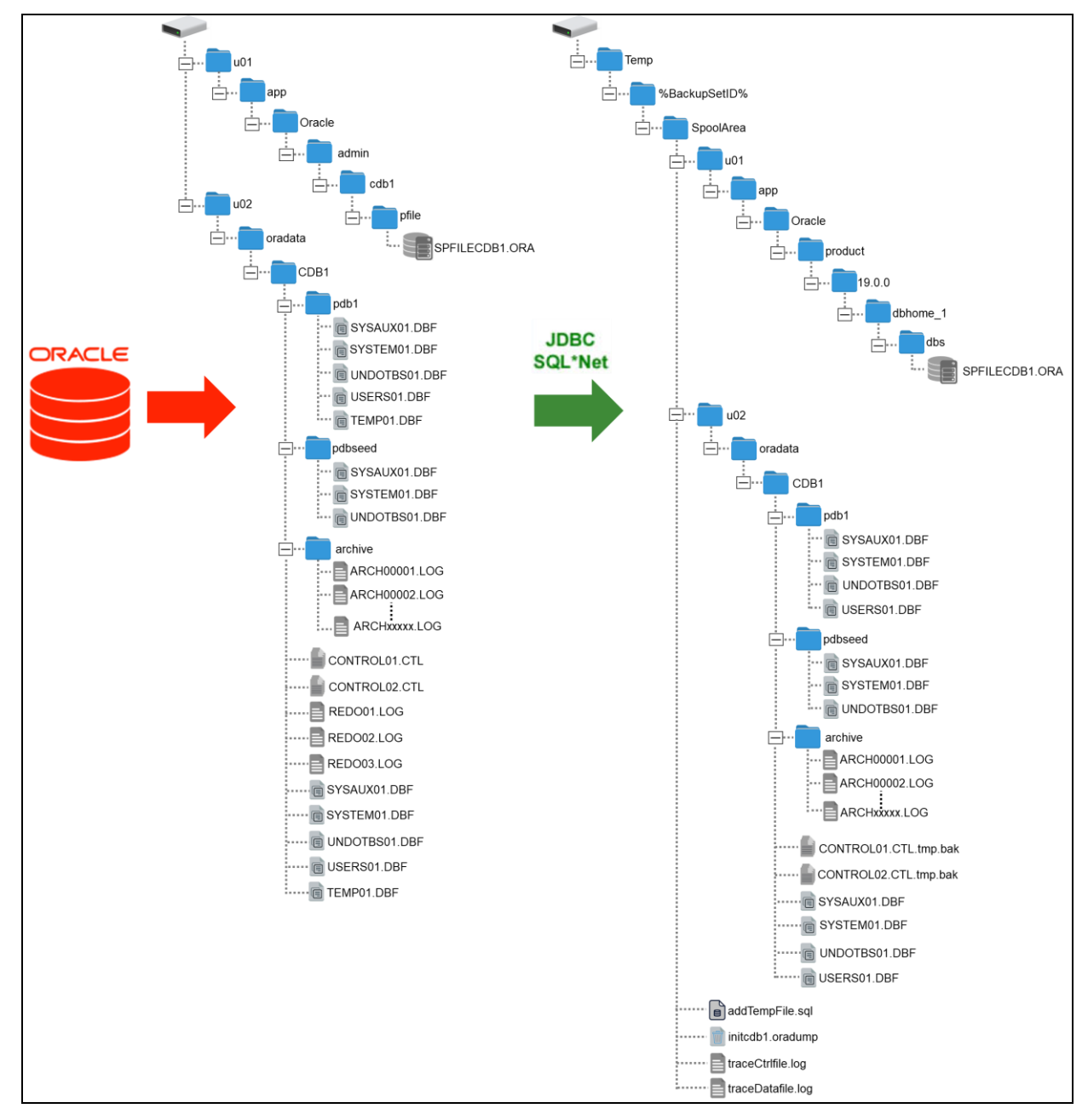

# **www.ahsay.com 2**

# <span id="page-7-0"></span>**2 Requirements**

## <span id="page-7-1"></span>**2.1 Hardware Requirement**

Refer to the following article for the list of hardware requirements for AhsayOBM: [FAQ: Ahsay Hardware Requirement List \(HRL\) for version 9.1 or above](https://wiki.ahsay.com/doku.php?id=public:version_9:start_here:9000_ahsay_hardware_requirement_list_hrl_for_version_9.1_or_above)

## <span id="page-7-2"></span>**2.2 Software Requirement**

Refer to the following article for the list of supported operating systems and application versions: [FAQ: Ahsay Software Compatibility List \(SCL\) for version 9.1 or above](https://wiki.ahsay.com/doku.php?id=public:version_9:start_here:9005_ahsay_software_compatibility_list_scl_for_version_9.1_or_above)

# <span id="page-7-3"></span>**2.3 AhsayOBM Installation**

Make sure the latest version of AhsayOBM is installed directly on the machine where the Oracle database server is hosted.

**NOTE** Backup and restore of Oracle database(s) running on a remote machine is not supported.

# <span id="page-7-4"></span>**2.4 AhsayOBM Add-On Module Configuration**

Make sure the Oracle Database Server add-on module is enabled on your AhsayOBM user account.

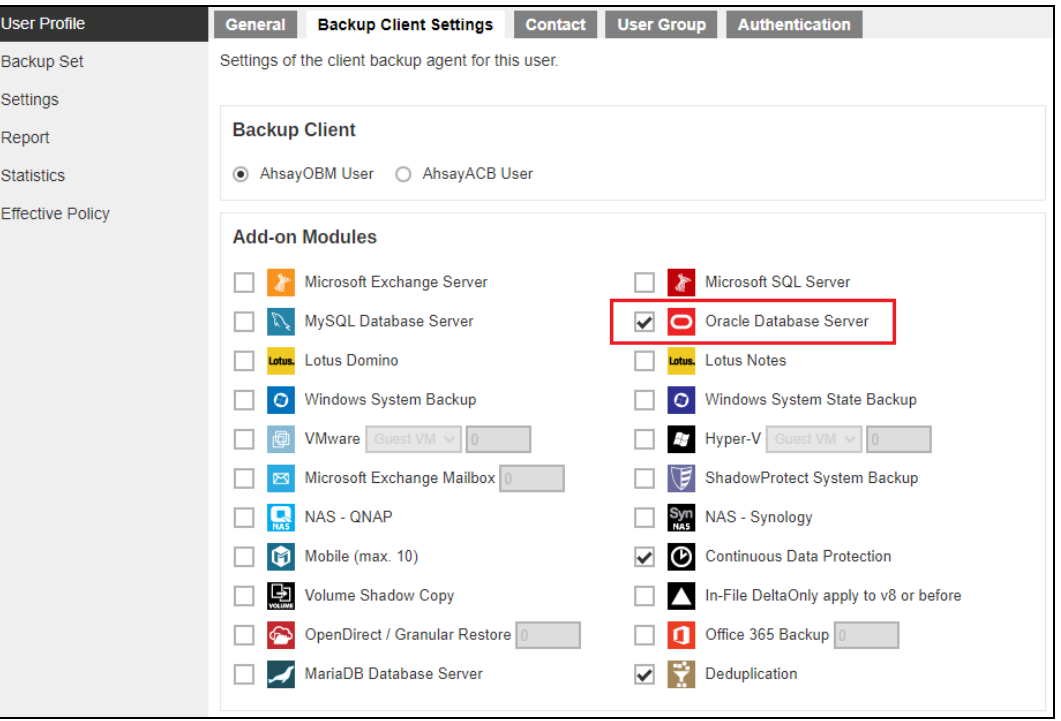

Please contact your backup service provider for more details.

# <span id="page-7-5"></span>**2.5 Backup Quota Requirement**

Make sure that your AhsayOBM user account has enough storage quota assigned to accommodate the storage of Oracle database server backup set and retention policy.

## <span id="page-8-0"></span>**2.6 Java Heap Size**

The default maximum Java heap size setting on AhsayOBM on Linux is 768MB. For Oracle database backup, it is highly recommended to increase the Java heap size setting to be at least 4096MB to improve backup and restore performance. The actual heap size is dependent on the amount of free memory available on your Oracle server.

For details on how to modify the Java heap size setting of AhsayOBM/AhsayACB, refer to the following article:

[FAQ: How to modify the Java heap size setting of AhsayOBM / AhsayACB?](https://wiki.ahsay.com/doku.php?id=public:version_9:client:9404_how_to_modify_the_java_heap_size_of_ahsayobc)

## <span id="page-8-1"></span>**2.7 Temporary Directory Folder**

The Temporary directory folder is used by AhsayOBM during a backup job as the storage of spooled Oracle database(s) and archived log files.

It is strongly recommended that the temporary directory folder is located on a local drive with enough free disk space to be used by the spooled databases and archived log files. The temporary folder should **not** be located on the Oracle Home drive.

**NOTE**

The calculation of disk space required on the drive where the temporary folder is located is as follows:

(Total Database Size \* Delta Ratio) \* number of backup destinations = **Minimum Free Space Required**

Example:

If the default Delta ratio is 50% for in-file delta, and if the total Oracle database size is 1TB and there is only one backup destination, the minimum free space needed on the drive where the temporary directory folder is located  $= 1.5$ TB:

1TB = Total Oracle database size

500GB = Total maximum size of incremental or differential delta files generated

To obtain the size of the data files on the Oracle database instance, use the Oracle RMAN REPORT SCHEMA feature and sum up the total "List of Permanent Datafiles" by running the following command.

**NOTE:** The values shown are just examples and might be different on your Oracle instance.

```
$ export ORACLE_SID=cdb1
$ rman target /
Recovery Manager: Release 19.0.0.0.0 - Production on Fri Nov 6 11:04:21 2020
Version 19.3.0.0.0
Copyright (c) 1982, 2019, Oracle and/or its affiliates. All rights reserved.
connected to target database: CDB1 (DBID=981637913)
RMAN> report schema;
using target database control file instead of recovery catalog
Report of database schema for database with db_unique_name CDB1
List of Permanent Datafiles
```
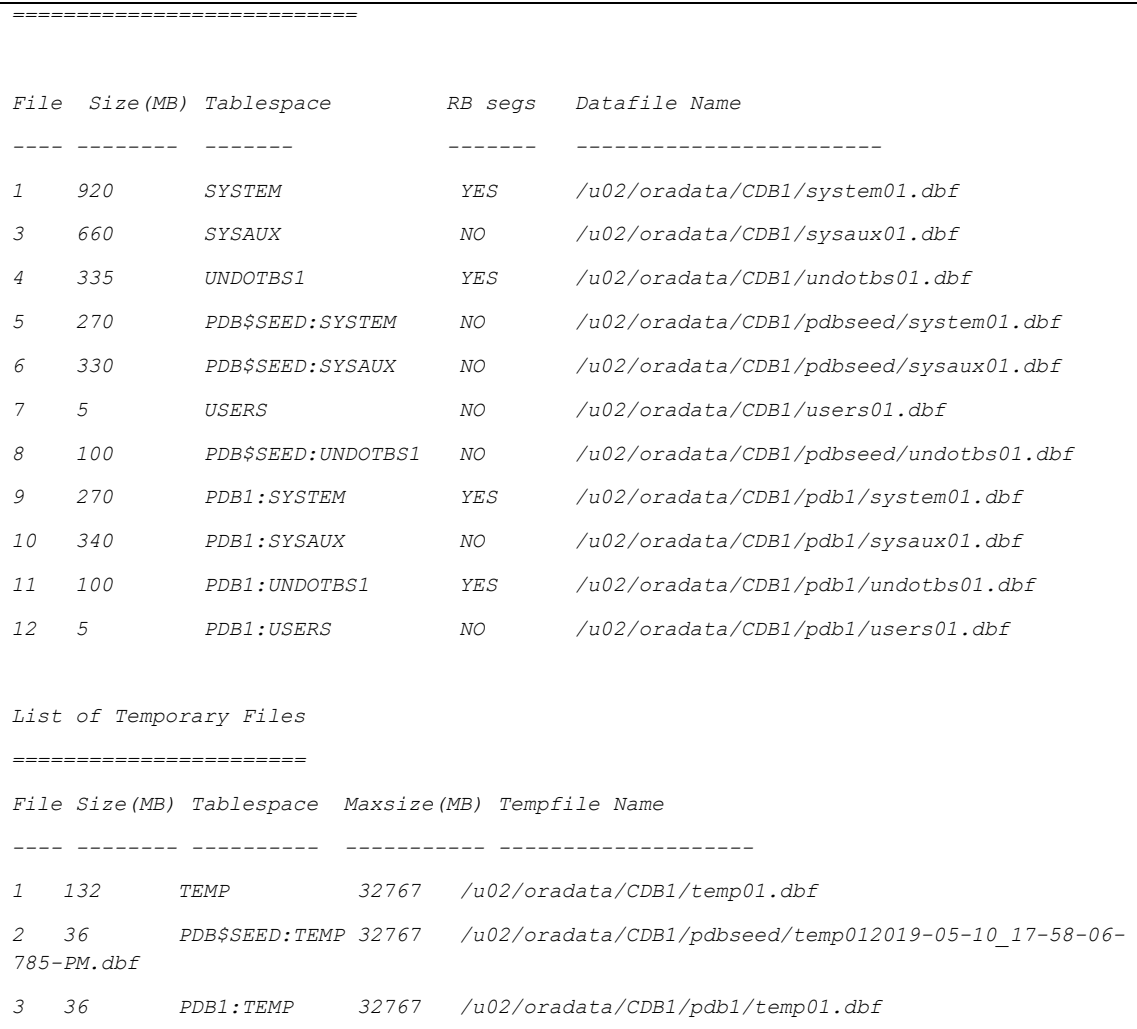

# <span id="page-9-0"></span>**2.8 Linux Requirements**

Ensure that the following Linux requirements and conditions are met.

## **Supported OS Version**

#### **Oracle 19c**

The backup of Oracle 19c is supported on the following OS versions:

• Red Had Enterprise Linux 7 and 8 (or above)

### **Oracle 18c**

The backup of Oracle 18c is supported on the following OS versions:

• Red Hat Enterprise Linux 6.4 and 7 (or above)

## <span id="page-9-1"></span>**2.9 Oracle Backup Requirements**

Ensure that the following requirements and conditions on the Oracle database server are met.

**NOTE:** Please consult your Oracle database administrator before making any changes.

### <span id="page-10-0"></span>**2.9.1 Oracle Tools**

Although the following tools are usually installed by default on all Oracle database installations, ensure that the following tools are installed on the Oracle database server and they are functioning correctly.

• **RMAN (Recovery manager)** - is required by AhsayOBM for both full database and archive log backups.

To verify if RMAN is installed on the Oracle database server and is working properly, run the following command.

```
Example of RMAN running in Oracle 19c
```

```
$ export ORACLE_SID=cdb1
$ rman target /
Recovery Manager: Release 19.0.0.0.0 - Production on 
Mon Feb 14 11:23:35 2022
Version 19.3.0.0.0
Copyright (c) 1982, 2019, Oracle and/or its affiliates. 
All rights reserved.
connected to target database: CDB1 (DBID=981637913)
RMAN>
```
• **SQL\*Plus** – is required by AhsayOBM during Oracle Backup Set creation, backup and restore.

To verify if SQL\*Plus is installed on the Oracle database server and is working properly, run the following command *sqlplus / as sysdba*.

Example of SQL\*Plus running in Oracle 19c

```
$ sqlplus / as sysdba
SQL*Plus: Release 19.0.0.0.0 - Production on Mon Feb 14 
11:25:38 2022
Version 19.3.0.0.0
Copyright (c) 1982, 2019, Oracle. All rights reserved.
Connected to:
Oracle Database 19c Enterprise Edition Release 19.0.0.0.0
- Production
Version 19.3.0.0.0
SQL>
```
### <span id="page-11-0"></span>**2.9.2 Oracle Internal Process Checking**

For the Oracle instance to run smoothly, ensure that the following internal processes are working well:

- **PMON** (Process Monitor)
- **PSP0** (Process Spawner Process)
- **MMAN** (Memory Manager Process)
- **DBW0** (Database Writer)
- **ARC0** (Archive Process)
- **LGWR** (Log Writer)
- **CKPT** (Checkpoint process)
- **SMON** (System Monitor)
- **RECO** (Distributed Recovery Background Process)

To check this, open the Terminal application.

Run the SQLPlus to connect to the Oracle database server. Once connected, use the following SQL query to verify if the internal processes are running.

```
$ sqlplus / as sysdba
SQL*Plus: Release 19.0.0.0.0 - Production on Mon Feb 14 
11:25:38 2022
Version 19.3.0.0.0
Copyright (c) 1982, 2019, Oracle. All rights reserved.
Connected to:
Oracle Database 19c Enterprise Edition Release 19.0.0.0.0 -
Production
Version 19.3.0.0.0
SQL> select name, description from v$bgprocess where PADDR <> 
'00';
NAME DESCRIPTION
----- --------------------------------------------------------
-
PMON process cleanup
CLMN process cleanup
PSP0 process spawner 0
VKTM Virtual Keeper of TiMe process
GEN0 generic0
MMAN Memory Manager
M004 MMON slave class 1
GEN1 generic1
SCMN
DIAG diagnosibility process
OFSD Oracle File Server BG
```

```
NAME DESCRIPTION
----- --------------------------------------------------------
-
SCMN
DBRM DataBase Resource Manager
VKRM Virtual sKeduler for Resource Manager
SVCB services background monitor
PMAN process manager
DIA0 diagnosibility process 0
DBW0 db writer process 0
LGWR Redo etc.
CKPT checkpoint
LG00 Log Writer Slave
SMON System Monitor Process
NAME DESCRIPTION
      ----- --------------------------------------------------------
-
LG01 Log Writer Slave
SMCO Space Manager Process
RECO distributed recovery
W000 space management slave pool
LREG Listener Registration
W001 space management slave pool
PXMN PX Monitor
FENC IOServer fence monitor
MMNL Manageability Monitor Process 2
MMON Manageability Monitor Process
D000 Dispatchers
NAME DESCRIPTION
----- --------------------------------------------------------
-
S000 Shared servers
TMON Transport Monitor
M000 MMON slave class 1
M002 MMON slave class 1
TT00 Redo Transport
ARC0 Archival Process 0
TT01 Redo Transport
ARC1 Archival Process 1
ARC2 Archival Process 2
ARC3 Archival Process 3
TT02 Redo Transport
NAME DESCRIPTION
----- --------------------------------------------------------
-
AQPC AQ Process Coord
W002 space management slave pool
CJQ0 Job Queue Coordinator
P000 Parallel query slave
P001 Parallel query slave
```

```
P002 Parallel query slave
P003 Parallel query slave
P004 Parallel query slave
P005 Parallel query slave
P006 Parallel query slave
P007 Parallel query slave
NAME DESCRIPTION
----- --------------------------------------------------------
-
W003 space management slave pool
M001 MMON slave class 1
W004 space management slave pool
QM02 QMON MS
W005 space management slave pool
W006 space management slave pool
W007 space management slave pool
Q004 QMON MS
M005 MMON slave class 1
Q005 QMON MS
65 rows selected.
SQL>
```
### <span id="page-13-0"></span>**2.9.3 Supported Oracle Database Server Version**

AhsayOBM supports the following version of Oracle database server:

- **Oracle 19c**
- **Oracle 18c**

To verify if the Oracle database server version is supported by AhsayOBM, use the following SQL query.

```
Oracle 19c
```

```
$ sqlplus / as sysdba
SQL*Plus: Release 19.0.0.0.0 - Production on Thu Nov 5
11:32:52 2020
Version 19.3.0.0.0
Copyright (c) 1982, 2019, Oracle. All rights reserved.
Connected to:
Oracle Database 19c Enterprise Edition Release 19.0.0.0.0 -
Production
Version 19.3.0.0.0
SQL>
```

```
Oracle 18c
```

```
$ sqlplus / as sysdba
SQL*Plus: Release 18.0.0.0.0 - Production on Mon Jan 4 
11:06:36 2021
Version 18.3.0.0.0
Copyright (c) 1982, 2018, Oracle. All rights reserved.
Connected to:
Oracle Database 18c Enterprise Edition Release 18.0.0.0.0 -
Production
Version 18.3.0.0.0
SQL>
```
### <span id="page-14-0"></span>**2.9.4 System Identifier (SID)**

Make sure the System Identifier (SID) is correct by using the following SQL query.

```
SQL> select instance from v$thread;
INSTANCE
--------------------------------------------------------------
-
cdb1
SQL>
```
**NOTE** The instance shown is just an example. The SID may be different on your Oracle instance.

Another way to verify the SID is by checking the **init.ora** file. Go to the **/u01/app/oracle/admin/cdb1/pfile** directory and open the **init.ora** file using a text editor (e.g. vi).

```
###########################################
# Database Identification
###########################################
db_name="cdb1"
```
### <span id="page-15-0"></span>**2.9.5 Oracle\_Home Path**

#### **Oracle 19c**

The Oracle\_Home path can be obtained by using the following SQL query. The Oracle\_Home path for Oracle 19c is "**/u01/app/oracle/product/19.0.0/dbhome\_1**".

```
SQL> SELECT file_spec FROM DBA_LIBRARIES WHERE library_name = 
'DBMS_SUMADV_LIB';
FILE_SPEC
----------------------------------------------------------
/u01/app/oracle/product/19.0.0/dbhome_1/lib/libqsmashr.so
```
*SQL>*

**NOTE**

The directory path shown is just an example. The Oracle\_Home path may be different on your Oracle instance.

Another way to verify the Oracle\_Home path is by checking the **init.ora** file. Go to the **/u01/app/oracle/admin/cdb1/pfile** directory and open the **init.ora** file using a text editor (e.g., vi).

```
###########################################
# File Configuration
###########################################
control_files=("/u01/app/oracle/oradata/CDB1/control01.ctl", "/u01/app/oracle 
oradata/cdb1/control02.ctl")
###########################################
```
#### **Oracle 18c**

The Oracle Home path can be obtained by using the following SQL query. The Oracle\_Home path for Oracle 18c is "**/u01/app/oracle/product/18.0.0/dbhome\_1**".

```
SQL> SELECT file_spec FROM DBA_LIBRARIES WHERE library_name = 
'DBMS_SUMADV_LIB';
```
*FILE\_SPEC*

```
----------------------------------------------------------
```
*/u01/app/oracle/product/18.0.0/dbhome\_1/lib/libqsmashr.so*

*SQL>*

#### **NOTE**

The directory path shown is just an example. The Oracle\_Home path may be different on your Oracle instance.

Another way to verify the Oracle\_Home path is by checking the **init.ora** file. Go to the **/u01/app/oracle/admin/cdb1/pfile** directory and open the **init.ora** file using a text editor (e.g., vi).

########################################### # File Configuration ########################################### control\_files=("**/u01/app/oracle**/oradata/CDB1/control01.ctl", "/u01/app/oracle oradata/cdb1/control02.ctl") ###########################################

#### **WARNING**

The value of the Oracle\_Home path in init.ora file needs to match the value obtained from the SQL query. If the value does not match, please contact the Oracle database administrator for further assistance.

### <span id="page-16-0"></span>**2.9.6 Database Status**

Ensure that the status of Oracle instance is "Open". To check, use the following query.

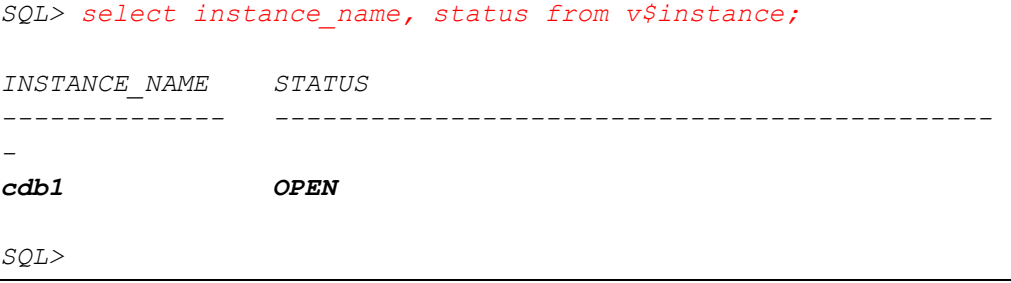

### <span id="page-16-1"></span>**2.9.7 Archived Log Mode**

Ensure that the database instance is in Archived Log mode. To check, use the following command.

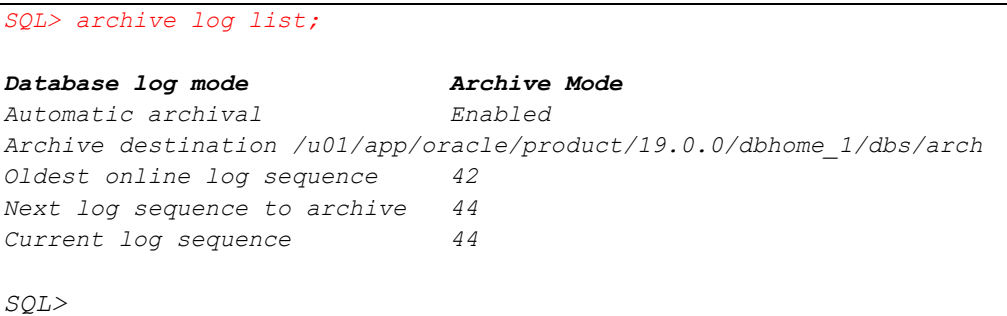

**NOTE** The values shown are just an example and might be different on your Oracle instance.

## <span id="page-17-0"></span>**2.9.8 Java Installation**

Java must be installed on the Oracle Database. To check if Java is installed, use the following SQL query. The status of the **JServer JAVA Virtual Machine** and **Oracle Database Java Packages** should be "VALID".

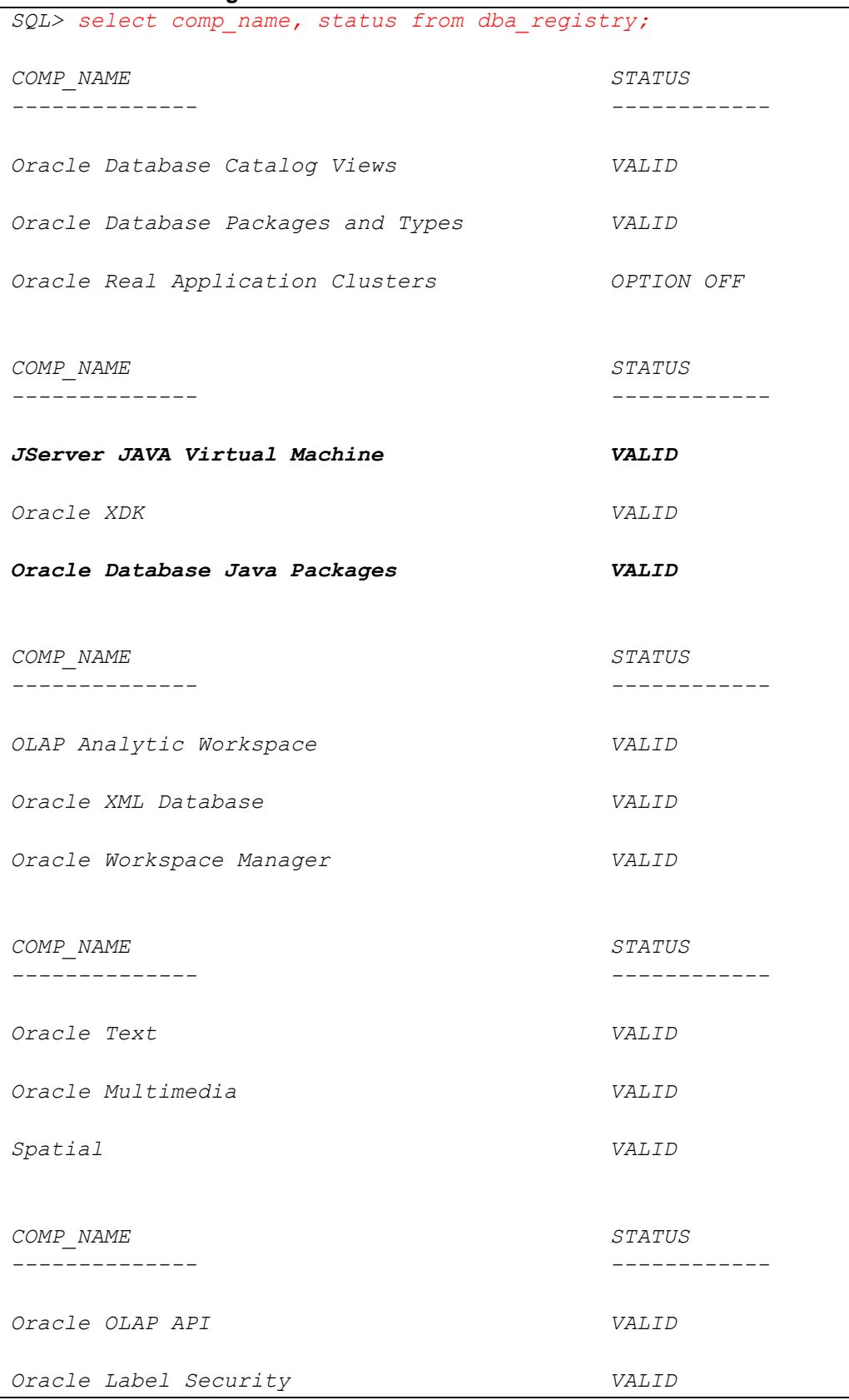

**www.ahsay.com 13**

```
Oracle Database Vault VALID
15 rows selected.
SQL>
```
### <span id="page-18-0"></span>**2.9.9 JAVASYSPRIV Permission for Oracle System Account**

The Oracle **system** account is used by AhsayOBM to connect to the Oracle database server to authenticate the backup and restore process. The following permission must be assigned to the system account. Use the following SQL query to assign.

```
SQL> select * from DBA_ROLE_PRIVS where 
upper(grantee)='SYSTEM';
GRANTEE GRANTED_ROLE ADM DEL DEF COM INH
------- ---------- --- --- --- --- ---
SYSTEM JAVASYSPRIV NO NO YES NO NO
SYSTEM DBA NO NO YES YES NO
GRANTEE GRANTED_ROLE ADM DEL DEF COM INH
------- ---------- --- --- --- --- ---
SYSTEM AQ_ADMINISTRATOR_ROLE YES NO YES YES NO
SQL>
```
If not, grant javasyspriv to the system account by using the following SQL query.

```
SQL> grant javasyspriv to system;
Grant succeeded.
SQL>
```
## <span id="page-18-1"></span>**2.9.10 SYSDBA Privileges for Oracle System Account**

To check if the system account has **sysdba** privileges, use the following SQL query.

```
SQL> select * from v$pwfile_users where sysdba='TRUE';
USERNAME SYSDB SYSOP SYSAS SYSBA SYSDG SYSKM ACCOUNT_STATUS
-------- ----- ----- ----- ----- ----- ----- --------------
SYSTEM TRUE TRUE FALSE FALSE FALSE FALSE OPEN
SQL>
```
If not, grant **sysdba** to the system account using the following SQL query. **Oracle 19c and Oracle 18c**

```
SQL> grant sysdba to system container=ALL;
Grant succeeded.
SQL>
```
#### <span id="page-19-0"></span>**2.9.11 TNS Listener Service**

TNS listener service must be started to allow connections to the Oracle database server. To check if the TNS listener service is running, use the *lsnrctl status* command.

If the TNS listener service is not started, use the *lsnrctl start* command to start the service.

```
Example: A running TNS Listener service on Oracle 19c.
```

```
$ lsnrctl status
LSNRCTL for Linux: Version 19.0.0.0.0 - Production on 05-NOV-
2020 11:33:44
Copyright (c) 1991, 2019, Oracle. All rights reserved.
Connecting to 
(DESCRIPTION=(ADDRESS=(PROTOCOL=TCP)(HOST=oracle19c.local)(POR
T=1521)))
STATUS of the LISTENER
------------------------
Alias LISTENER
Version TNSLSNR for Linux: Version 
19.0.0.0.0 - Production
Start Date 10-FEB-2022 17:29:35
Uptime 3 days 18 hr. 16 min. 15 sec
Trace Level off
Security ON: Local OS Authentication
SNMP OFF
Listener Parameter File 
/u01/app/oracle/product/19.0.0/dbhome_1/network/admin/listener
.ora
Listener Log File 
/u01/app/oracle/diag/tnslsnr/oracle19c/listener/alert/log.xml
Listening Endpoints Summary...
(DESCRIPTION=(ADDRESS=(PROTOCOL=tcp)(HOST=oracle19c.local)(POR
T=1521)))
   (DESCRIPTION=(ADDRESS=(PROTOCOL=ipc)(KEY=EXTPROC1521)))
Services Summary...
Service "86b637b62fdf7a65e053f706e80a27ca" has 1 instance(s).
  Instance "cdb1", status READY, has 1 handler(s) for this 
service...
Service "8886b84fb1e0709de053631e100a76ed" has 1 instance(s).
  Instance "cdb1", status READY, has 1 handler(s) for this 
service...
Service "cdb1" has 1 instance(s).
  Instance "cdb1", status READY, has 1 handler(s) for this
service...
Service "cdb1XDB" has 1 instance(s).
  Instance "cdb1", status READY, has 1 handler(s) for this 
service...
Service "pdb1" has 1 instance(s).
```

```
 Instance "cdb1", status READY, has 1 handler(s) for this
service...
The command completed successfully
```
#### **NOTE**

The values shown are just an example and might be different on your Oracle instance.

### <span id="page-20-0"></span>**2.9.12 Localhost is Resolvable**

Verify if the localhost IP 127.0.0.1 on the Oracle database server is resolvable using the **ping** command as this will be the IP address that AhsayOBM will use to connect to the Oracle instance.

```
# ping -c4 127.0.0.1
PING 127.0.0.1 (127.0.0.1) 56(84) bytes of data.
64 bytes from 127.0.0.1: icmp_seq=1 ttl=64 time=0.043 ms
64 bytes from 127.0.0.1: icmp_seq=2 ttl=64 time=0.043 ms
64 bytes from 127.0.0.1: icmp_seq=3 ttl=64 time=0.032 ms
64 bytes from 127.0.0.1: icmp_seq=4 ttl=64 time=0.038 ms
--- 127.0.0.1 ping statistics ---
4 packets transmitted, 4 received, 0% packet loss, time 2999ms
rtt min/avg/max/mdev = 0.032/0.039/0.043/0.004 ms
```
#### <span id="page-20-1"></span>**2.9.13 Oracle Port Number**

The default Oracle port number is **1521**. To check, use the **netstat** and **tnsping** commands to verify the actual port number.

#### **NETSTAT**

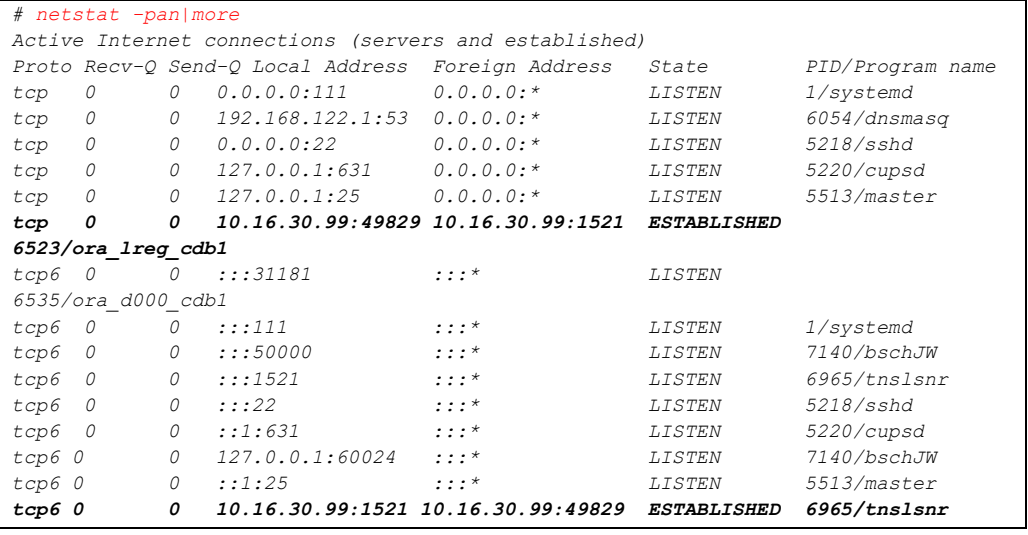

#### **NOTE**

The values shown are just an example and might be different on your Oracle instance.

#### **TNSPING**

```
$ tnsping 127.0.0.1
TNS Ping Utility for Linux: Version 19.0.0.0.0 - Production on 
06-NOV-2020 10:18:56
Copyright (c) 1997, 2019, Oracle. All rights reserved.
Used parameter files:
/u01/app/oracle/product/19.0.0/dbhome_1/network/admin/sqlnet.o
ra
Used EZCONNECT adapter to resolve the alias
Attempting to contact
(DESCRIPTION=(CONNECT_DATA=(SERVICE_NAME=))(ADDRESS=(PROTOCOL=
tcp)(HOST=127.0.0.1)(PORT=1521)))
OK (0 msec)
```
## <span id="page-21-0"></span>**2.10Limitations**

1. For Oracle database server on Linux CLI environment, AhsayOBM does not fully support all restore options, i.e. Restore to Alternate location is not available.

If possible, it is recommended to use AhsayOBM Linux GUI which supports restore to:

- Original location
- Alternate location; and
- Restore Raw File
- 2. AhsayOBM does not support Oracle Express Edition or Oracle XE.
- 3. Backup and restore of Oracle database(s) running on a remote machine is not supported.
- 4. AhsayOBM Oracle database module only supports backup and/or restore of standalone Oracle installations. The following advanced Oracle database setups are not supported:
	- Clusterware or RAC (Real Application Clusters)
	- ASM (Automatic Storage Management)
	- Data Guard etc.
- 5. An AhsayOBM Oracle database backup set supports the backup and restore of one Oracle instance. For Oracle database server's setup with multiple instances, a separate backup set is required for each instance.
- 6. To recover a full Oracle database instance, the following items must be selected in the backup source:
	- Oracle Database Server must be selected.
	- All databases including **SYSAUX**, **SYSTEM**, **UNDOTBS1**, **USERS** and related application databases except for "TEMP" must be selected in the backup source when creating the backup set. Otherwise, without a backup of these databases, a full Oracle database instance recovery will NOT be possible.

#### **NOTE**

Even if the "TEMP" is selected in the backup source, this database will be skipped during a backup job.

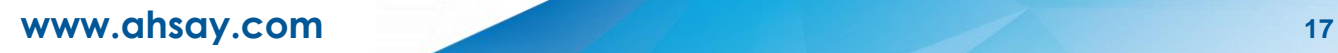

# <span id="page-22-0"></span>**2.11Best Practices and Recommendations**

- 1. To enable a full Oracle database instance recovery, all databases including **SYSAUX**, **SYSTEM**, **UNDOTBS1**, **USERS** and related application databases except for "TEMP" must be selected in the backup source when creating the backup set. Otherwise, without a backup of these databases, a full Oracle database instance recovery will NOT be possible.
- 2. Full database backup or incremental / differential database backups should be scheduled when system activity is low to achieve the best possible performance and to minimize the impact on the database server performance (for example: scheduled to run on weekends).
- 3. For **Archived Log backups**, the backup frequency should be dependent on the number of transactions or activity on the database. Databases with more transaction should run archived log backup more frequently (for example: instead of a daily backup, it should be run multiple times a day).
- 4. To provide **maximum data protection** and **flexible restore options**, it is recommended to configure:
	- At least one offsite or cloud destination
	- At least one local destination for fast recovery
- 5. Perform **test restores** periodically to ensure that your backup is set up and data are backed up properly.

Performing recovery tests can also help identify potential issues or gaps in your recovery plan. It's important that you do not try to make the test easier, as the objective of a successful test is not to demonstrate that everything is flawless. There might be flaws identified in the plan throughout the test and it is important to identify those flaws.

6. The **Restore Raw File** option is for advanced Oracle database administrators and should only be used if you have in-depth knowledge and understanding of Oracle database engine, Oracle database schema, knowledge of the database server and network infrastructure. Therefore, it is not recommended to use this restore option as there is need to utilize additional Oracle techniques and scripts to facilitate a manual database restore.

Please refer to the following article of Oracle Database Backup and Recovery User's Guide for details:

#### **Oracle 19c**

<https://docs.oracle.com/en/database/oracle/oracle-database/19/bradv/index.html>

#### **Oracle 18c**

<https://docs.oracle.com/en/database/oracle/oracle-database/18/bradv/index.html>

7. To ensure an optimal backup/restoration performance, it is highly recommended to set the temporary directory folder to a local disk location with sufficient free disk space. It must **not** be on the location of the Oracle Home drive.

# <span id="page-23-0"></span>**3 Creating an Oracle Database Backup Set**

Startup AhsayOBM.

For instructions on how to do this refer to Chapter 5 of the [AhsayOBM v9 Quick Start Guide for Linux](https://download.ahsay.com/support/document/v9/guide_obm_quickstart_nix_cli_v9.pdf)  [\(CLI\).](https://download.ahsay.com/support/document/v9/guide_obm_quickstart_nix_cli_v9.pdf)

There are two options to create an Oracle Database Backup Set for Linux.

**O** [Using AhsayCBS web console](#page-23-1)

For backup set creation on AhsayCBS web console, most backup set preferences may be configured using AhsayCBS except the following:

- backup set encryption key settings
- Oracle login password

After the backup set preferences are setup on the AhsayCBS web console, to complete the backup set creation process, the **RunConfigurator.sh** script will need to be used on the Oracle database server machine to do the following:

- to set up the backup set encryption key settings
- to export/import the backupSet.xml file to set up the Oracle login password

#### O [Using command](#page-33-0) line

For backup set creation using command line, most backup set preferences may be configured using the **backupSet.xml** file.

To complete the backup set creation process after successfully importing the backupSet.xml file, the RunConfigurator.sh script will need to be used on the Oracle database server machine to set up the backup set encryption key settings.

## <span id="page-23-1"></span>**3.1 Create an Oracle Database Backup Set using AhsayCBS**

1. Log in to AhsayCBS and go to **User**.

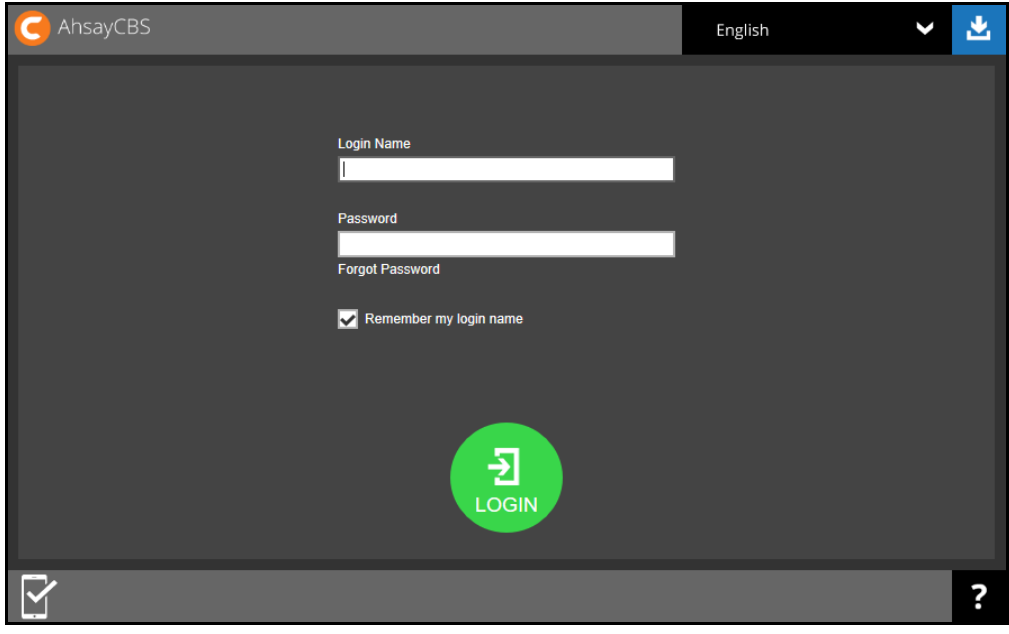

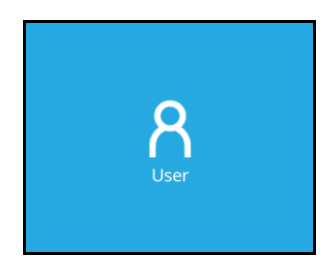

2. Go to **Backup Set** then click  $\overline{+}$  to create a backup set.

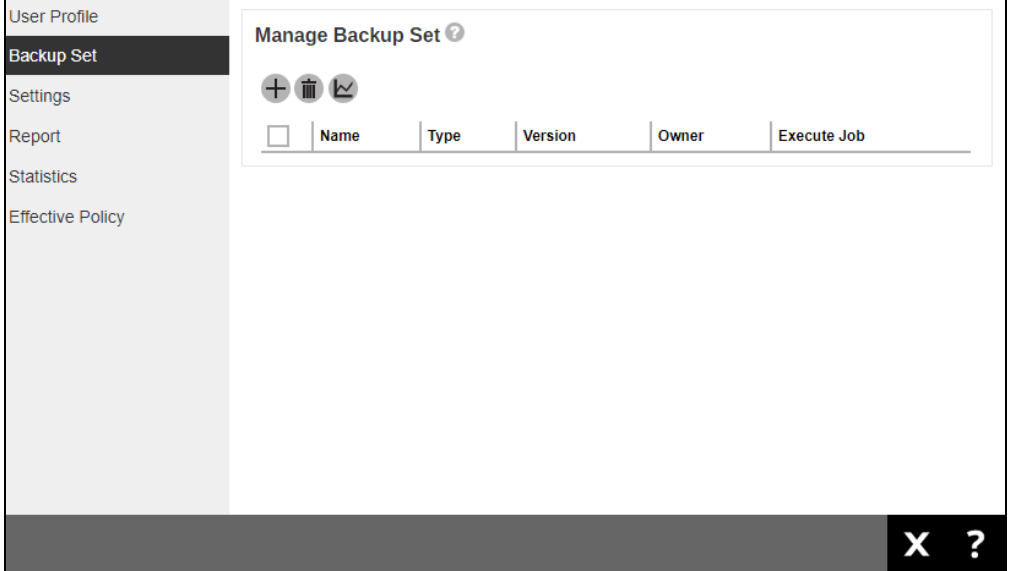

3. Enter a **Name** for the backup set to be created. Select "Oracle Database Server Backup" as the **Backup set type**. Select "Linux" as the **Platform**. The default **Login ID** is "*system*". Update the **Host** and **Port**. Default settings for these are 'localhost' and '1521' respectively. Input the Oracle **SID** then click **Next** to proceed.

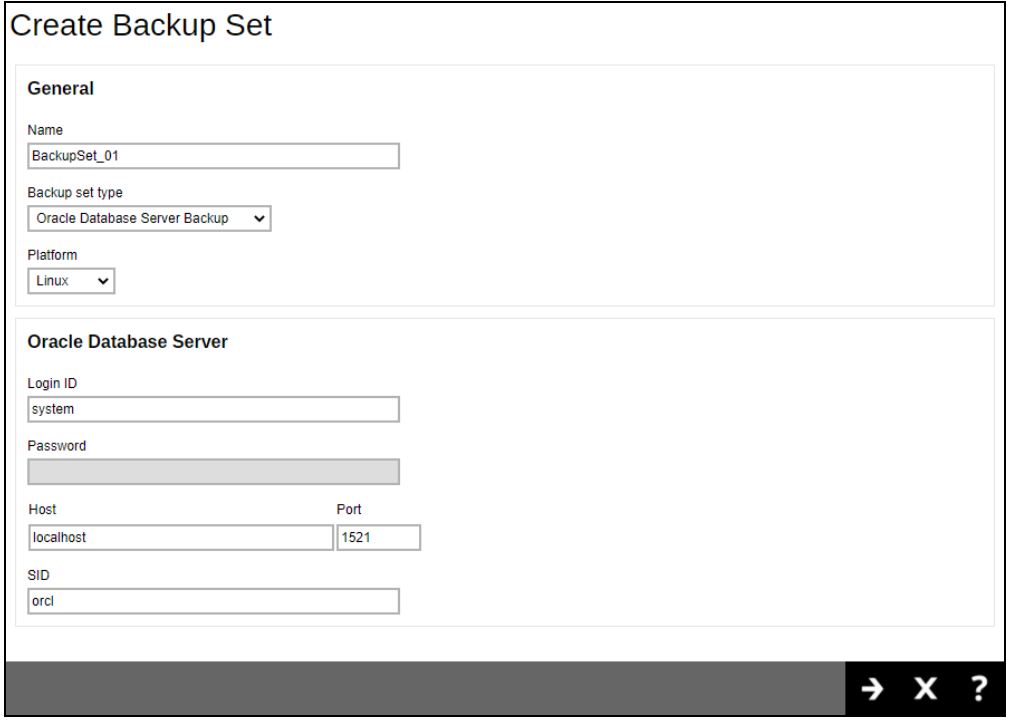

4. Add the backup source in the **Other Selected Source** by clicking  $\pm$ . Keep doing this until all the sources are entered. To back up all databases, enter "Oracle Database Server" in the **Other Selected Source**.

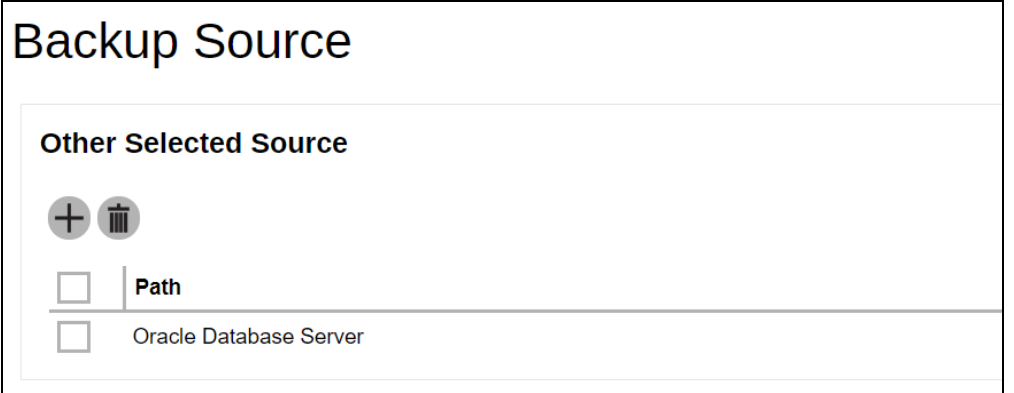

5. To exclude a source, you can add it under **Deselected Source** by clicking  $\pm$ . Keep doing this until all the excluded sources are entered. Click **Next** to proceed.

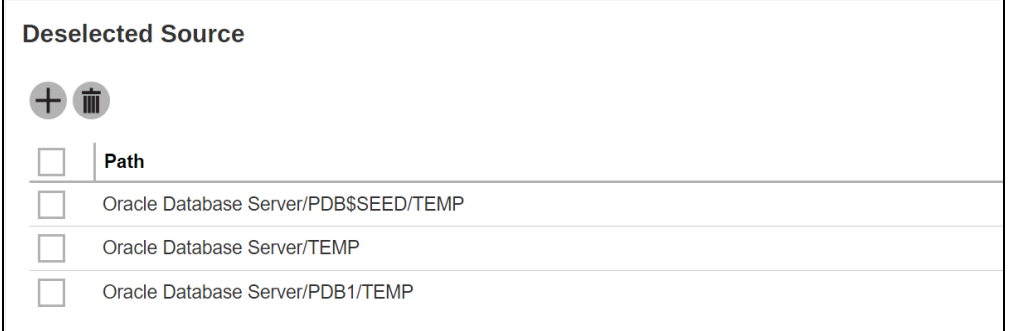

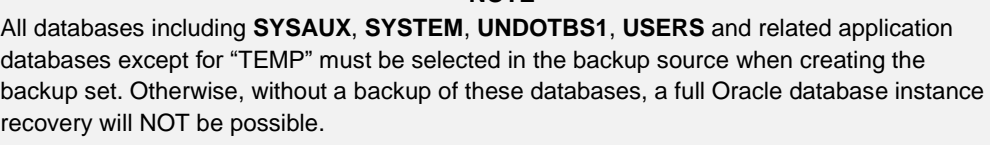

**NOTE**

Even if the "TEMP" is selected in the backup source, this database will be skipped during a backup job.

6. A backup schedule for a backup job to run automatically at your specified time interval can be configured. The backup schedule is enabled by default. If you do not want to create a backup schedule, you can turn it off by sliding the lever to the left.

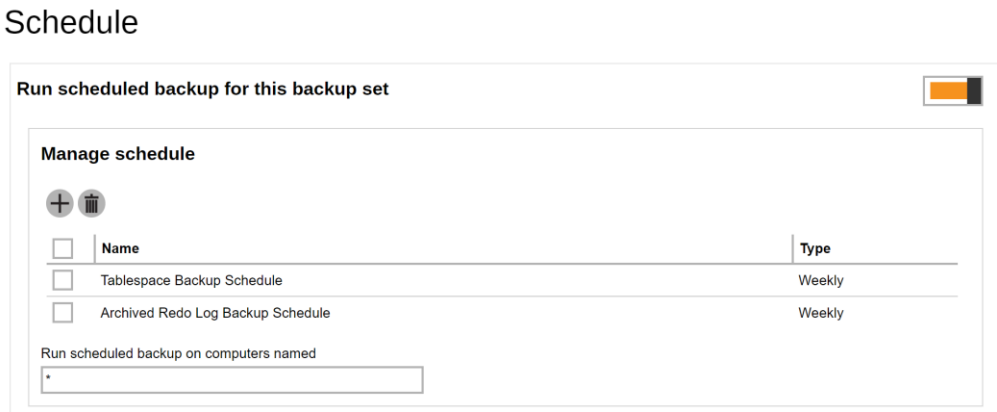

There are two default backup schedules:

- Tablespace Backup Schedule
- Archived Redo Log Backup Schedule

**Tablespace Backup Schedule** – This backup schedule will automatically run weekly every Friday at 23:00.

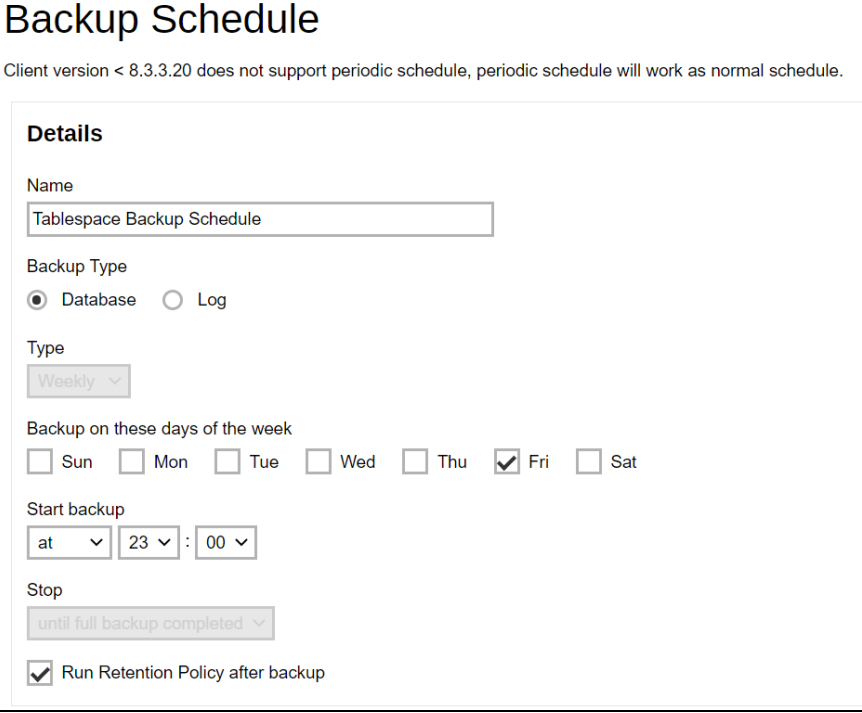

**Archived Redo Log Backup Schedule** – This backup schedule will automatically run weekly every Monday, Tuesday, Wednesday and Thursday at 23:00.

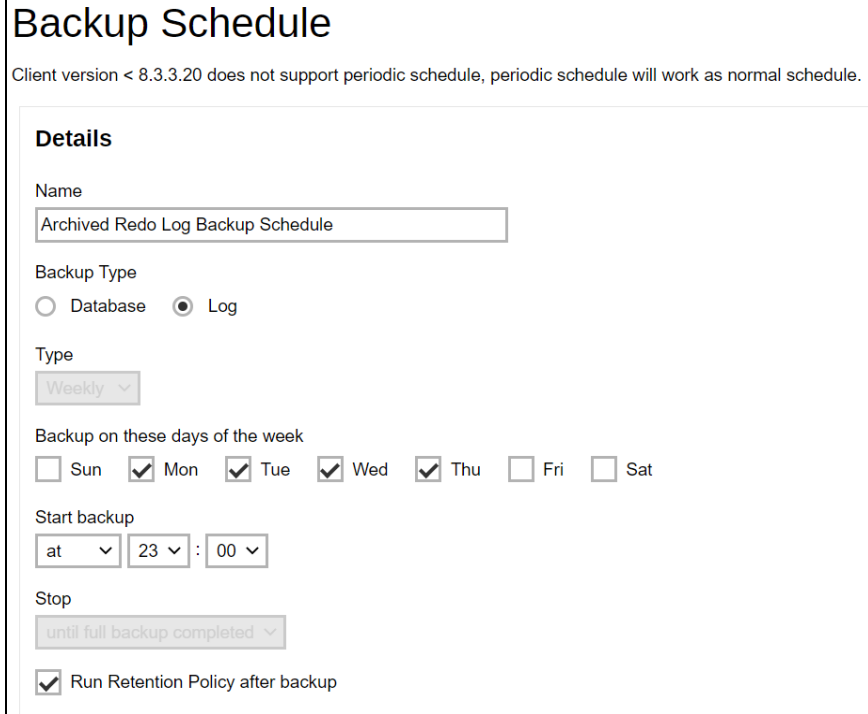

To change the backup schedule settings of an existing schedule, double-click the schedule to be modified. Otherwise, click **Next** to proceed.

7. In the **Destination** window, select the **Backup Mode** then click  $\pm$  to add a backup storage destination.

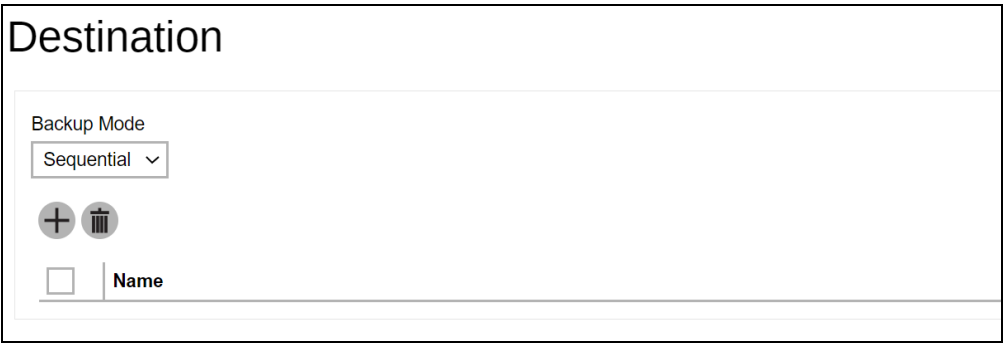

Select your desired destination, it could be one or both displayed destinations. Tick the checkbox to select and click the **Add** button.

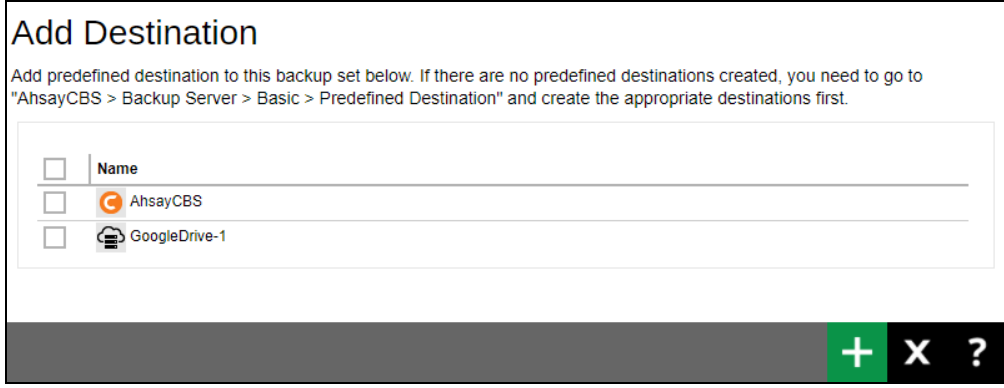

Click **Save**.

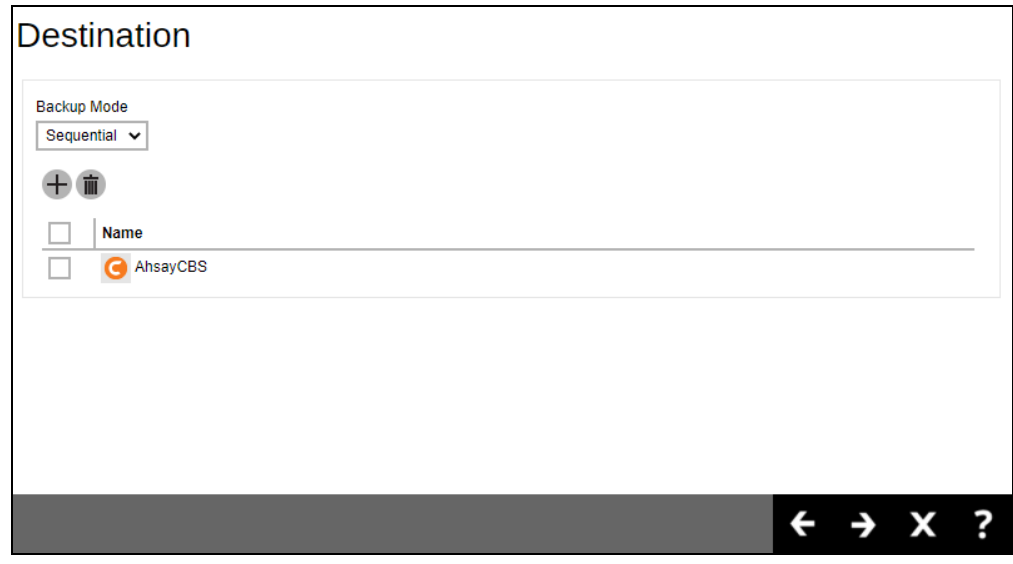

8. Click on the created backup set.

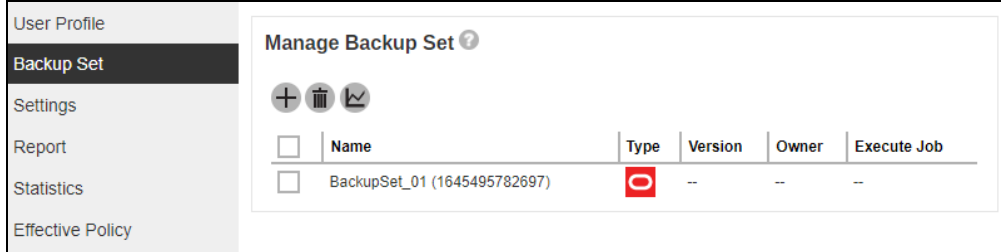

9. Go to **Others** and input the path of your temporary directory. It is recommended to check the box beside **Remove temporary files after backup** to make sure the spooled database files are cleaned up after each backup job to free up space on the temporary drive. Otherwise, if the temporary drive runs out of space, the database backup job will not run.

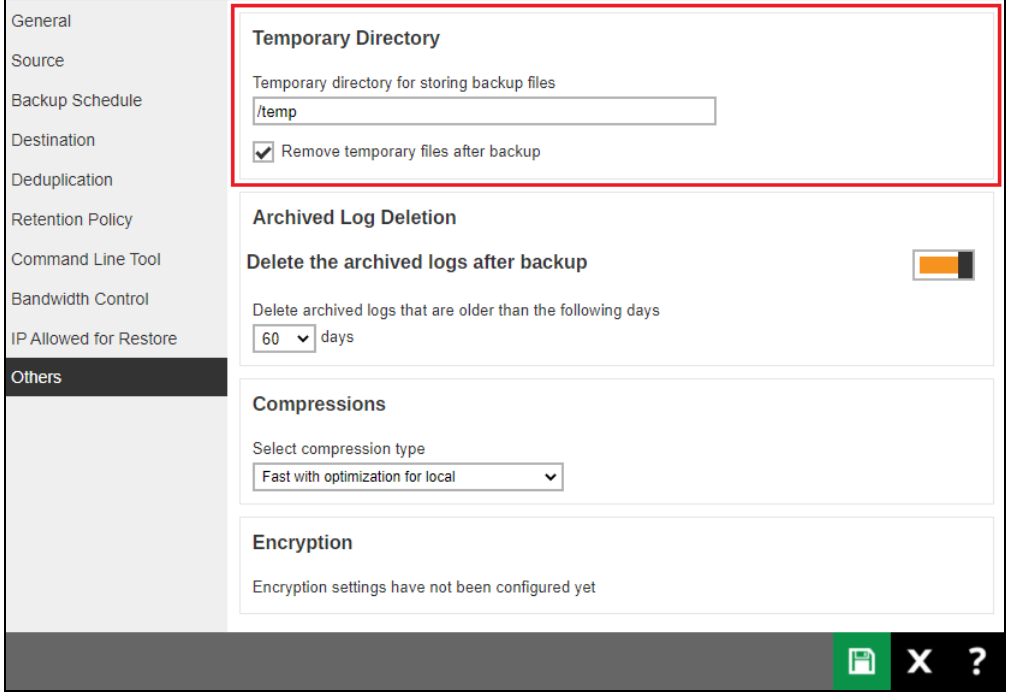

#### 10. Optional: **Archived Log Deletion**

The deletion of the archived logs is enabled by default and archived logs more than 60 days are deleted from the Oracle database instance. This process is done after every databases and archived log backup job.

For example, if the Oracle database instance generates a lot of archived log files, you may want to reduce the number of days before they are deleted.

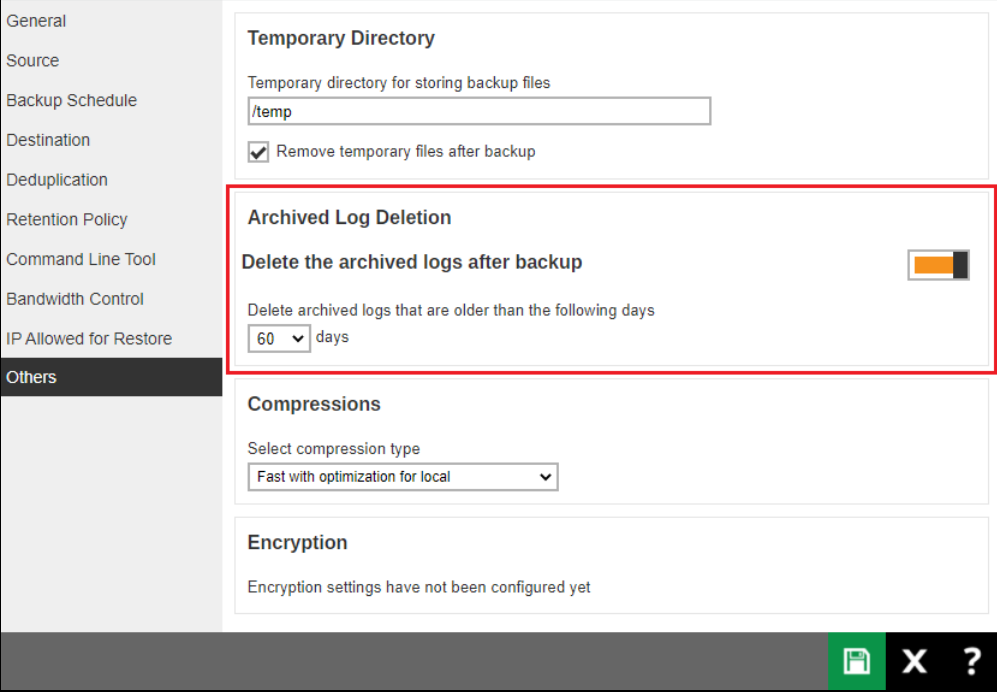

11. Optional: Select your preferred **Compression** type. The compression type is set to **Fast with optimization for local** by default. To change the compression type, go to **Others** > **Compressions**.

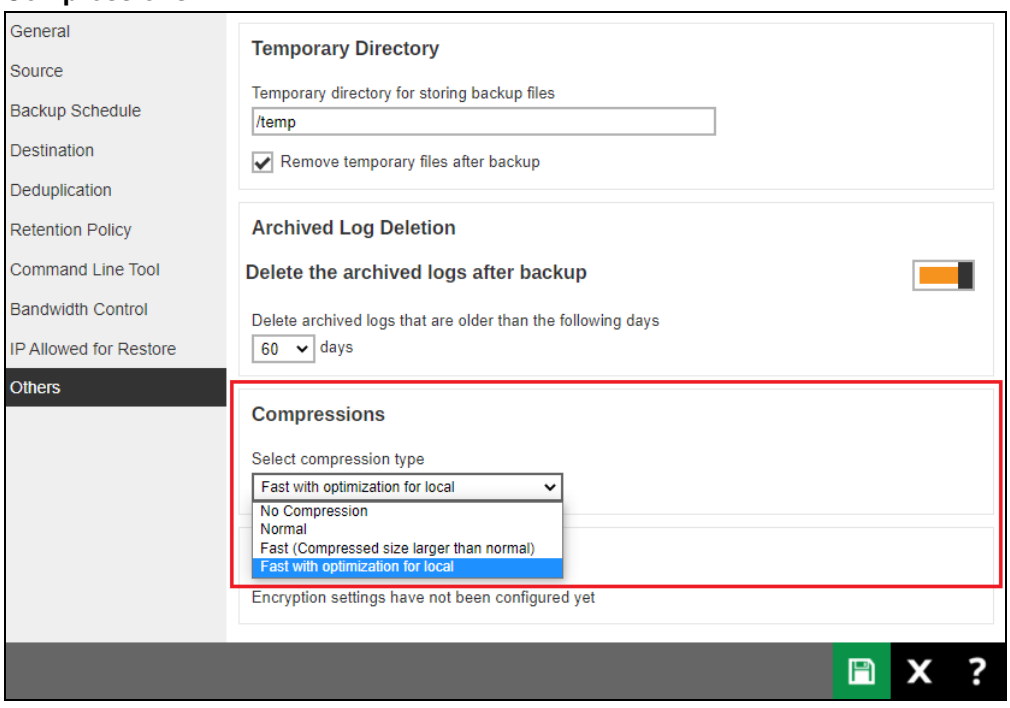

Select from the following:

- No Compression
- Normal
- Fast (Compressed size larger than normal)
- Fast with optimization for local
- 12. Click **Save** to apply the changes.
- 13. Open ssh session in the Linux machine and execute the **RunConfigurator.sh** script. The Login Menu will be displayed. Select *(1). Login* then press Enter to log in. Input your Login Name and Password.

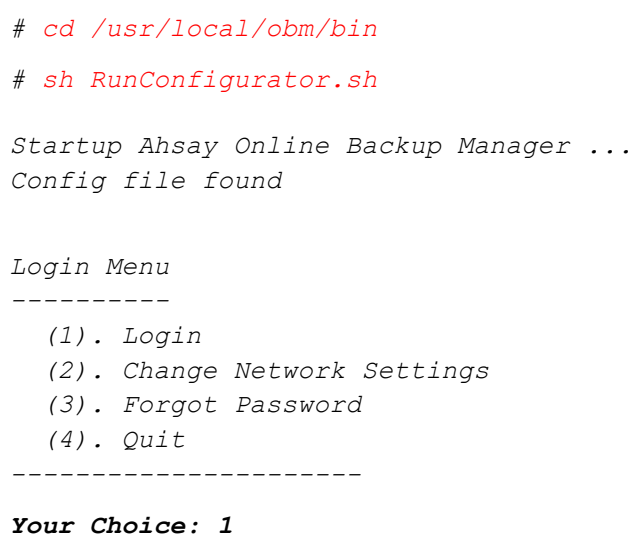

```
Login Name : user
Password : *******************
Please wait while verifying user account with server...
Your profile has been downloaded and updated.
```
14. Select *(1). List Backup Sets* to list the backup set created in AhsayCBS.

```
Main Menu
---------
   (1). List Backup Sets
   (2). Delete Backup Set
   (3). Export Backup Set Settings to XML
   (4). Import Backup Set Settings from XML
  (5). Generate new Backup Set Settings Template
   (6). Change Language [English]
   (7). Update Profile Settings
   (8). Quit
---------
```
*Your Choice: 1*

15. Select the backup set to show the details by selecting *(1). Name of your backup set*. Then set the encryption setting for the backup set. Example, option*(2) User password* is selected as the encryption key for this backup set

```
Select a Backup Set to show more details
----------------------------------------
  (1). BackupSet_01
----------------------------------------
Your Choice: 1
Encryption setting has not been defined for backup set 
"BackupSet_01"
Do you want to set the encryption setting for this backup set? 
(Y/N) ? Y
Enable Encryption (Y/N) ? Y
Choose Encryption Type
----------------------
   (1). Default
  (2). User password
  (3). Custom
----------------------
Your Choice: 2
Name : BackupSet_01
Owner : oracle19c.local
Type : Oracle Database Server
Selected Source : Oracle Database Server
Deselected Source : Oracle Database Server/PDB$SEED/TEMP
```

```
Deselected Source : Oracle Database Server/TEMP
Deselected Source : Oracle Database Server/PDB1/TEMP
Destination Name : AhsayCBS, Type: OBS
Encryption Key : abc123$%
Encryption Algorithm : AES
Encryption Mode : CBC
Encryption Key Length: 256
Press Enter to continue...
```
16. Export the backup set to XML by selecting *(3). Export Backup Set Setting to XML.*

```
Main Menu
   (1). List Backup Sets
   (2). Delete Backup Set
   (3). Export Backup Set Settings to XML
   (4). Import Backup Set Settings from XML
   (5). Generate new Backup Set Settings Template
   (6). Change Language [English]
   (7). Update Profile Settings
   (8). Quit
---------
Your Choice: 3
Choose your backup set to generate XML file
-------------------------------------------
   (1). BackupSet_01
-------------------------------------------
Your Choice: 1
```
17. Exit from the Main Menu then edit the XML file by using an editor (e.g. vi). Add the Value data for **Oracle Password** to the file then save. Example, the password for system is **abc123**.

*XML file successfully exported to /root/.obm/config/backupSet.xml*

```
# cd /root/.obm/config
# vi backupSet.xml
<!-- Oracle Password -->
   <Value data="abc123" name="Password" type="string" />
```
18. Import the backup set by selecting *(4). Import Backup Set Setting from XML*. Confirm overwrite of file.

```
Main Menu
---------
   (1). List Backup Sets
  (2). Delete Backup Set
   (3). Export Backup Set Settings to XML
```

```
 (4). Import Backup Set Settings from XML
   (5). Generate new Backup Set Settings Template
   (6). Change Language [English]
   (7). Update Profile Settings
   (8). Quit
  ---------
Your Choice: 4
Reading xml...
Reading xml...Done
Verifying destination 'AhsayCBS'...
Backup Set 'BackupSet_01' already exist. Confirm overwrite? (Y/N) ? 
Y
XML imported, uploading to server...
XML successfully uploaded to server
```
19. Log in to AhsayCBS web console to check if Oracle Password and Encryption setting were successfully added. To check for the password, go to **General > Password**.

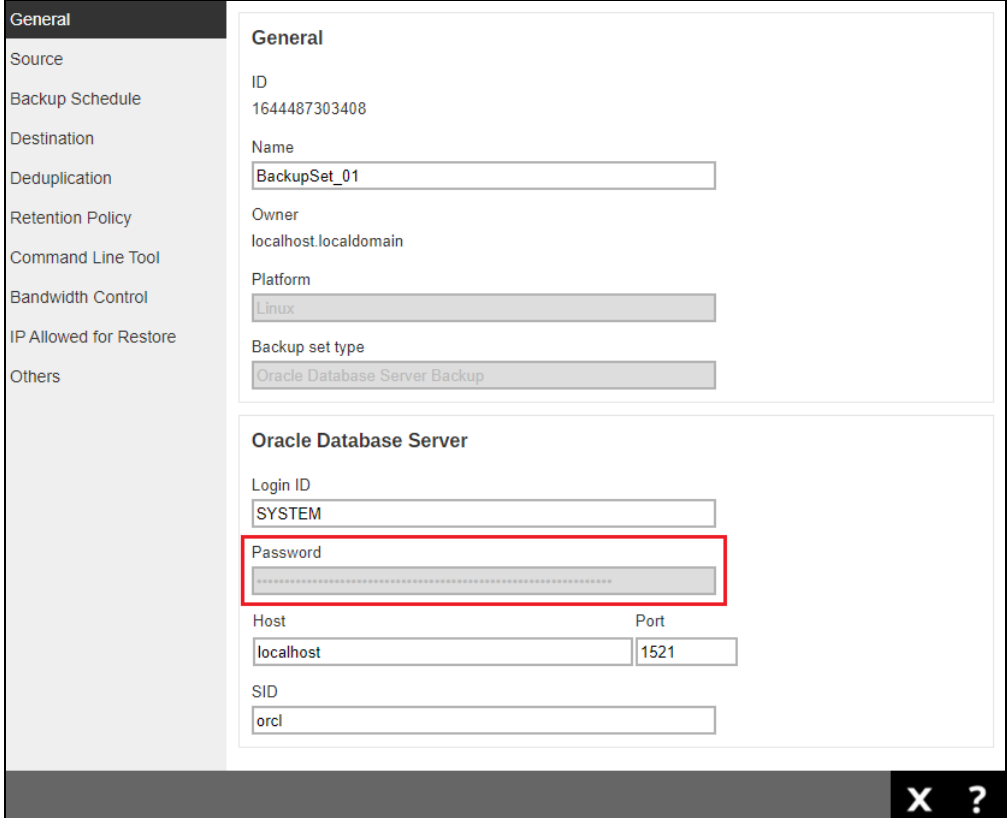

To check for the encryption setting, go to **Others > Encryption**.

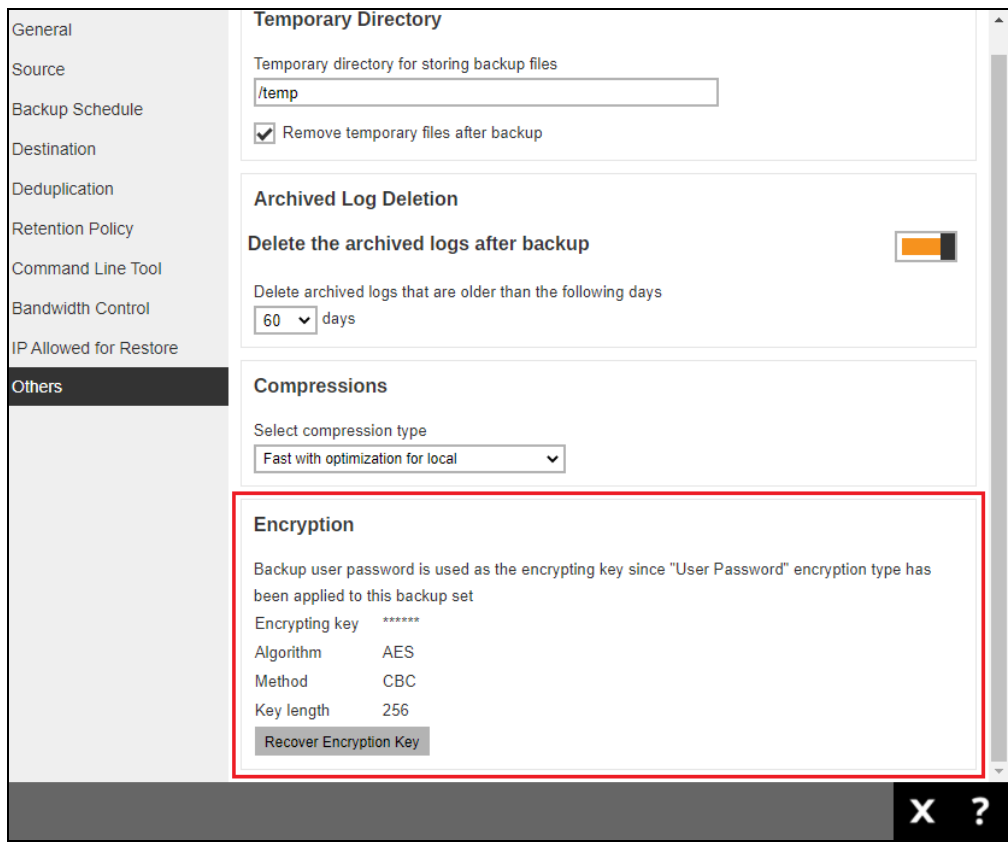

# <span id="page-33-0"></span>**3.2 Create an Oracle Database Backup Set using command line**

1. To create an Oracle database backup set, select *(5). Generate new Backup Set Settings Template* from the menu.

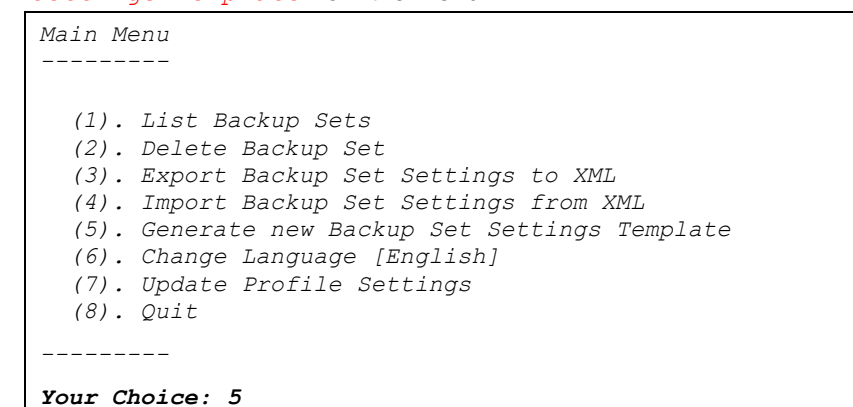

2. Select *(4). Oracle Database Server* to generate an Oracle database backup set template file to **/root/.obm/config** directory.

```
Choose a template from a backup set type
----------------------------------------
  (1). File
   (2). MySQL Database
   (3). MariaDB
   (4). Oracle Database Server
   (5). IBM Domino
 ----------------------------------------
```
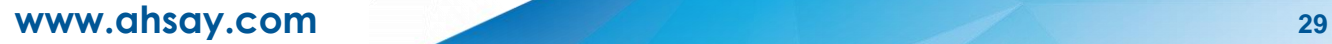

```
Your Choice: 4
XML file successfully exported to /root/.obm/config/backupSet.xml
Main Menu
---------
     (1). List Backup Sets
      (2). Delete Backup Set
      (3). Export Backup Set Settings to XML
      (4). Import Backup Set Settings from XML
      (5). Generate new Backup Set Settings Template
      (6). Change Language [English]
      (7). Update Profile Settings
      (8). Quit
---------
Your Choice:
```
#### 3. **Configuring Oracle Database Backup Set Settings**.

To configure the Oracle database backup set setting, you need to edit the backupSet.xml file: **/root/.obm/config/backupSet.xml** using a text editor (e.g. vi).

You can either quit the **RunConfigurator.sh** script or open a new ssh session to edit the backupSet.xml file.

Please refer to [A](#page-58-1)ppendix A and [B](#page-63-0) for details and examples on how to configure backup sets using the **backupSet.xml** file.

#### **NOTES**

- i. Before importing the backupSet.xml file, please remove any unused destinations and backup schedule settings. Otherwise, the following error will be displayed "**Failed to import XML file (Reason: Value of name is empty!)**" when trying to import the backupSet.xml file.
- ii. Set up of the following cloud storage destinations: OneDrive, OneDrive for Business, DropBox and Google Drive are not supported in Linux CLI environment, as these cloud storage destinations require authentication using a web browser.

#### 4. **Importing the updated backupSet.xml file to AhsayOBM**

After you have edited the backupSet.xml file with your chosen backup settings, you need to import the settings back to AhsayOBM, so they can be uploaded to AhsayCBS backup server to create the backup set.

For example: to create a new Oracle database backup set called "Oracle Database 1" with encryption enabled and option*(2) User password* is selected as the encryption key for the backup set.

```
Main Menu
 ---------
   (1). List Backup Sets
   (2). Delete Backup Set
   (3). Export Backup Set Settings to XML
   (4). Import Backup Set Settings from XML
   (5). Generate new Backup Set Settings Template
   (6). Change Language [English]
  (7). Update Profile Settings
   (8). Quit
---------
Your Choice: 4
```

```
Reading xml...
Reading xml...Done
Verifying destination 'AhsayCBS'...
New backup set created.
Enable Encryption (Y/N) ? y
Choose Encryption Type
----------------------
   (1). Default
   (2). User password
   (3). Custom
----------------------
Your Choice: 2
XML imported, uploading to server...
XML successfully uploaded to server
```
#### 5. **Verify the Backup Set Settings**

To verify if the uploaded backup set settings are correct, select *(1). List Backup Sets* and then select the backup you wish to verify. For example, backup set named "Oracle Database 1".

```
Select a Backup Set to show more details
----------------------------------------
  (1). Oracle Database 1
 ----------------------------------------
Your Choice: 1
Name : Oracle Database 1
Owner : oracle19c.local
Type : Oracle Database Server
Selected Source : Oracle Database Server
Deselected Source : Oracle Database Server/PDB$SEED/TEMP
Deselected Source : Oracle Database Server/TEMP
Deselected Source : Oracle Database Server/PDB1/TEMP
                  Destination Name : AhsayCBS, Type: OBS
Encryption Key : abc123$%
Encryption Algorithm : AES
Encryption Mode : CBC
Encryption Key Length: 256
Press Enter to continue...
```
#### **Congratulations! The backup set configuration is now complete!**

#### **NOTES**

- i. We would like to stress that it is very important to keep a separate record of your encryption key in a safe place, as you will not be able to restore your data without the correct key.
- ii. If you re-install AhsayOBM or install AhsayOBM on another machine, the encryption key will be required for restoring data from the backup set.
# **4 Overview on the Backup Process**

The following steps are performed during an Oracle Server backup job in Database and Archived Log backup modes.

For an overview of the detailed process for Steps **3**, **5**, **11**, and **14**, please refer to Chapter 8 of the [AhsayOBM v9 Quick Start Guide for Linux \(CLI\).](https://download.ahsay.com/support/document/v9/guide_obm_quickstart_nix_cli_v9.pdf)

- Periodic Data Integrity Check (PDIC) Process **(Step 3)**
- **O** Backup Set Index Handling Process
	- Start Backup Job **(Step 5)**
	- Completed Backup Job **(Step 14)**
- Data Validation Check Process **(Step 11)**

## **4.1 Database Backup**

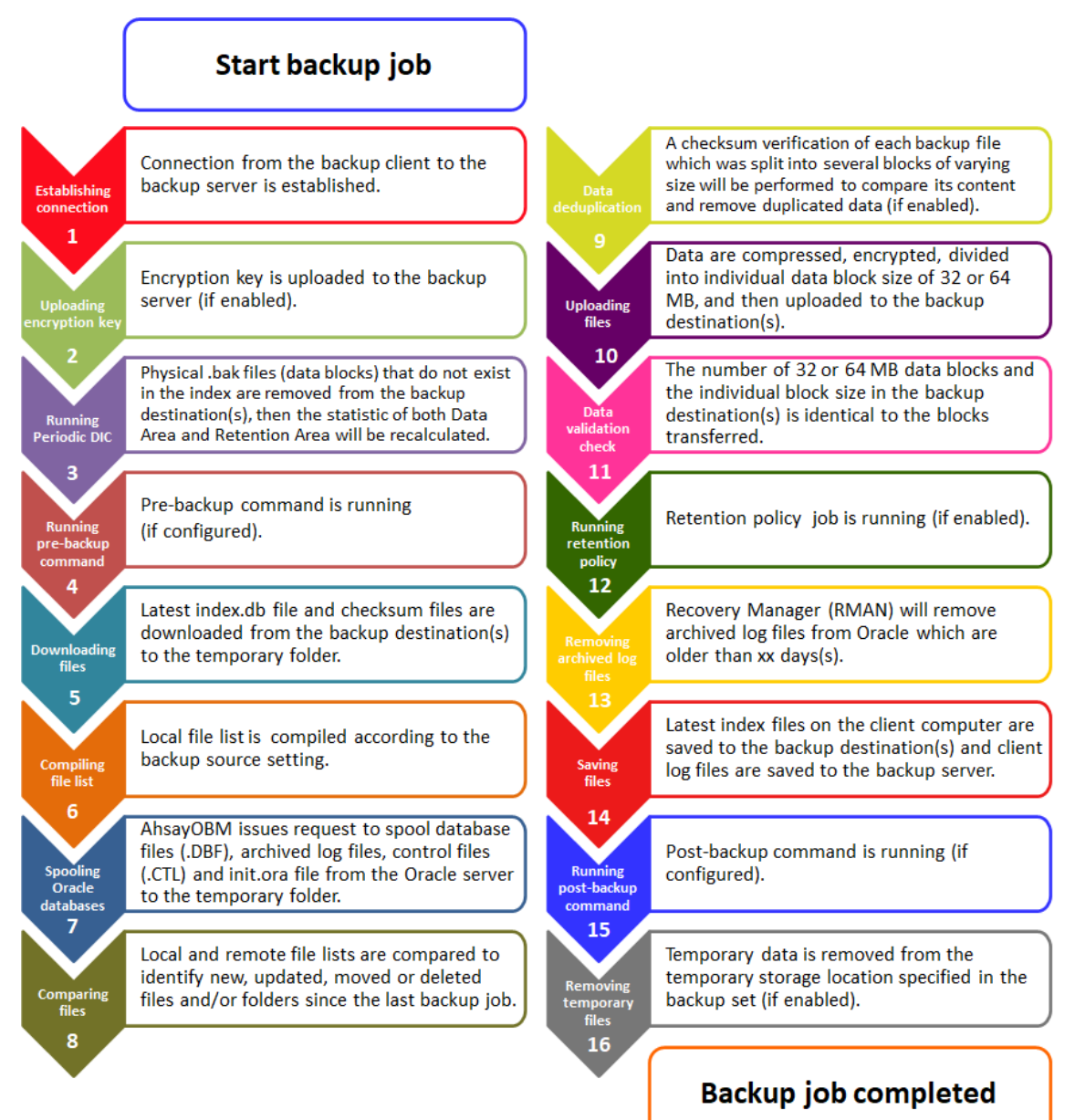

# **4.2 Archived Log Backup**

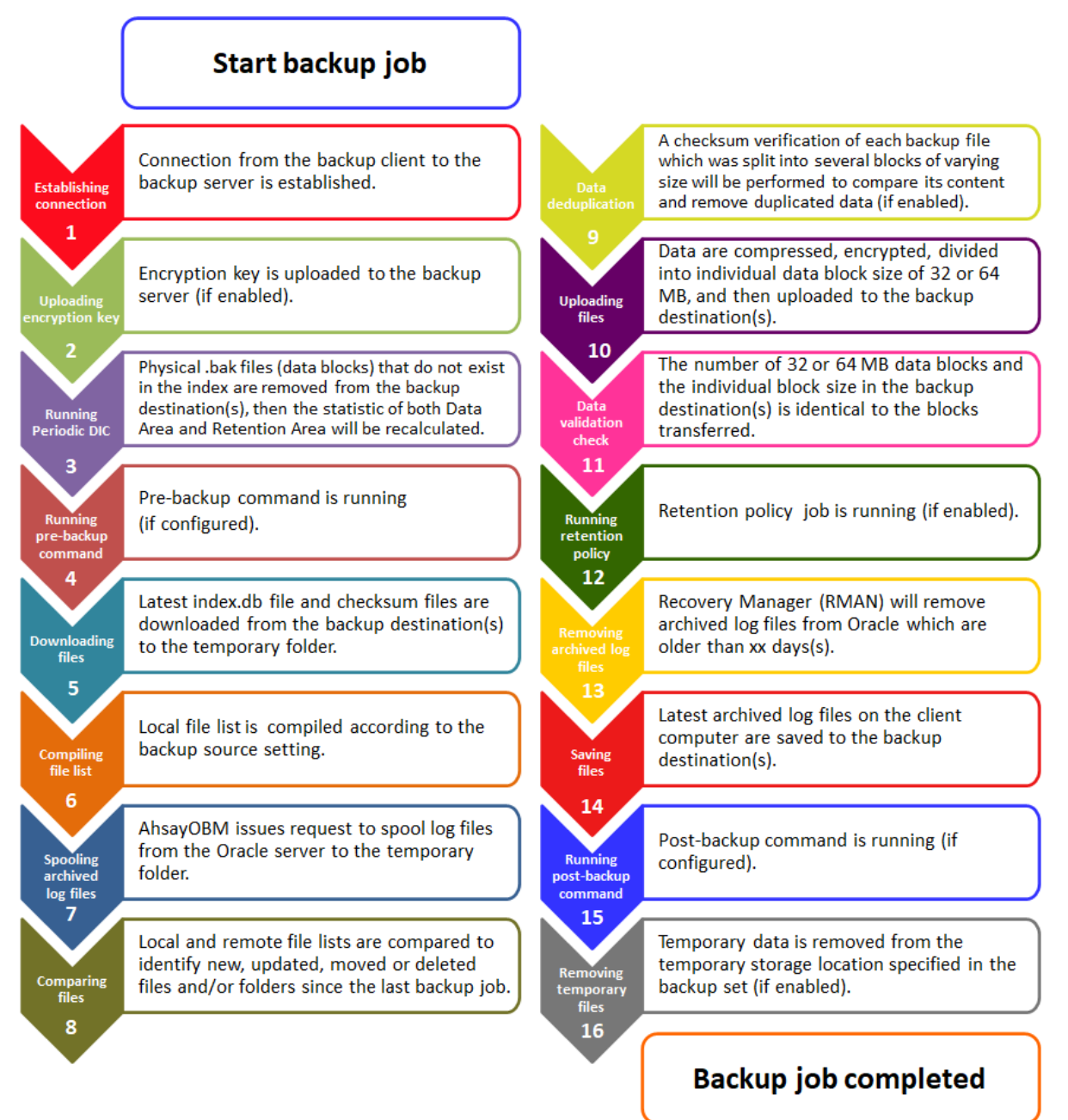

# **5 Running Backup Jobs**

To manually run a backup job, you need to use the **RunBackupSet.sh** script followed by the selected backup set which you would like to back up.

For example:

**RunBackupSet.sh** <BackupSetName>

After doing so, the backup job will run according to the configured backup set settings. For more details and examples on how to configure a backup set using the **backupSet.xml** file before running a backup, refer to Appendices [A](#page-58-0) and [B.](#page-63-0)

## **5.1 Database Backup**

The following example only shows the main process of database backup. To see the complete backup log of database backup, refer to [Appendix C.](#page-74-0)

```
# sh RunBackupSet.sh "BackupSet_01"
Using APP_HOME : /usr/local/obm
Using SETTING_HOME :
Using JAVA_HOME : /usr/local/obm/jvm
Using JAVA_EXE : /usr/local/obm/jvm/bin/java
Using JAVA_OPTS : -Xrs -Xms128m -Xmx2048m -
XX:MaxDirectMemorySize=512m -client -
Dsun.nio.PageAlignDirectMemory=true
Using JNI_PATH : -Djava.library.path=.:./LinX64
Using CLASSPATH : .:./cb.jar
-
Running Backup Set - 'BackupSet_01' ...
[2022/02/22 12:10:38] [info] [-] Start [ AhsayOBM v9.1.2.0 ]
[2022/02/22 12:10:39] [info] [-] Saving encrypted backup set 
encryption keys to server...
[2022/02/22 12:10:41] [info] [1645502452076] Start Backup ... 
Database(Tablespaces, Control & Init File, Archived Logs) 
[Deduplication: enabled, Deduplication scope: All files within the 
same backup set, Migrate Delta: disabled]
[2022/02/22 12:10:41] [info] [1645502452076] Using Temporary Directory 
/temp/1645502391205/OBS@1645502452076
[2022/02/22 12:10:43] [info] [-] Start running pre-commands
[2022/02/22 12:10:43] [info] [-] Finished running pre-commands
[2022/02/22 12:10:43] [info] [1645502452076] Downloading server file 
list...
[2022/02/22 12:10:43] [info] [1645502452076] Downloading server file 
list... Completed
[2022/02/22 12:10:44] [info] [-] Initializing Oracle module...
[2022/02/22 12:10:46] [info] [-] Skipping temporary tablespace 
"PDB/TEMP"
[2022/02/22 12:10:46] [info] [-] Start backing up tablespace 
"PDB/SYSAUX"
[2022/02/22 12:10:46] [info] [-] Backing up datafile 
"/u01/app/oracle/oradata/ORCL/pdb/sysaux01.dbf" to
```

```
"/temp/1645502391205/SpoolArea/u01/app/oracle/oradata/ORCL/pdb/sysaux0
1.dbf" {1}
[2022/02/22 12:10:53] [info] [-] End backing up tablespace 
"PDB/SYSAUX"
[2022/02/22 12:10:53] [info] [-] Start backing up tablespace 
"PDB/SYSTEM"
[2022/02/22 12:10:53] [info] [-] Backing up datafile 
"/u01/app/oracle/oradata/ORCL/pdb/system01.dbf" to 
"/temp/1645502391205/SpoolArea/u01/app/oracle/oradata/ORCL/pdb/system0
1.dbf" {1}
[2022/02/22 12:10:56] [info] [-] End backing up tablespace 
"PDB/SYSTEM"
[2022/02/22 12:10:56] [info] [-] Start backing up tablespace 
"PDB/UNDOTBS1"
[2022/02/22 12:10:56] [info] [-] Backing up datafile 
"/u01/app/oracle/oradata/ORCL/pdb/undotbs01.dbf" to 
"/temp/1645502391205/SpoolArea/u01/app/oracle/oradata/ORCL/pdb/undotbs
01.dbf" {1}
[2022/02/22 12:10:58] [info] [-] End backing up tablespace 
"PDB/UNDOTBS1"
[2022/02/22 12:10:58] [info] [-] Start backing up tablespace 
"PDB/USERS"
[2022/02/22 12:10:58] [info] [-] Backing up datafile 
"/u01/app/oracle/oradata/ORCL/pdb/users01.dbf" to 
"/temp/1645502391205/SpoolArea/u01/app/oracle/oradata/ORCL/pdb/users01
.dbf" {1}
[2022/02/22 12:10:59] [info] [-] End backing up tablespace "PDB/USERS"
[2022/02/22 12:10:59] [info] [-] Start backing up tablespace 
"PDB$SEED/SYSAUX"
[2022/02/22 12:10:59] [info] [-] Backing up datafile 
"/u01/app/oracle/oradata/ORCL/pdbseed/sysaux01.dbf" to 
"/temp/1645502391205/SpoolArea/u01/app/oracle/oradata/ORCL/pdbseed/sys
aux01.dbf" {1}
[2022/02/22 12:11:08] [info] [-] End backing up tablespace 
"PDB$SEED/SYSAUX"
[2022/02/22 12:11:08] [info] [-] Start backing up tablespace 
"PDB$SEED/SYSTEM"
[2022/02/22 12:11:08] [info] [-] Backing up datafile 
"/u01/app/oracle/oradata/ORCL/pdbseed/system01.dbf" to 
"/temp/1645502391205/SpoolArea/u01/app/oracle/oradata/ORCL/pdbseed/sys
tem01.dbf" {1}
[2022/02/22 12:11:12] [info] [-] End backing up tablespace 
"PDB$SEED/SYSTEM"
[2022/02/22 12:12:08] [info] [-] Generating create script for temp 
files to "/temp/1645502391205/SpoolArea/addTempFile.sql"
[2022/02/22 12:12:08] [info] [-] Backing up initialization file 
(pfile)
[2022/02/22 12:12:09] [info] [-] Backing up initialization file 
(spfile)
[2022/02/22 12:12:11] [info] [-] Backing up control file
[2022/02/22 12:12:11] [info] [-] Start "Archived Log" backup
[2022/02/22 12:12:11] [info] [-] End "Archived Log" backup
[2022/02/22 12:12:11] [info] [1645502452076] Backup Database "orcl"
```

```
[2022/02/22 12:12:11] [info] [1645502452076] [New Directory]... Oracle 
Database Server
[2022/02/22 12:12:11] [info] [1645502452076] [New Directory]... Oracle 
Database Server/u01
[2022/02/22 12:12:11] [info] [1645502452076] [New Directory]... Oracle 
Database Server/u01/app
[2022/02/22 12:12:11] [info] [1645502452076] [New Directory]... Oracle 
Database Server/u01/database
[2022/02/22 12:12:11] [info] [1645502452076] [New Directory]... Oracle 
Database Server/u01/app/oracle
[2022/02/22 12:12:11] [info] [1645502452076] [New File]... 100% of 
"Oracle Database Server/initorcl.oradump"
[2022/02/22 12:12:11] [info] [1645502452076] [New File]... 100% of 
"Oracle Database Server/traceCtrlfile.log"
[2022/02/22 12:12:11] [info] [1645502452076] [New File]... 100% of 
"Oracle Database Server/traceDatafile.log"
[2022/02/22 12:12:11] [info] [1645502452076] [New File]... 100% of 
"Oracle Database Server/u01/database/dbs/spfileorcl.ora"
[2022/02/22 12:12:36] [info] [1645502452076] [New File]... 100% of 
"Oracle Database Server/u01/app/oracle/oradata/ORCL/undotbs01.dbf"
[2022/02/22 12:15:41] [info] [1645502452076] Deduplication Info: 
File="Oracle Database 
Server/u01/app/oracle/fast_recovery_area/ORCL/ORCL/archivelog/2022_02_
22/o1_mf_1_55_k17kvw9x_.arc", 0.0% of file size saved by 
deduplication, number of deduplicated blocks=0, total number of 
blocks=158, deduplicated size=0, total size=175,654,912
[2022/02/22 12:15:45] [info] [1645502452076] [New File]... 100% of 
"Oracle Database 
Server/u01/app/oracle/fast_recovery_area/ORCL/ORCL/archivelog/2022_02_
21/o1_mf_1_54_k17c47lt_.arc"
[2022/02/22 12:15:45] [info] [1645502452076] Deduplication Info: 
File="Oracle Database 
Server/u01/app/oracle/fast_recovery_area/ORCL/ORCL/archivelog/2022_02_
21/o1_mf_1_54_k17c47lt_.arc", 0.0% of file size saved by 
deduplication, number of deduplicated blocks=0, total number of 
blocks=159, deduplicated size=0, total size=175,633,920
[2022/02/22 12:15:45] [info] [1645502452076] [New File]... 100% of 
"Oracle Database 
Server/u01/app/oracle/fast_recovery_area/ORCL/ORCL/archivelog/2022_02_
22/o1_mf_1_57_k18rnsjq_.arc"
[2022/02/22 12:15:48] [info] [1645502452076] [New File]... 100% of 
"Oracle Database 
Server/u01/app/oracle/fast_recovery_area/ORCL/ORCL/archivelog/2022_02_
22/o1_mf_1_56_k18o0scj_.arc"
[2022/02/22 12:15:53] [info] [1645502452076] Start validating the 
presence and size of backup data in destination "AhsayCBS"...
[2022/02/22 12:15:53] [info] [1645502452076] File: 
"1645502391205/blocks/2022-02-22-12-10-29/0/000000.bak", Size: 13,280, 
OK
[2022/02/22 12:15:53] [info] [1645502452076] File: 
"1645502391205/blocks/2022-02-22-12-10-29/0/000001.bak", Size: 
776,864, OK
[2022/02/22 12:15:53] [info] [1645502452076] File:
```

```
"1645502391205/blocks/2022-02-22-12-10-29/0/000002.bak", Size: 
67,013,184, OK
[2022/02/22 12:15:53] [info] [1645502452076] File: 
"1645502391205/blocks/2022-02-22-12-10-29/0/000002_000001.bak", Size: 
67,011,936, OK
[2022/02/22 12:15:53] [info] [1645502452076] File: 
"1645502391205/blocks/2022-02-22-12-10-29/0/000002_000002.bak", Size: 
66,893,232, OK
[2022/02/22 12:15:53] [info] [1645502452076] File: 
"1645502391205/blocks/2022-02-22-12-10-29/0/000039.bak", Size: 
17,534,992, OK
[2022/02/22 12:15:53] [info] [1645502452076] Finished validating the 
presence and size of backup data in destination "AhsayCBS"
[2022/02/22 12:15:53] [info] [1645502452076] Total New Files = 66
[2022/02/22 12:15:53] [info] [1645502452076] Total New Directories = 
26
[2022/02/22 12:15:53] [info] [1645502452076] Total New Links = 0
[2022/02/22 12:15:53] [info] [1645502452076] Total Updated Files = 0
[2022/02/22 12:15:53] [info] [1645502452076] Total Deleted Files = 0
[2022/02/22 12:15:53] [info] [1645502452076] Total Deleted Directories 
= 0
[2022/02/22 12:15:53] [info] [1645502452076] Total Deleted Links = 0
[2022/02/22 12:15:53] [info] [1645502452076] Total Moved Files = 0
[2022/02/22 12:15:53] [info] [1645502452076] Total Dedupe Saving for 
this job = 554.08MB
[2022/02/22 12:15:53] [info] [1645502452076] Total Backup Data Size 
for this job = 11.22GB
[2022/02/22 12:15:53] [info] [1645502452076] Total Dedupe Saving for 
destination = 554.08MB
[2022/02/22 12:15:53] [info] [1645502452076] Total Backup Data Size 
for destination = 11.22GB
[2022/02/22 12:15:53] [info] [-] Deleting temporary file 
/temp/1645502391205/SpoolArea
[2022/02/22 12:15:53] [info] [-] Removing archived logs older than 60 
day(s)
[2022/02/22 12:15:53] [info] [-] [Delete archived logs] 
/u01/database/bin/rman target system/******@orcl nocatalog 
cmdfile=UpdateOracleRmanRecords.rman '60'
[2022/02/22 12:15:54] [info] [-] [Delete archived logs]
[2022/02/22 12:15:54] [info] [-] [Delete archived logs] Recovery 
Manager: Release 18.0.0.0.0 - Production on Tue Feb 22 12:15:54 2022
[2022/02/22 12:15:54] [info] [-] [Delete archived logs] Version 
18.3.0.0.0
[2022/02/22 12:15:54] [info] [-] [Delete archived logs]
[2022/02/22 12:15:54] [info] [-] [Delete archived logs] Copyright (c) 
1982, 2018, Oracle and/or its affiliates. All rights reserved.
[2022/02/22 12:15:54] [info] [-] [Delete archived logs]
[2022/02/22 12:15:57] [info] [-] [Delete archived logs] released 
channel: ORA_DISK_1
[2022/02/22 12:15:57] [info] [-] [Delete archived logs] allocated 
channel: ORA_DISK_1
[2022/02/22 12:15:57] [info] [-] [Delete archived logs] channel 
ORA_DISK_1: SID=26 device type=DISK
```
*[2022/02/22 12:15:57] [info] [-] [Delete archived logs] validation succeeded for archived log [2022/02/22 12:15:57] [info] [-] [Delete archived logs] archived log file name=/u01/app/oracle/fast\_recovery\_area/ORCL/ORCL/archivelog/2022\_02\_1 1/o1\_mf\_1\_10\_k0dcqcjy\_.arc RECID=9 STAMP=1096393195 [2022/02/22 12:15:57] [info] [-] [Delete archived logs] validation succeeded for archived log [2022/02/22 12:15:57] [info] [-] [Delete archived logs] archived log file name=/u01/app/oracle/fast\_recovery\_area/ORCL/ORCL/archivelog/2022\_02\_1 2/o1\_mf\_1\_11\_k0f2lq0s\_.arc RECID=10 STAMP=1096416599 [2022/02/22 12:15:57] [info] [-] [Delete archived logs] validation succeeded for archived log [2022/02/22 12:15:57] [info] [-] [Delete archived logs] archived log file name=/u01/app/oracle/fast\_recovery\_area/ORCL/ORCL/archivelog/2022\_02\_1 2/o1\_mf\_1\_12\_k0fypx5q\_.arc RECID=11 STAMP=1096445405 [2022/02/22 12:15:57] [info] [-] [Delete archived logs] validation succeeded for archived log [2022/02/22 12:15:57] [info] [-] [Delete archived logs] archived log file name=/u01/app/oracle/fast\_recovery\_area/ORCL/ORCL/archivelog/2022\_02\_1 2/o1\_mf\_1\_13\_k0gd6c8h\_.arc RECID=12 STAMP=1096459211 [2022/02/22 12:15:58] [info] [-] [Delete archived logs] Crosschecked 48 objects1 [2022/02/22 12:15:58] [info] [-] [Delete archived logs] [2022/02/22 12:15:58] [info] [-] [Delete archived logs] released channel: ORA\_DISK\_1 [2022/02/22 12:15:58] [info] [-] [Delete archived logs] allocated channel: ORA\_DISK\_1 [2022/02/22 12:15:58] [info] [-] [Delete archived logs] channel ORA\_DISK\_1: SID=26 device type=DISK [2022/02/22 12:15:58] [info] [-] [Delete archived logs] Recovery Manager complete. [2022/02/22 12:15:59] [info] [-] Saving server information to destination. [2022/02/22 12:16:00] [info] [1645502452076] Saving encrypted backup file index to 1645502391205/blocks/2022-02-22-12-10-29 at destination AhsayCBS... [2022/02/22 12:16:00] [info] [-] Start running post-commands [2022/02/22 12:16:00] [info] [-] Finished running post-commands [2022/02/22 12:16:03] [info] [1645502452076] Deleting temporary file /temp/1645502391205/OBS@1645502452076 [2022/02/22 12:16:04] [info] [1645502452076] Backup Completed Successfully*

## **5.2 Archived Log Backup**

1. To run an archived log backup, you need to configure the **RunBackupSet.sh** script file using a text editor (e.g., vi).

For example:

*# vi RunBackupSet.sh*

2. Change the value of **BACKUP\_TYPE** to "LOG" for archived log backup.

```
# cd /usr/local/obm/bin
# vi RunBackupSet.sh
#!/bin/sh
############################## RunBackupSet.sh ########################
# You can use this shell script to run any of your backup sets from the# 
# command line. Just customize the "User Defined Section" below with #
# your values for your backup action. #
########################################################################
######################### START: User Defined Section ##################
--------------------------------- BACKUP_SET ---------------------------
# | The name or ID of the backup set that you want to run |
# | If backup set name is not in English, please use ID instead. |
# | e.g. BACKUP_SET="1119083740107" |
# | or BACKUP SET="FileBackupSet-1"
# | |
# | You can leave this parameter blank if you have only 1 backup set. |
# ---------------------------------------------------------------------|
BACKUP SET=""
# -------------------------------- BACKUP_DESTS ------------------------
# | The list of name or ID of the backup destinations that you want to | 
\# | run. \qquad \qquad# | If backup destination name is not in English, please use ID instead. 
# | e.g. BACKUP_DESTS="1740107119083" | 
# | or BACKUP_DESTS="Destination-1,Destination-2" | 
# | or BACKUP_DESTS="ALL" | 
# | | 
# | You can specify multiple destinations in comma-separated format, |
# | or use "ALL" to run backup for all destinations. | 
# ----------------------------------------------------------------------
BACKUP_DESTS="ALL"
# -------------------------------- BACKUP_TYPE -------------------------
# | Set backup type. You don't need to change this if you are backing |
# | up a file backup set. | 
# | Options available: FILE/DATABASE/DIFFERENTIAL/LOG | 
# | | 
# | e.g. BACKUP TYPE="FILE" for file backup | |
# | or BACKUP TYPE="DATABASE" for Full database backup | |
# | or BACKUP TYPE="DIFFERENTIAL" for Differential database backup |
# | or BACKUP_TYPE="LOG" for Log database backup
# ----------------------------------------------------------------------
```

```
BACKUP_TYPE="LOG"
# --------------------------------- SETTING HOME --------
# | Directory to your setting home. |
# | Default to ${HOME}/.obm when not set. | 
# | |
# | e.g. SETTING_HOME="${HOME}/.obm" 
# ----------------------------------------------------------------------
SETTING_HOME=""
# --------------------------------- DELTA_MODE -------------------------
# | Set In-File Delta mode. |
# | Options available: Incremental/Differential/Full (I/D/F) |
# | e.g. DELTA MODE="I" for Incremental In-file delta backup
# | or DELTA MODE="D" for Differential In-file delta backup
# | or DELTA MODE="F" for Full File backup
# | or DELTA_MODE="" for using backup set in-file delta setting |
# ----------------------------------------------------------------------
DELTA_MODE=""
# -------------------------------- CLEANUP_MODE ------------------------
# | You can enable Cleanup mode to remove obsolete files from your |
# | backup destinations after backup. | 
# | Options available: ENABLE-CLEANUP/DISABLE-CLEANUP | 
# | e.g. CLEANUP_MODE="ENABLE-CLEANUP" | 
# | or CLEANUP_MODE="DISABLE-CLEANUP" | 
# ----------------------------------------------------------------------
CLEANUP_MODE="DISABLE-CLEANUP"
# --------------------------------- DEBUG_MODE -------------------------
# | Set Debug mode. | 
# | Options available: ENABLE-DEBUG/DISABLE-DEBUG | 
# | e.g. DEBUG_MODE="ENABLE-DEBUG" | 
# | or DEBUG_MODE="DISABLE-DEBUG" | 
# ----------------------------------------------------------------------
DEBUG_MODE="DISABLE-DEBUG"
########################## END: User Defined Section ###################
```
3. After the **RunBackupSet.sh** script is configured, the backup job will run in archived log mode.

The following example only shows the main process of archived log backup. To see the complete backup log of archived log backup, refer to **Appendix C**.

```
# sh RunBackupSet.sh "Archived Log Backup"
-
Using APP_HOME : /usr/local/obm
Using SETTING_HOME :
Using JAVA_HOME : /usr/local/obm/jvm
Using JAVA_EXE : /usr/local/obm/jvm/bin/java
Using JAVA_OPTS : -Xrs -Xms128m -Xmx2048m -
XX:MaxDirectMemorySize=512m -client -
Dsun.nio.PageAlignDirectMemory=true
Using JNI_PATH : -Djava.library.path=.:./LinX64
```

```
Using CLASSPATH : .:./cb.jar
-
Running Backup Set - 'BackupSet_02' ...
[2022/02/22 14:07:54] [info] [-] Start [ AhsayOBM v9.1.2.0 ]
[2022/02/22 14:07:55] [info] [-] Saving encrypted backup set 
encryption keys to server...
[2022/02/22 14:07:57] [info] [1645509591771] Start Backup ... 
Database(Tablespaces, Control & Init File, Archived Logs) 
[Deduplication: enabled, Deduplication scope: All files within the
same backup set, Migrate Delta: disabled]
[2022/02/22 14:07:57] [info] [1645509591771] Using Temporary 
Directory /temp/1645509537775/OBS@1645509591771
[2022/02/22 14:07:59] [info] [-] Start running pre-commands
[2022/02/22 14:07:59] [info] [-] Finished running pre-commands
[2022/02/22 14:07:59] [info] [1645509591771] Downloading server 
file list...
[2022/02/22 14:07:59] [info] [1645509591771] Downloading server 
file list... Completed
[2022/02/22 14:08:00] [info] [-] Initializing Oracle module...
[2022/02/22 14:08:01] [info] [-] Skipping temporary tablespace 
"PDB/TEMP"
[2022/02/22 14:08:01] [info] [-] Start backing up tablespace 
"PDB/SYSAUX"
[2022/02/22 14:08:01] [info] [-] Backing up datafile 
"/u01/app/oracle/oradata/ORCL/pdb/sysaux01.dbf" to 
"/temp/1645509537775/SpoolArea/u01/app/oracle/oradata/ORCL/pdb/sys
aux01.dbf" {1}
[2022/02/22 14:08:04] [info] [-] End backing up tablespace 
"PDB/SYSAUX"
[2022/02/22 14:08:04] [info] [-] Start backing up tablespace 
"PDB/SYSTEM"
[2022/02/22 14:08:04] [info] [-] Backing up datafile 
"/u01/app/oracle/oradata/ORCL/pdb/system01.dbf" to 
"/temp/1645509537775/SpoolArea/u01/app/oracle/oradata/ORCL/pdb/sys
tem01.dbf" {1}
[2022/02/22 14:08:12] [info] [-] End backing up tablespace 
"PDB/SYSTEM"
[2022/02/22 14:08:12] [info] [-] Start backing up tablespace 
"PDB/UNDOTBS1"
[2022/02/22 14:08:12] [info] [-] Backing up datafile 
"/u01/app/oracle/oradata/ORCL/pdb/undotbs01.dbf" to 
"/temp/1645509537775/SpoolArea/u01/app/oracle/oradata/ORCL/pdb/und
otbs01.dbf" {1}
[2022/02/22 14:08:13] [info] [-] End backing up tablespace 
"PDB/UNDOTBS1"
[2022/02/22 14:08:13] [info] [-] Start backing up tablespace 
"PDB/USERS"
[2022/02/22 14:08:13] [info] [-] Backing up datafile 
"/u01/app/oracle/oradata/ORCL/pdb/users01.dbf" to 
"/temp/1645509537775/SpoolArea/u01/app/oracle/oradata/ORCL/pdb/use
rs01.dbf" {1}
[2022/02/22 14:08:15] [info] [-] End backing up tablespace
```

```
"PDB/USERS"
[2022/02/22 14:08:15] [info] [-] Start backing up tablespace 
"PDB$SEED/SYSAUX"
[2022/02/22 14:09:21] [info] [-] Start backing up tablespace 
"USERS"
[2022/02/22 14:09:21] [info] [-] Backing up datafile 
"/u01/app/oracle/oradata/ORCL/users01.dbf" to 
"/temp/1645509537775/SpoolArea/u01/app/oracle/oradata/ORCL/users01
.dbf" {1}
[2022/02/22 14:09:22] [info] [-] End backing up tablespace "USERS"
[2022/02/22 14:09:22] [info] [-] Generating create script for temp 
files to "/temp/1645509537775/SpoolArea/addTempFile.sql"
[2022/02/22 14:09:22] [info] [-] Backing up initialization file 
(pfile)
[2022/02/22 14:09:23] [info] [-] Backing up initialization file 
(spfile)
[2022/02/22 14:09:29] [info] [-] Backing up control file
[2022/02/22 14:09:29] [info] [-] Start "Archived Log" backup
[2022/02/22 14:09:29] [info] [-] End "Archived Log" backup
[2022/02/22 14:09:29] [info] [1645509591771] Backup Database 
"orcl"
[2022/02/22 14:09:30] [info] [1645509591771] [New Directory]... 
Oracle Database Server
[2022/02/22 14:09:30] [info] [1645509591771] [New Directory]... 
Oracle Database Server/u01
[2022/02/22 14:09:30] [info] [1645509591771] [New Directory]... 
Oracle Database Server/u01/app
[2022/02/22 14:09:30] [info] [1645509591771] [New File]... 100% of 
"Oracle Database Server/u01/database/dbs/spfileorcl.ora"
[2022/02/22 14:09:30] [info] [1645509591771] [New File]... 100% of 
"Oracle Database Server/initorcl.oradump"
[2022/02/22 14:10:42] [info] [1645509591771] Deduplication Info: 
File="Oracle Database 
Server/u01/app/oracle/fast_recovery_area/ORCL/ORCL/archivelog/2022
_02_12/o1_mf_1_15_k0h757gg_.arc", 0.0% of file size saved by 
deduplication, number of deduplicated blocks=0, total number of 
blocks=160, deduplicated size=0, total size=176,379,392
[2022/02/22 14:10:42] [info] [1645509591771] [New File]... 100% of 
"Oracle Database 
Server/u01/app/oracle/fast_recovery_area/ORCL/ORCL/archivelog/2022
_02_13/o1_mf_1_18_k0jx2wt5_.arc"
[2022/02/22 14:12:52] [info] [1645509591771] Start validating the 
presence and size of backup data in destination "AhsayCBS"...
[2022/02/22 14:12:52] [info] [1645509591771] File: 
"1645509537775/blocks/2022-02-22-14-07-45/0/000000.bak", Size: 
737,536, OK
[2022/02/22 14:12:52] [info] [1645509591771] File: 
"1645509537775/blocks/2022-02-22-14-07-45/0/000001.bak", Size: 
3,063,664, OK
[2022/02/22 14:12:52] [info] [1645509591771] File: 
"1645509537775/blocks/2022-02-22-14-07-45/0/000002.bak", Size: 
66,851,072, OK
[2022/02/22 14:12:52] [info] [1645509591771] File:
```
*"1645509537775/blocks/2022-02-22-14-07-45/0/000003.bak", Size: 66,972,304, OK [2022/02/22 14:12:52] [info] [1645509591771] File: "1645509537775/blocks/2022-02-22-14-07-45/0/000039.bak", Size: 17,534,992, OK [2022/02/22 14:12:52] [info] [1645509591771] Finished validating the presence and size of backup data in destination "AhsayCBS" [2022/02/22 14:12:52] [info] [1645509591771] Total New Files = 67 [2022/02/22 14:12:52] [info] [1645509591771] Total New Directories = 26 [2022/02/22 14:12:52] [info] [1645509591771] Total New Links = 0 [2022/02/22 14:12:52] [info] [1645509591771] Total Updated Files = 0 [2022/02/22 14:12:52] [info] [1645509591771] Total Deleted Files = 0 [2022/02/22 14:12:52] [info] [1645509591771] Total Deleted Directories = 0 [2022/02/22 14:12:52] [info] [1645509591771] Total Deleted Links = 0 [2022/02/22 14:12:52] [info] [1645509591771] Total Moved Files = 0 [2022/02/22 14:12:52] [info] [1645509591771] Total Dedupe Saving for this job = 492.58MB [2022/02/22 14:12:52] [info] [1645509591771] Total Backup Data Size for this job = 11.24GB [2022/02/22 14:12:52] [info] [1645509591771] Total Dedupe Saving for destination = 492.58MB [2022/02/22 14:12:52] [info] [1645509591771] Total Backup Data Size for destination = 11.24GB [2022/02/22 14:12:52] [info] [-] Deleting temporary file /temp/1645509537775/SpoolArea [2022/02/22 14:12:52] [info] [-] Removing archived logs older than 60 day(s) [2022/02/22 14:12:52] [info] [-] [Delete archived logs] /u01/database/bin/rman target system/\*\*\*\*\*\*@orcl nocatalog cmdfile=UpdateOracleRmanRecords.rman '60' [2022/02/22 14:12:52] [info] [-] [Delete archived logs] Recovery Manager: Release 18.0.0.0.0 - Production on Tue Feb 22 14:12:52 2022 [2022/02/22 14:12:52] [info] [-] [Delete archived logs] Version 18.3.0.0.0 [2022/02/22 14:12:52] [info] [-] [Delete archived logs] Copyright (c) 1982, 2018, Oracle and/or its affiliates. All rights reserved. [2022/02/22 14:12:56] [info] [-] [Delete archived logs] archived log file name=/u01/app/oracle/fast\_recovery\_area/ORCL/ORCL/archivelog/2022\_ 02\_22/o1\_mf\_1\_56\_k18o0scj\_.arc RECID=55 STAMP=1097320218 [2022/02/22 14:12:56] [info] [-] [Delete archived logs] validation succeeded for archived log [2022/02/22 14:12:56] [info] [-] [Delete archived logs] archived log file name=/u01/app/oracle/fast\_recovery\_area/ORCL/ORCL/archivelog/2022\_ 02\_22/o1\_mf\_1\_57\_k18rnsjq\_.arc RECID=56 STAMP=1097323930*

*[2022/02/22 14:12:56] [info] [-] [Delete archived logs] validation succeeded for archived log [2022/02/22 14:12:56] [info] [-] [Delete archived logs] archived log file name=/u01/app/oracle/fast\_recovery\_area/ORCL/ORCL/archivelog/2022\_ 02\_22/o1\_mf\_1\_58\_k18zjmgp\_.arc RECID=57 STAMP=1097330963 [2022/02/22 14:12:56] [info] [-] [Delete archived logs] Crosschecked 49 objects [2022/02/22 14:12:56] [info] [-] [Delete archived logs] released channel: ORA\_DISK\_1 [2022/02/22 14:12:56] [info] [-] [Delete archived logs] allocated channel: ORA\_DISK\_1 [2022/02/22 14:12:56] [info] [-] [Delete archived logs] channel ORA\_DISK\_1: SID=266 device type=DISK [2022/02/22 14:12:56] [info] [-] [Delete archived logs] specification does not match any archived log in the repository [2022/02/22 14:12:56] [info] [-] [Delete archived logs] Recovery Manager complete. [2022/02/22 14:12:57] [info] [-] Saving server information to destination. [2022/02/22 14:12:58] [info] [1645509591771] Saving encrypted backup file index to 1645509537775/blocks/2022-02-22-14-07-45 at destination AhsayCBS... [2022/02/22 14:12:58] [info] [-] Start running post-commands [2022/02/22 14:12:58] [info] [-] Finished running post-commands [2022/02/22 14:13:01] [info] [1645509591771] Deleting temporary file /temp/1645509537775/OBS@1645509591771 [2022/02/22 14:13:01] [info] [1645509591771] Backup Completed Successfully*

# **6 Restoring Backup for Oracle Database Server**

There are two (2) restore options to choose from in Linux CLI mode:

- **Original location**  AhsayOBM will restore the database(s) from the backup destination and apply them to the original production Oracle instance.
- **Restore raw file** AhsayOBM will restore the Oracle database files to a location on the local machine, which then can be copied to another Oracle server on another machine for recovery.

The **Restore Raw File** option is for advanced Oracle database administrators and should only be used if you have in-depth knowledge and understanding of Oracle database engine, Oracle database schema, knowledge of the database server and network infrastructure. Therefore, it is not recommended to use this restore option as there is a need to utilize additional Oracle techniques and scripts to facilitate a manual database restore.

Please refer to the following article of Oracle Database Backup and Recovery User's Guide for details:

### **Oracle 19c**

<https://docs.oracle.com/en/database/oracle/oracle-database/19/bradv/index.html>

#### **Oracle 18c**

<https://docs.oracle.com/en/database/oracle/oracle-database/18/bradv/index.html>

Before restoring your Oracle database, check the following:

1. TNS listener service must be started to allow connections to the Oracle database server for the restore process. To check if the TNS listener service is running, use the *lsnrctl status* command. If the TNS listener service is not started, use the *lsnrctl start* command to start the service.

Example: A running TNS Listener service on Oracle 19c.

```
$ lsnrctl status
LSNRCTL for Linux: Version 19.0.0.0.0 - Production on 22-FEB 2022
11:33:44
Copyright (c) 1991, 2019, Oracle. All rights reserved.
Connecting to 
(DESCRIPTION=(ADDRESS=(PROTOCOL=TCP)(HOST=oracle19c.local)(PORT=15
21)))
STATUS of the LISTENER
------------------------
Alias LISTENER
Version TNSLSNR for Linux: Version 19.0.0.0.0 -
Production
Start Date 22-FEB-2022 12:13:24
Uptime 1 days 23 hr. 20 min. 20 sec
Trace Level off
Security ON: Local OS Authentication
SNMP OFF
```

```
Listener Parameter File 
/u01/app/oracle/product/19.0.0/dbhome_1/network/admin/listener.ora
Listener Log File 
/u01/app/oracle/diag/tnslsnr/oracle19c/listener/alert/log.xml
Listening Endpoints Summary...
(DESCRIPTION=(ADDRESS=(PROTOCOL=tcp)(HOST=oracle19c.local)(PORT=15
21)))
   (DESCRIPTION=(ADDRESS=(PROTOCOL=ipc)(KEY=EXTPROC1521)))
Services Summary...
Service "86b637b62fdf7a65e053f706e80a27ca" has 1 instance(s).
   Instance "cdb1", status READY, has 1 handler(s) for this 
service...
Service "8886b84fb1e0709de053631e100a76ed" has 1 instance(s).
  Instance "cdb1", status READY, has 1 handler(s) for this
service...
Service "cdb1" has 1 instance(s).
  Instance "cdb1", status READY, has 1 handler(s) for this 
service...
Service "cdb1XDB" has 1 instance(s).
  Instance "cdb1", status READY, has 1 handler(s) for this 
service...
Service "pdb1" has 1 instance(s).
  Instance "cdb1", status READY, has 1 handler(s) for this 
service...
The command completed successfully
```

```
NOTE
```
The values shown are just examples and might be different on your Oracle instance.

2. Run the *sqlplus / as sysdba* command to verify if the Oracle service is active.

The following is just an example after an Oracle instance failure due to corrupted data and/or configuration files. It might be different on your Oracle instance.

```
$ sqlplus / as sysdba
SQL*Plus: Release 19.0.0.0.0 - Production on Mon Nov 9 15:23:12 
2020
Version 19.3.0.0.0
Copyright (c) 1982, 2019, Oracle. All rights reserved.
Connected to an idle instance.
```
**www.ahsay.com 46**

Follow the steps below to restore the Oracle database either to the original production Oracle instance or to another location on the local machine.

- 1. Open the **Restore.sh** script using a text editor (e.g. vi) and configure the restore settings:
	- **BACKUP\_SET** the name of the backup set which you would like to restore.
	- **DESTINATION** the destination where the backup will be restored from. You can leave this blank if you only have one (1) destination.
	- **RESTORE TO** the location where the backup will be restored. This setting should be left blank if restoring to Original Location.
	- **RESTORE FROM** the file or directory that you would like to restore.
	- **POINT IN TIME –** the specific successful backup that you would like to restore. You can use Current if you want to use the latest backup snapshot.
	- **RESTORE PERMISSION** the setting where you can enable or disable the restore file permissions.
	- **SKIP\_INVALID\_KEY** the setting where you can choose to skip the restore file with invalid key or prompt user to input a correct key.
	- **SYNC OPTION** the setting where you can choose to delete extra files by selecting from the following sync options:
		- o SYNC OPTION="Y" -> to enable sync option
		- o SYNC OPTION="N" -> to disable sync option
		- o SYNC\_OPTION="" -> to prompt for selection
	- **REPLACE EXISTING FILE** the setting where you can choose if you want to replace or keep existing files with the same filename, or prompt for selection:
		- o REPLACE EXISTING FILE="--all" -> to replace all existing file(s) of the same filename
		- o REPLACE\_EXISTING\_FILE="--none" -> to skip all existing file(s) with the same filename
		- o REPLACE\_EXISTING\_FILE="" -> to prompt for selection
	- **SETTING HOME** the directory of setting home.
	- **FILTER** the setting where you can filter the files which you would like to restore.
	- **TEMP\_DIR** the temporary directory where the backup will be restored.
	- **VERIFY\_CHKSUM** the setting where you can enable or disable the in-file delta file checksum to be verified during restore.

### **NOTE**

The **RESTORE\_TO=""** setting must be blank when restoring to Original Location.

```
# cd /usr/local/obm/bin
# vi Restore.sh
\# 1/hin/sh
################################ Restore.sh ###########################
# You can use this shell script to restore backup files using command- # 
# line. #
# Just customize the "User Define Section" below with values for your 
# restore action. #
########################################################################
######################## Start: User Defined Section #################
# ----------------------------- BACKUP_SET ---------------------------
# | The name or ID of the backup set that you want to restore.
# | If backup set name is not in English, please use ID instead. |
# | e.g. BACKUP_SET="1119083740107" |
# | or BACKUP SET="FileBackupSet-1"
# | |
# | You can leave this parameter blank if you have only 1 backupset. |
\# ----------------------
BACKUP SET="BackupSet 01"
# ------------------------------ DESTINATION --------------------------
# | The name or ID of the backup destination that you want to restore | 
# | from. |
# | If backup destination name is not in English, please use ID instead.
# | e.g. DESTINATION="1740107119083" |
# | or DESTINATION="Destination-1"
# | | 
# | You can leave this parameter blank if you have only 1 destination. | 
\pm -------------
DESTINATION=""
                    -------------- RESTORE TO
# | Directory to where you want files to be restored | 
# | set to "" to restore files to original location | 
# | e.g. RESTORE_TO="/tmp" | 
# |---------------------------------------------------------------------
RESTORE_TO=""
# ------------------------------ RESTORE FROM ------------------------
# | File/Directory on the backup server that you would like to restore | 
# | e.g. RESTORE_FROM="/Data" | 
# ----------------------------------------------------------------------
RESTORE FROM="Oracle Database Server"
# ----------------------------- POINT_IN_TIME -----------------------
# | The point-in-time snapshot (successful backup) that you want to |
# | restore |
# | from the backup server. Use "Current" for the latest backup snapshot 
# | e.g. POINT_IN_TIME="2006-10-04-12-57-13" |
# | or POINT IN TIME="Current"
# | | 
# | You can retrieve the point in time by using the ListBackupJob.sh | 
# ----------------------------------------------------------------------
POINT IN TIME="Current"
# -------------------------- RESTORE_PERMISSION ----------------------
# | set to "Y" if you want to restore file permissions | 
# | set to "N" if you do NOT want to restore file permissions | 
# ----------------------------------------------------------------------
RESTORE_PERMISSION="N"
   # ---------------------------- SKIP_INVALID_KEY ----------------------
# | set to "Y" if you want to skip restore file with invalid key | 
# | set to "N" if you want to prompt user to input a correct key |
```

```
# ----------------------------------------------------------------------
SKIP INVALID KEY="N"
# ------------------------------ SYNC_OPTION -------------------------
# | Delete extra files | 
# | set to "Y" if you want to enable sync option | 
# | set to "N" if you do NOT want to enable sync option | 
# | set to "" to prompt for selection | 
# ----------------------------------------------------------------------
SYNC_OPTION="N"
# ------------------------ REPLACE EXISTING FILE --------------------
# | set to "--all" to replace all existing file(s) of the same filename| 
# | set to "--none" to skip all existing file(s) with the same filename| 
# | set to "" to prompt for selection | 
# ----------------------------------------------------------------------
REPLACE EXISTING FILE="--all"
 # ------------------------------ SETTING_HOME ------------------------
# | Directory to your setting home.
\# | Default to \S{HOME}/.obm when not set. |
# | e.g. SETTING_HOME="${HOME}/.obm" | 
# ----------------------------------------------------------------------
SETTING_HOME=""
# --------------------------------- FILTER ---------------------------
# | Filter out what files you want to restore | 
# | -Pattern=xxx-Type=yyy-Target=zzz | 
# | where xxx is the filter pattern,
# | yyy is the filter type, whice can be one of the following:
# | [exact | exactMatchCase | contains | containsMatchCase| | 
              startWith | startWithMatchCase | endWith |
# |endWithMatchCase] |
# | zzz is the filter target, which can be one of the following:
# | [toFile | toFileDir | toDir] | 
# | | 
# | e.g. FILTER="-Pattern=.txt-Type=exact-Target=toFile" | 
# ----------------------------------------------------------------------
FILTER=""
# -------------------------------- TEMP_DIR --------------------------
# | Directory to where you want to store restore files temporarily | 
# | set to "" to use the temporary directory in the backup set | 
# | e.g. TEMP_DIR="/tmp" 
\# ------------
TEMP_DIR="/temp"
# ----------------------------- VERIFY_CHKSUM ------------------------
# | set to "Y" if you want to verify in-file delta file checksum during|
# |restore |
# | set to "N" if you do NOT want to verify in-file delta file checksum|
# | during restore | 
# ----------------------------------------------------------------------
VERIFY_CHKSUM="N"
######################## END: User Defined Section ###################
########################################################################
# R E T R I E V E A P P _ H O M E P A T H # 
# #
########################################################################
```
**www.ahsay.com 49**

- 2. After the **Restore.sh** script is configured, the files can be:
	- restored automatically to the Oracle Database Server. When the *Database is required to shutdown. Continue?* appears, select *1.YES***.**
	- restore the raw file to another location on the local machine and manually recover the database.

The following example only shows the main process of restore. To see the complete restore log, refer to [Appendix D.](#page-116-0)

```
# cd /usr/local/obm/bin
# sh Restore.sh
Using APP_HOME: : /usr/local/obm
Using BACKUP_SET : BackupSet_01
Using RESTORE_FROM : Oracle Database Server
Using RESTORE_TO :
Using POINT_IN_TIME : Current
Using RESTORE_PERMISSION : N
Using TEMP_DIR : /temp
Filter Pattern not set, filter would not apply to restore
Temporary directory not set, use the temporary directory in the 
backup set
Filter Pattern not set, filter would not apply to restore
[2022/02/23 11:22:59] Start [ AhsayOBM v9.1.2.0 ]
[2022/02/23 11:22:59] OS: Linux 3.10.0-1160.45.1.el7.x86_64 
(localhost.localdomain); CPU Model: Intel(R) Xeon(R) Gold 5218R 
CPU @ 2.10GHz,Intel(R) Xeon(R) Gold 5218R CPU @ 2.10GHz; Number 
of Processors: 4; Heap Size: 60.4MB (Current) / 1.8GB (Maximum); 
Physical Memory: 3.3GB (Free) / 7.6GB (Total)
[2022-02-22 17:43:33] start,Start [ AhsayOBM 
v9.1.2.0 ],0,0,0,,0,0
[2022/02/23 11:22:59] [hide] Selected job: 2022-02-23-24-00-00
[2022/02/23 11:22:59] [hide] Selected source: [Oracle Database 
Server]
[2022/02/23 11:22:59] Info: [followLink=false 
marshalTargetPath=false deleteForSync=false skipFaultKey=false 
verifyDeltaFileChecksum=false 
ignoreSegmentInfoCorruptedData=true restorePermission=false 
[RestoreLocation] type=ORIGINAL path=[null]]
[2022/02/23 11:23:01] Initializing decrypt action...
[2022/02/23 11:23:01] Initializing decrypt action... Completed
[2022/02/23 11:23:01] Start restore database "orcl"
[2022/02/23 11:23:03] Initializing Oracle module...
Database is required to shutdown. Continue?
1.YES 2.YES TO ALL 3.NO 4.NO TO ALL >>1
[2022/02/23 11:23:08] Shutdown database
[2022/02/23 11:23:44] Removed file 
"/u01/app/oracle/oradata/ORCL/control01.ctl"
[2022/02/23 11:23:44] Removed file 
"/u01/app/oracle/fast_recovery_area/ORCL/control02.ctl"
```

```
[2022/02/23 11:23:44] Removed file 
"/u01/app/oracle/oradata/ORCL/redo03.log"
[2022/02/23 11:23:44] Removed file 
"/u01/app/oracle/oradata/ORCL/redo02.log"
[2022/02/23 11:23:44] Removed file 
"/u01/app/oracle/oradata/ORCL/redo01.log"
[2022/02/23 11:23:45] Removed file 
"/u01/app/oracle/oradata/ORCL/sysaux01.dbf"
[2022/02/23 11:23:54] Existing item found (overwrite)... 
/u01/database/dbs/spfileorcl.ora
[2022/02/23 11:23:54] Downloading... 
"/u01/database/dbs/spfileorcl.ora" (Total 3K bytes)
[2022/02/23 11:23:54] Downloading... 
"/u01/app/oracle/oradata/ORCL/control01.ctl" (Total 17.89M 
bytes)
[2022/02/23 11:23:54] Downloading... 
"/u01/app/oracle/fast_recovery_area/ORCL/control02.ctl" (Total 
17.89M bytes)
[2022/02/23 11:23:55] Mount database
[2022/02/23 11:27:48] Downloading... 
"/u01/app/oracle/oradata/ORCL/pdb/sysaux01.dbf" (Total 370.01M 
bytes)
[2022/02/23 11:27:51] Downloading... 
"/u01/app/oracle/oradata/ORCL/pdbseed/sysaux01.dbf" (Total 
350.01M bytes)
[2022/02/23 11:27:54] Downloading... 
"/u01/app/oracle/oradata/ORCL/pdb/system01.dbf" (Total 250.01M 
bytes)
[2022/02/23 11:28:04] Downloading... 
"/u01/app/oracle/oradata/ORCL/pdbseed/undotbs01.dbf" (Total 
100.01M bytes)
[2022/02/23 11:29:21] Recover database
[2022/02/23 11:29:22] Reset database logs
[2022/02/23 11:29:53] Restart database
[2022/02/23 11:30:57] Restore Completed Successfully
[2022/02/23 11:30:57] end,RESTORE_STOP_SUCCESS,0,0,0,,0,0
```
3. After the restore job is completed, verify if the Oracle database instance has been restored using the following SQL query to verify if the instance is online.

```
$ sqlplus / as sysdba
SQL*Plus: Release 19.0.0.0.0 - Production on Wed Feb 23 
11:35:54 2022
Version 19.3.0.0.0
Copyright (c) 1982, 2019, Oracle. All rights reserved.
Connected to:
Oracle Database 19c Enterprise Edition Release 19.0.0.0.0 -
Production
```

```
Version 19.3.0.0.0
SQL> select instance from v$thread;
INSTANCE
---------------------------------------------------------------
orcl
SQL>
```
For restore raw file, locate the path where you restored the Oracle database files.

For example: RESTORE\_TO="/usr/local/restorefolder"

```
# ls -la "/usr/local/restorefolder/Oracle Database 
     Server/u01/app/oracle/oradata/ORCL"
total 2552752
drwxrwxrwx. 4 oracle oinstall 133 Feb 22 17:18 .
drwxrwxrwx. 3 oracle oinstall 18 Feb 22 17:14 ..
-rw-r--r--. 1 oracle oinstall 18759680 Feb 22 12:12 
     control01.ctl
drwxrwxrwx. 2 oracle oinstall 86 Feb 22 17:17 pdb
drwxrwxrwx. 2 oracle oinstall 67 Feb 22 17:17 pdbseed
-rw-rw-rw-. 1 oracle oinstall 1447043072 Feb 22 12:11 
     sysaux01.dbf
-rw-rw-rw-. 1 oracle oinstall 912269312 Feb 22 12:12 
     system01.dbf
-rw-rw-rw-. 1 oracle oinstall 230694912 Feb 22 12:12 
     undotbs01.dbf
-rw-r--r--. 1 oracle oinstall 5251072 Feb 22 12:12 
     users01.dbf
```
4. This step is only needed if you restored a raw file.

To recover RAW databases, please refer to the following article of Oracle Database Backup and Recovery User's Guide for details:

#### **Oracle 19c**

<https://docs.oracle.com/en/database/oracle/oracle-database/19/bradv/index.html>

### **Oracle 18c**

<https://docs.oracle.com/en/database/oracle/oracle-database/18/bradv/index.html>

# **7 Contacting Ahsay**

## **7.1 Technical Assistance**

To contact Ahsay support representatives for technical assistance, visit the Partner Portal: <https://www.ahsay.com/partners/>

Also use the Ahsay Wikipedia for resource such as Hardware Compatibility List, Software Compatibility List, and other product information: <https://wiki.ahsay.com/>

## **7.2 Documentation**

Documentations for all Ahsay products are available at: [https://www.ahsay.com/jsp/en/home/index.jsp?pageContentKey=ahsay\\_downloads\\_documen](https://www.ahsay.com/jsp/en/home/index.jsp?pageContentKey=ahsay_downloads_documentation_guides) [tation\\_guides](https://www.ahsay.com/jsp/en/home/index.jsp?pageContentKey=ahsay_downloads_documentation_guides)

You can send us suggestions for improvements or report on issues in the documentation by contacting us at:

<https://www.ahsay.com/partners/>

Please specify the specific document title as well as the change required/suggestion when contacting us.

# **Appendix**

# <span id="page-58-0"></span>**Appendix A Oracle Database Backup Set XML Template (Raw)**

```
<?xml version="1.0" encoding="UTF-8"?>
<Setting>
         <!-- This is the backup set setting -->
         <Key name="Backup Set Setting" allowMultiple="Y">
                 <!-- Backup set type (Read Only) -->
                 <Value data="Oracle Database Server" name="Type" type="string" />
                 <!-- Backup set name -->
                 <Value data="" name="Name" type="string" />
                 <!-- Temporary directory for storing backup files -->
                 <Value data="" name="Temporary Working Directory" type="string" />
                 <!-- Remove temporary files after backup -->
                 <!-- Y: Yes -->
                 <!-- N: No -->
                 <Value data="Y" name="Delete temporary files after backup" 
type="boolean" />
                 <!-- Select compression type -->
                 <!-- GzipDefaultCompression : Normal -->
                 <!-- GzipBestSpeedCompression: Fast (Compressed size larger than 
normal) -->
                 <!-- SnappyDefaultCompression: Fast with optimization for local -->
                 <!-- Leave the field blank for no compression -->
                 <Value data="" name="Compression Type" type="string" />
                 <!-- Delete archived logs that are older than the following days --
>
                 <!-- 1, 2, 3, 4... -->
                 <!-- Enter -1 to turn off log retention -->
                 <Value data="60" name="Days of log retention" type="integer" />
                 <!-- This shows the Oracle Database Server setting -->
                 <Key name="Oracle Database Server Setting">
                         <!-- Oracle Login ID -->
                         <Value data="" name="Login ID" type="string" />
                        <!-- Oracle Password -->
                         <Value data="" name="Password" type="string" />
                         <!-- Oracle Host -->
                         <Value data="" name="Host" type="string" />
                        <!-- Oracle Port -->
                         <Value data="" name="Port" type="string" />
                         <Value data="" name="SID" type="string" />
                 </Key>
                 <!-- This includes the database you want to backup -->
                 <!-- Copy and paste the whole <Key> to add more selected sources --
>
                 <Key name="Selected Source" allowMultiple="Y">
                          <!-- Please enter the path in the format of "Oracle 
Database Server/_YOUR_FILE_NAME_" -->
                         <Value data="" name="Path" type="string" />
                 </Key>
                 <!-- This excludes the database from the included source -->
```
 *<!-- Copy and paste the whole <Key> to add more deselected sources --> <Key name="Deselected Source" allowMultiple="Y"> <!-- Please enter the path in the format of "Oracle Database Server/\_YOUR\_FILE\_NAME\_" --> <Value data="" name="Path" type="string" /> </Key> <!-- Settings for your scheduled backups --> <Key name="Schedule Settings"> <!-- Enable scheduled backup on this computer --> <!-- Y: Yes --> <!-- N: No --> <Value data="N" name="Enable" type="boolean" /> <!-- Daily settings --> <!-- Copy and paste the whole <Key> to add more daily schedules --> <Key name="Daily Schedule Settings" allowMultiple="Y"> <!-- Name of schedule --> <Value data="Daily-Schedule" name="Name" type="string" /> <!-- Start hour --> <!-- 0, 1, 2... 23 --> <!-- This value will be ignored if the schedule is set to be periodic ("Interval" field contains value other than -1) --> <Value data="21" name="Hour" type="integer" /> <!-- Start minute --> <!-- 0, 1, 2... 59 --> <!-- This value will be ignored if the schedule is set to be periodic ("Interval" field contains value other than -1) --> <Value data="0" name="Minute" type="integer" /> <!-- Type of backup --> <!-- DATABASE: Database(Tablespaces, Control & Init File, Archived Logs) --> <!-- LOG : Archived Log --> <Value data="" name="Backup type" type="string" /> <!-- Interval --> <!-- 1 : 1 minute --> <!-- 2 : 2 minutes --> <!-- 3 : 3 minutes --> <!-- 4 : 4 minutes --> <!-- 5 : 5 minutes --> <!-- 6 : 6 minutes --> <!-- 10 : 10 minutes --> <!-- 12 : 12 minutes --> <!-- 15 : 15 minutes --> <!-- 20 : 20 minutes --> <!-- 30 : 30 minutes --> <!-- 60 : 1 hour --> <!-- 120: 2 hours --> <!-- 180: 3 hours --> <!-- 240: 4 hours --> <!-- 360: 6 hours --> <!-- 480: 8 hours --> <!-- 720: 12 hours -->*

 *<!-- A value of -1 means a non-periodic normal schedule --> <Value data="-1" name="Interval" type="integer" /> </Key> <!-- Weekly settings --> <!-- Copy and paste the whole <Key> to add more weekly schedules --> <Key name="Weekly Schedule Settings" allowMultiple="Y"> <!-- Name of schedule --> <Value data="Weekly-Schedule" name="Name" type="string" /> <!-- Start hour --> <!-- 0, 1, 2... 23 --> <!-- This value will be ignored if the schedule is set to be periodic ("Interval" field contains value other than -1) --> <Value data="21" name="Hour" type="integer" /> <!-- Start minute --> <!-- 0, 1, 2... 59 --> <!-- This value will be ignored if the schedule is set to be periodic ("Interval" field contains value other than -1) --> <Value data="0" name="Minute" type="integer" /> <!-- Type of backup --> <!-- DATABASE: Database(Tablespaces, Control & Init File, Archived Logs) --> <!-- LOG : Archived Log --> <Value data="" name="Backup type" type="string" /> <!-- Interval --> <!-- 1 : 1 minute --> <!-- 2 : 2 minutes --> <!-- 3 : 3 minutes --> <!-- 4 : 4 minutes --> <!-- 5 : 5 minutes --> <!-- 6 : 6 minutes --> <!-- 10 : 10 minutes --> <!-- 12 : 12 minutes --> <!-- 15 : 15 minutes --> <!-- 20 : 20 minutes --> <!-- 30 : 30 minutes --> <!-- 60 : 1 hour --> <!-- 120: 2 hours --> <!-- 180: 3 hours --> <!-- 240: 4 hours --> <!-- 360: 6 hours --> <!-- 480: 8 hours --> <!-- 720: 12 hours --> <!-- A value of -1 means a non-periodic normal schedule --> <Value data="-1" name="Interval" type="integer" /> <!-- Backup on these days of the week --> <!-- Y: Yes --> <!-- N: No --> <Value data="Y" name="Sunday" type="boolean" /> <Value data="Y" name="Monday" type="boolean" /> <Value data="Y" name="Tuesday" type="boolean" />*

 *<Value data="Y" name="Wednesday" type="boolean" /> <Value data="Y" name="Thursday" type="boolean" /> <Value data="Y" name="Friday" type="boolean" /> <Value data="Y" name="Saturday" type="boolean" /> </Key> <!-- Monthly settings --> <!-- Copy and paste the whole <Key> to add more monthly schedules --> <Key name="Monthly Schedule Settings" allowMultiple="Y"> <!-- Name of schedule --> <Value data="Monthly-Schedule" name="Name" type="string" /> <!-- Start hour --> <!-- 0, 1, 2... 23 --> <Value data="21" name="Hour" type="integer" /> <!-- Start minute --> <!-- 0, 1, 2... 59 --> <Value data="0" name="Minute" type="integer" /> <!-- Type of backup --> <!-- DATABASE: Database(Tablespaces, Control & Init File, Archived Logs) --> <!-- LOG : Archived Log --> <Value data="" name="Backup type" type="string" /> <!-- Schedule date of month --> <!-- 1, 2, 3... 31 --> <!-- 32: Last --> <!-- Set to 0 if you want to use the format of occurrence + criteria, e.g. Third Wednesday, instead --> <Value data="1" name="Schedule Date" type="integer" /> <!-- Backup occurrence --> <!-- First / Second / Third / Fourth / Last --> <!-- If "Schedule Date" is not zero, this value will be ignored --> <Value data="First" name="Occurrence" type="string" /> <!-- Backup criteria --> <!-- Sunday / Monday / Tuesday / Wednesday / Thursday / Friday / Saturday / Weekday / Weekend --> <!-- If "Schedule Date" is not zero, this value will be ignored --> <Value data="Friday" name="Criteria" type="string" /> </Key> <!-- Custom settings --> <!-- Copy and paste the whole <Key> to add more custom schedules --> <Key name="Custom Schedule Settings" allowMultiple="Y"> <!-- Name of schedule --> <Value data="Custom" name="Name" type="string" /> <!-- Start hour --> <!-- 0, 1, 2... 23 --> <Value data="21" name="Hour" type="integer" /> <!-- Start minute --> <!-- 0, 1, 2... 59 -->*

 *<Value data="0" name="Minute" type="integer" /> <!-- Type of backup --> <!-- DATABASE: Database(Tablespaces, Control & Init File, Archived Logs) --> <!-- LOG : Archived Log --> <Value data="" name="Backup type" type="string" /> <!-- Date for performing custom schedule backup --> <!-- Input in the format of YYYY-MM-DD --> <Value data="2022-2-14" name="Schedule Date" type="string" /> </Key> </Key> <!-- This is the collection of destinations --> <Key name="Destination Settings"> <Value data="1" name="concurrency-level" type="integer" /> <!-- AhsayCBS destination is where the files are backup to server --> <Key name="AhsayCBS Destination Settings" allowMultiple="Y"> </Key> <!-- Local destination means backup files are stored in your computer --> <!-- Copy and paste the whole <Key> to add more local destinations --> <Key name="Local Destination Settings" allowMultiple="Y"> <!-- Name of your destination --> <Value data="" name="Name" type="string" /> <!-- Directory to store your backup files --> <!-- e.g. /tmp --> <Value data="" name="Local Path" type="string" /> </Key> </Key> <!-- This shows the deduplication setting --> <Key name="Deduplication Setting"> <!-- Enable deduplication --> <!-- Y: Yes --> <!-- N: No --> <Value data="Y" name="Enable" type="boolean" /> <!-- Deduplication scope --> <!-- F: Same file path within the same backup set --> <!-- B: All files within the same backup set --> <Value data="B" name="Deduplication level" type="string" /> </Key> </Key> </Setting>*

**www.ahsay.com 58**

# <span id="page-63-0"></span>**Appendix B Oracle Database Backup Set XML Template (with explanation)**

This appendix explains all configurable items with their available options, highlighted in red, in this file backup set XML scripts.

### **Backup Set Setting**

The following items define the basic configurations of the Oracle database backup set.

- **Backup set type** enter the backup set type, for instance, Oracle Database Server.
- **Backup set name** name your backup set.
- **Temporary directory for storing backup files** enter the directory path where you would like to have the backup files stored temporarily. The temporary directory is used for various purposes, such as storage of spooled Oracle database(s) and archived log files.
- **Remove temporary files after backup**  choose whether to remove temporary files after a backup job.
- **Select compression type**  choose the backup compression mode among Normal, Fast, Fast with optimization for local or No compression.
- **Delete archived logs that are older than the following days** the deletion of the archived logs is enabled by default and archived logs more than 60 days are deleted from the Oracle database instance. This process is done after every database and archived log backup job.

For example, if the Oracle database instance generates a lot of archived log files, you may want to reduce the number of days before they are deleted.

```
<?xml version="1.0" encoding="UTF-8"?>
<Setting>
         <!-- This is the backup set setting -->
         <Key name="Backup Set Setting" allowMultiple="Y">
                 <!-- Backup set ID (Read Only) -->
                 <Value data="1605866367637" name="ID" type="string" />
                 <!-- Backup set type (Read Only) -->
                 <Value data="Oracle Database Server" name="Type" type="string" />
                 <!-- Backup set name -->
                 <Value data="Oracle DB backup" name="Name" type="string" />
                <!-- Temporary directory for storing backup files -->
                 <Value data="/temp" name="Temporary Working Directory" 
type="string" />
                 <!-- Remove temporary files after backup -->
                 <!-- Y: Yes -->
                 <!-- N: No -->
                 <Value data="Y" name="Delete temporary files after backup" 
type="boolean" />
                 <!-- Select compression type -->
                 <!-- GzipDefaultCompression : Normal -->
                 <!-- GzipBestSpeedCompression: Fast (Compressed size larger than 
normal) -->
                 <!-- SnappyDefaultCompression: Fast with optimization for local --
>
                 <!-- Leave the field blank for no compression -->
                 <Value data="SnappyDefaultCompression" name="Compression Type"
```

```
type="string" />
                 <!-- Delete archived logs that are older than the following days -
->
                 <!-- 1, 2, 3, 4... -->
                 <!-- Enter -1 to turn off log retention -->
                 <Value data="60" name="Days of log retention" type="integer" />
```
## **Oracle Setting**

Configure the login and network settings for the Oracle Database Server.

- **Oracle Login ID** enter the login ID of the Oracle server. The default login ID is "*system*".
- **Oracle Password** enter the password of the login account.
- **Oracle Host** this value is set to "*localhost".*
- **Oracle Port** the port where the connections to the Oracle server is made. The default port is "*1521*".
- **Oracle SID** the Oracle System Identifier. For more details, please refer to [Ch. 2.9.4.](#page-13-0)

```
<!-- This shows the Oracle Database Server setting -->
        <Key name="Oracle Database Server Setting">
          <!-- Oracle Login ID -->
              <Value data="system" name="Login ID" type="string" />
          <!-- Oracle Password -->
              <Value data="abc123" name="Password" type="string" />
           <!-- Oracle Host -->
              <Value data="localhost" name="Host" type="string" />
           <!-- Oracle Port -->
              <Value data="1521" name="Port" type="string" />
           <!-- Oracle SID -->
            <Value data="cdb1" name="SID" type="string" />
          </Key>
```
## **Selected Source**

Enter the location of the database(s) that you would like to back up.

```
<!-- This includes the database you want to backup -->
                 <!-- Copy and paste the whole <Key> to add more selected sources -
->
                 <Key name="Selected Source" allowMultiple="Y">
                    <!-- Please enter the path in the format of "Oracle Database 
Server/_YOUR_FILE_NAME_" -->
                <Value data="Oracle Database Server" name="Path" type="string" />
       </Key>
```
## **Deselected Source**

Enter the location of the database(s) that you would like to exclude from the back up.

*<!-- This excludes the database from the included source --> <!-- Copy and paste the whole <Key> to add more deselected sources --> <Key name="Deselected Source" allowMultiple="Y"> <!-- Please enter the path in the format of "Oracle Database Server/\_YOUR\_FILE\_NAME\_" --> <Value data="Oracle Database Server/TEMP" name="Path" type="string" /> </Key>*

## **Schedule Settings**

Choose whether you would like backup jobs to be run at the scheduled time you set.

```
<!-- Settings for your scheduled backups -->
<Key name="Schedule Settings">
         <!-- Enable scheduled backup on this computer -->
         <!-- Y: Yes -->
         <!-- N: No -->
         <Value data="N" name="Enable" type="boolean" />
```
### **Daily Schedule Settings**

Set backup jobs to run daily at the time you specified (start backup "at" or normal backup schedule) or at intervals of minutes/hours (start backup "every" or periodic backup schedule).

- **Name of schedule** name of the backup schedule.
- **Start hour** the starting hour of the backup, from 0-23. This value will apply for normal backup schedule or start backup "at".
- **Start minute –** the starting minute of the backup, from 0-59. This value will apply for normal backup schedule or start backup "at".
- **Type of backup –** the type of backup schedule:
	- o **Database** this type of backup includes Tablespaces, Control & Init File and Archived Logs.
	- Archived Log this type of backup only includes Archived Logs.
- **Interval –** the frequency in minutes or hours when the backup would start, from 1-30 in minutes and 60-720 in hours. This value will apply for periodic backup schedule or start backup "every".

```
<!-- Daily settings -->
<!-- Copy and paste the whole <Key> to add more daily schedules -->
<Key name="Daily Schedule Settings" allowMultiple="Y">
        <!-- Name of schedule -->
        <Value data="Daily-Schedule" name="Name" type="string" />
        <!-- Start hour -->
        <!-- 0, 1, 2... 23 -->
        <!-- This value will be ignored if the schedule is set to be periodic 
("Interval" field contains value other than -1) -->
        <Value data="21" name="Hour" type="integer" />
        <!-- Start minute -->
        <!-- 0, 1, 2... 59 -->
        <!-- This value will be ignored if the schedule is set to be periodic 
("Interval" field contains value other than -1) -->
        <Value data="0" name="Minute" type="integer" />
         <!-- Type of backup -->
        <!-- DATABASE: Database(Tablespaces, Control & Init File, Archived Logs) -
->
        <!-- LOG : Archived Log -->
         <Value data="" name="Backup type" type="string" />
         <!-- Interval -->
         <!-- 1 : 1 minute -->
         <!-- 2 : 2 minutes -->
```

```
 <!-- 3 : 3 minutes -->
 <!-- 4 : 4 minutes -->
 <!-- 5 : 5 minutes -->
 <!-- 6 : 6 minutes -->
 <!-- 10 : 10 minutes -->
 <!-- 12 : 12 minutes -->
 <!-- 15 : 15 minutes -->
 <!-- 20 : 20 minutes -->
 <!-- 30 : 30 minutes -->
 <!-- 60 : 1 hour -->
 <!-- 120: 2 hours -->
 <!-- 180: 3 hours -->
 <!-- 240: 4 hours -->
 <!-- 360: 6 hours -->
 <!-- 480: 8 hours -->
 <!-- 720: 12 hours -->
 <!-- A value of -1 means a non-periodic normal schedule -->
 <Value data="-1" name="Interval" type="integer" />
```

```
</Key>
```
### **Weekly Schedule Settings**

Set backup jobs to run weekly at the time you specified (start backup "at" or normal backup schedule) or at intervals of minutes/hours (start backup "every" or periodic backup schedule).

- **Name of schedule** name of the backup schedule.
- **Start hour** the starting hour of the backup, from 0-23. This value will apply for normal backup schedule or start backup "at".
- **Start minute –** the starting minute of the backup, from 0-59. This value will apply for normal backup schedule or start backup "at".
- **Type of backup –** the type of backup schedule:
	- o **Database** this type of backup includes Tablespaces, Control & Init File and Archived Logs.
	- o **Archived Log** this type of backup only includes Archived Logs.
- **Interval –** the frequency in minutes or hours when the backup would start, from 1-30 in minutes and 60-720 in hours. This value will apply for periodic backup schedule or start backup "every".
- **Backup on these days of the week**  choose to enable or disable backup on each day in a week.

```
<!-- Weekly settings -->
<!-- Copy and paste the whole <Key> to add more weekly schedules -->
<Key name="Weekly Schedule Settings" allowMultiple="Y">
        <!-- Name of schedule -->
        <Value data="Weekly-Schedule" name="Name" type="string" />
        <!-- Start hour -->
        <!-- 0, 1, 2... 23 -->
        <!-- This value will be ignored if the schedule is set to be periodic 
("Interval" field contains value other than -1) -->
         <Value data="21" name="Hour" type="integer" />
```

```
 <!-- Start minute -->
         <!-- 0, 1, 2... 59 -->
         <!-- This value will be ignored if the schedule is set to be periodic 
("Interval" field contains value other than -1) -->
         <Value data="0" name="Minute" type="integer" />
         <!-- Type of backup -->
         <!-- DATABASE: Database(Tablespaces, Control & Init File, Archived Logs) -
->
         <!-- LOG : Archived Log -->
         <Value data="" name="Backup type" type="string" />
         <!-- Interval -->
         <!-- 1 : 1 minute -->
         <!-- 2 : 2 minutes -->
         <!-- 3 : 3 minutes -->
         <!-- 4 : 4 minutes -->
         <!-- 5 : 5 minutes -->
         <!-- 6 : 6 minutes -->
         <!-- 10 : 10 minutes -->
         <!-- 12 : 12 minutes -->
         <!-- 15 : 15 minutes -->
         <!-- 20 : 20 minutes -->
         <!-- 30 : 30 minutes -->
         <!-- 60 : 1 hour -->
         <!-- 120: 2 hours -->
         <!-- 180: 3 hours -->
         <!-- 240: 4 hours -->
         <!-- 360: 6 hours -->
         <!-- 480: 8 hours -->
         <!-- 720: 12 hours -->
         <!-- A value of -1 means a non-periodic normal schedule -->
         <Value data="-1" name="Interval" type="integer" />
         <!-- Backup on these days of the week -->
         <!-- Y: Yes -->
         <!-- N: No -->
         <Value data="Y" name="Sunday" type="boolean" />
         <Value data="Y" name="Monday" type="boolean" />
         <Value data="Y" name="Tuesday" type="boolean" />
         <Value data="Y" name="Wednesday" type="boolean" />
         <Value data="Y" name="Thursday" type="boolean" />
         <Value data="Y" name="Friday" type="boolean" />
         <Value data="Y" name="Saturday" type="boolean" />
</Key>
```
### **Monthly Schedule Settings**

Set backup jobs to run monthly at the time you specified.

- **Name of schedule** name of the backup schedule.
- **Start hour** the starting hour of the backup, from 0-23. This value will apply for normal backup schedule or start backup "at".
- **Start minute –** the starting minute of the backup, from 0-59. This value will apply for normal backup schedule or start backup "at".
- **Type of backup –** the type of backup schedule:
	- **Database** this type of backup includes Tablespaces, Control & Init File and Archived Logs.
	- o **Archived Log** this type of backup only includes Archived Logs.
- **Schedule date of month –** the frequency in minutes or hours when the backup would start, from 1-30 in minutes and 60-720 in hours. This value will apply for periodic backup schedule or start backup "every".
- **Backup [Occurrence + Criteria] format**

You can set the backup to perform on a specified week (**Occurrence, First / Second / Third / Last**) and on a specified day of the week (**Criteria, Sun thru Sat**), for instance, the third Wednesday in a month.

- o **Backup occurrence** set the week, i.e., First / Second / Third / Last. If you have set an exact date in the previous "Schedule date of month" configuration, this setting will be ignored.
- o **Backup criteria** set a day of the week, i.e., Sunday thru Saturday. If you have set an exact date in the previous "Schedule date of month" configuration, this setting will be ignored.

```
<!-- Monthly settings -->
<!-- Copy and paste the whole <Key> to add more monthly schedules -->
<Key name="Monthly Schedule Settings" allowMultiple="Y">
         <!-- Name of schedule -->
         <Value data="Monthly-Schedule" name="Name" type="string" />
         <!-- Start hour -->
         <!-- 0, 1, 2... 23 -->
         <!-- This value will be ignored if the schedule is set to be periodic 
("Interval" field contains value other than -1) -->
         <Value data="21" name="Hour" type="integer" />
         <!-- Start minute -->
         <!-- 0, 1, 2... 59 -->
         <!-- This value will be ignored if the schedule is set to be periodic 
("Interval" field contains value other than -1) -->
         <Value data="0" name="Minute" type="integer" />
         <!-- Type of backup -->
         <!-- DATABASE: Database(Tablespaces, Control & Init File, Archived Logs) -
->
         <!-- LOG : Archived Log -->
         <Value data="" name="Backup type" type="string" />
         <!-- Schedule date of month -->
         <!-- 1, 2, 3... 31 -->
         <!-- 32: Last -->
         <!-- Set to 0 if you want to use the format of occurrence + criteria, e.g. 
Third Wednesday, instead -->
         <Value data="1" name="Schedule Date" type="integer" />
         <!-- Backup occurrence -->
         <!-- First / Second / Third / Fourth / Last -->
         <!-- If "Schedule Date" is not zero, this value will be ignored -->
         <Value data="First" name="Occurrence" type="string" />
         <!-- Backup criteria -->
         <!-- Sunday / Monday / Tuesday / Wednesday / Thursday / Friday / Saturday
```

```
/ Weekday / Weekend -->
         <!-- If "Schedule Date" is not zero, this value will be ignored -->
         <Value data="Friday" name="Criteria" type="string" />
</Key>
```
### **Custom Schedule Settings**

Set backup jobs to run monthly at the time you specified.

- **Name of schedule** name of the backup schedule.
- **Start hour** the starting hour of the backup, from 0-23. This value will apply for normal backup schedule or start backup "at".
- **Start minute –** the starting minute of the backup, from 0-59. This value will apply for normal backup schedule or start backup "at".
- **Type of backup –** the type of backup schedule:
	- o **Database** this type of backup includes Tablespaces, Control & Init File and Archived Logs.
	- Archived Log this type of backup only includes Archived Logs.
- **Date for performing custom schedule backup –** enter a specific date when you would like the backup to perform. The date format should be in YYYY-MM-DD.

```
<!-- Custom settings -->
<!-- Copy and paste the whole <Key> to add more custom schedules -->
<Key name="Custom Schedule Settings" allowMultiple="Y">
         <!-- Name of schedule -->
         <Value data="Custom" name="Name" type="string" />
         <!-- Start hour -->
         <!-- 0, 1, 2... 23 -->
         <!-- This value will be ignored if the schedule is set to be periodic 
("Interval" field contains value other than -1) -->
         <Value data="21" name="Hour" type="integer" />
         <!-- Start minute -->
         <!-- 0, 1, 2... 59 -->
         <!-- This value will be ignored if the schedule is set to be periodic 
("Interval" field contains value other than -1) -->
         <Value data="0" name="Minute" type="integer" />
         <!-- Type of backup -->
         <!-- DATABASE: Database(Tablespaces, Control & Init File, Archived Logs) -
->
         <!-- LOG : Archived Log -->
         <Value data="" name="Backup type" type="string" />
         <!-- Date for performing custom schedule backup -->
         <!-- Input in the format of YYYY-MM-DD -->
         <Value data="2022-2-14" name="Schedule Date" type="string " />
</Key>
```
There are two (2) default backup schedules:

- Tablespace Backup Schedule
- Archived Redo Log Backup Schedule

**Tablespace Backup Schedule** - This backup schedule will automatically run weekly every Friday at 23:00.

```
<!-- Settings for your scheduled backups -->
                 <Key name="Schedule Settings">
                <!-- Enable scheduled backup on this computer -->
                         <!-- Y: Yes -->
                          <!-- N: No -->
               <Value data="N" name="Enable" type="boolean" />
                         <!-- Weekly settings -->
                          <!-- Copy and paste the whole <Key> to add more weekly
schedules -->
                          <Key name="Weekly Schedule Settings" allowMultiple="Y">
                         <!-- Schedule ID (Read Only) -->
                       <Value data="1434946034821" name="ID" type="string" />
                      <!-- Name of schedule -->
                     <Value data="Tablespace Backup Schedule" name="Name" 
type="string" />
                       <!-- Start hour -->
                       <!-- 0, 1, 2... 23 -->
                       <!-- This value will be ignored if the schedule is set to be 
periodic ("Interval" field contains value other than -1) -->
                      <Value data="23" name="Hour" type="integer" />
                       <!-- Start minute -->
                       <!-- 0, 1, 2... 59 -->
                       <!-- This value will be ignored if the schedule is set to be 
periodic ("Interval" field contains value other than -1) -->
                      <Value data="0" name="Minute" type="integer" />
                       <!-- Type of backup -->
                      <!-- DATABASE: Database(Tablespaces, Control & Init File, 
Archived Logs) -->
                       <!-- LOG : Archived Log -->
                       <Value data="DATABASE" name="Backup type" type="string" />
                       <!-- Interval -->
                       <!-- 1 : 1 minute -->
                       <!-- 2 : 2 minutes -->
                       <!-- 3 : 3 minutes -->
                       <!-- 4 : 4 minutes -->
                       <!-- 5 : 5 minutes -->
                       <!-- 6 : 6 minutes -->
                       <!-- 10 : 10 minutes -->
                       <!-- 12 : 12 minutes -->
                       <!-- 15 : 15 minutes -->
                       <!-- 20 : 20 minutes -->
                       <!-- 30 : 30 minutes -->
                       <!-- 60 : 1 hour -->
                       <!-- 120: 2 hours -->
                       <!-- 180: 3 hours -->
                       <!-- 240: 4 hours -->
                       <!-- 360: 6 hours -->
                      <!-- 480: 8 hours -->
                      <!-- 720: 12 hours -->
                 <!-- A value of -1 means a non-periodic normal schedule -->
                 <Value data="-1" name="Interval" type="integer" />
                 <!-- Backup on these days of the week -->
```

```
 <!-- Y: Yes -->
       <!-- N: No -->
       <Value data="N" name="Sunday" type="boolean" />
       <Value data="N" name="Monday" type="boolean" />
       <Value data="N" name="Tuesday" type="boolean" />
       <Value data="N" name="Wednesday" type="boolean" />
       <Value data="N" name="Thursday" type="boolean" />
       <Value data="Y" name="Friday" type="boolean" />
       <Value data="N" name="Saturday" type="boolean" />
 </Key>
```
**Archived Redo Log Backup Schedule** – This backup schedule will automatically run weekly every Monday, Tuesday, Wednesday and Thursday at 23:00.

```
<!-- Weekly settings -->
              <!-- Copy and paste the whole <Key> to add more weekly schedules -->
              <Key name="Weekly Schedule Settings" allowMultiple="Y">
              <!-- Schedule ID (Read Only) -->
              <Value data="1434946034822" name="ID" type="string" />
              <!-- Name of schedule -->
              <Value data="Archived Redo Log Backup Schedule" name="Name" 
type="string" />
              <!-- Start hour -->
              <!-- 0, 1, 2... 23 -->
              <!-- This value will be ignored if the schedule is set to be periodic 
("Interval" field contains value other than -1) -->
              <Value data="23" name="Hour" type="integer" />
              <!-- Start minute -->
              <!-- 0, 1, 2... 59 -->
              <!-- This value will be ignored if the schedule is set to be periodic 
("Interval" field contains value other than -1) -->
              <Value data="0" name="Minute" type="integer" />
              <!-- Type of backup -->
              <!-- DATABASE: Database(Tablespaces, Control & Init File, Archived 
Logs) -->
               <!-- LOG : Archived Log -->
               <Value data="LOG" name="Backup type" type="string" />
               <!-- Interval -->
               <!-- 1 : 1 minute -->
               <!-- 2 : 2 minutes -->
               <!-- 3 : 3 minutes -->
               <!-- 4 : 4 minutes -->
               <!-- 5 : 5 minutes -->
               <!-- 6 : 6 minutes -->
               <!-- 10 : 10 minutes -->
               <!-- 12 : 12 minutes -->
               <!-- 15 : 15 minutes -->
               <!-- 20 : 20 minutes -->
               <!-- 30 : 30 minutes -->
               <!-- 60 : 1 hour -->
               <!-- 120: 2 hours -->
               <!-- 180: 3 hours -->
               <!-- 240: 4 hours -->
               <!-- 360: 6 hours -->
               <!-- 480: 8 hours -->
               <!-- 720: 12 hours -->
           <!-- A value of -1 means a non-periodic normal schedule -->
             <Value data="-1" name="Interval" type="integer" />
                <!-- Backup on these days of the week -->
                <!-- Y: Yes -->
```
```
 <!-- N: No -->
   <Value data="N" name="Sunday" type="boolean" />
   <Value data="Y" name="Monday" type="boolean" />
  <Value data="Y" name="Tuesday" type="boolean" />
  <Value data="Y" name="Wednesday" type="boolean" />
  <Value data="Y" name="Thursday" type="boolean" />
  <Value data="N" name="Friday" type="boolean" />
  <Value data="N" name="Saturday" type="boolean" />
 </Key>
 </Key>
```
### **Destination Settings**

This shows the number of configured destination which the backup files will be stored.

```
<!-- This is the collection of destinations -->
      <Key name="Destination Settings">
      <Value data="1" name="concurrency-level" type="integer" />
```
If more than one destination is configured, the following settings will be shown.

- **AhsayCBS Destination Settings** this option allows backup files to be stored on the server.
- **Local Destination Settings** this option allows backup files to be stored on your local computer. Enter the directory path where you would like the backup files to be stored.

```
<!-- AhsayCBS destination is where the files are backup to 
server -->
<Key name="AhsayCBS Destination Settings" allowMultiple="Y">
 </Key>
<!-- Local destination means backup files are stored in your computer -->
<!-- Copy and paste the whole <Key> to add more local 
destinations -->
<Key name="Local Destination Settings" allowMultiple="Y">
<!-- Name of your destination -->
<Value data="" name="Name" type="string" />
<!-- Directory to store your backup files -->
 <!-- e.g. /tmp -->
<Value data="" name="Local Path" type="string" />
 </Key>
```
### **Deduplication Setting**

A checksum verification of each backup file which was split into several blocks of varying size will be performed to compare its content and identify which block is duplicated. There are 2 deduplication scope in this setting.

- **Same file path within the same backup set** deduplication applies to the current backup job and it applies to duplicated contents within a file.
- **All files within the same backup set** deduplication applies across different files in the backup set.

```
<!-- This shows the deduplication setting -->
<Key name="Deduplication Setting">
        <!-- Enable deduplication -->
        <!-- Y: Yes -->
        <!-- N: No -->
        <Value data="Y" name="Enable" type="boolean" />
        <!-- Deduplication scope -->
```

```
 <!-- F: Same file path within the same backup set -->
         <!-- B: All files within the same backup set -->
         <Value data="B" name="Deduplication level" type="string" />
         </Key> 
</Key>
</Setting>
```
# **Appendix C Example of Backup Log**

This appendix shows the complete backup log for each backup mode: **Database** and **Archived Log** backup

# **Database backup**

Example of database backup

```
# sh RunBackupSet.sh "BackupSet_01"
-
Using APP_HOME : /usr/local/obm
Using SETTING_HOME :
Using JAVA_HOME : /usr/local/obm/jvm
Using JAVA_EXE : /usr/local/obm/jvm/bin/java
Using JAVA_OPTS : -Xrs -Xms128m -Xmx2048m -
XX:MaxDirectMemorySize=512m -client -
Dsun.nio.PageAlignDirectMemory=true
Using JNI_PATH : -Djava.library.path=.:./LinX64
Using CLASSPATH : .:./cb.jar
-
Running Backup Set - 'BackupSet_01' ...
[2022/02/22 12:10:38] [info] [-] Start [ AhsayOBM v9.1.2.0 ]
[2022/02/22 12:10:39] [info] [-] Saving encrypted backup set 
encryption keys to server...
[2022/02/22 12:10:41] [info] [1645502452076] Start Backup ... 
Database(Tablespaces, Control & Init File, Archived Logs) 
[Deduplication: enabled, Deduplication scope: All files within the 
same backup set, Migrate Delta: disabled]
[2022/02/22 12:10:41] [info] [1645502452076] Using Temporary Directory 
/temp/1645502391205/OBS@1645502452076
[2022/02/22 12:10:43] [info] [-] Start running pre-commands
[2022/02/22 12:10:43] [info] [-] Finished running pre-commands
[2022/02/22 12:10:43] [info] [1645502452076] Downloading server file 
list...
[2022/02/22 12:10:43] [info] [1645502452076] Downloading server file 
list... Completed
[2022/02/22 12:10:44] [info] [-] Initializing Oracle module...
[2022/02/22 12:10:46] [info] [-] Skipping temporary tablespace 
"PDB/TEMP"
[2022/02/22 12:10:46] [info] [-] Start backing up tablespace 
"PDB/SYSAUX"
[2022/02/22 12:10:46] [info] [-] Backing up datafile 
"/u01/app/oracle/oradata/ORCL/pdb/sysaux01.dbf" to 
"/temp/1645502391205/SpoolArea/u01/app/oracle/oradata/ORCL/pdb/sysaux0
1.dbf" {1}
[2022/02/22 12:10:53] [info] [-] End backing up tablespace 
"PDB/SYSAUX"
[2022/02/22 12:10:53] [info] [-] Start backing up tablespace 
"PDB/SYSTEM"1
```
*[2022/02/22 12:10:56] [info] [-] End backing up tablespace "PDB/SYSTEM" [2022/02/22 12:10:56] [info] [-] Start backing up tablespace "PDB/UNDOTBS1" [2022/02/22 12:10:56] [info] [-] Backing up datafile "/u01/app/oracle/oradata/ORCL/pdb/undotbs01.dbf" to "/temp/1645502391205/SpoolArea/u01/app/oracle/oradata/ORCL/pdb/undotbs 01.dbf" {1} [2022/02/22 12:10:58] [info] [-] End backing up tablespace "PDB/UNDOTBS1" [2022/02/22 12:10:58] [info] [-] Start backing up tablespace "PDB/USERS" [2022/02/22 12:10:58] [info] [-] Backing up datafile "/u01/app/oracle/oradata/ORCL/pdb/users01.dbf" to "/temp/1645502391205/SpoolArea/u01/app/oracle/oradata/ORCL/pdb/users01 .dbf" {1} [2022/02/22 12:10:59] [info] [-] End backing up tablespace "PDB/USERS" [2022/02/22 12:10:59] [info] [-] Start backing up tablespace "PDB\$SEED/SYSAUX" [2022/02/22 12:10:59] [info] [-] Backing up datafile "/u01/app/oracle/oradata/ORCL/pdbseed/sysaux01.dbf" to "/temp/1645502391205/SpoolArea/u01/app/oracle/oradata/ORCL/pdbseed/sys aux01.dbf" {1} [2022/02/22 12:11:08] [info] [-] End backing up tablespace "PDB\$SEED/SYSAUX" [2022/02/22 12:11:08] [info] [-] Start backing up tablespace "PDB\$SEED/SYSTEM" [2022/02/22 12:11:08] [info] [-] Backing up datafile "/u01/app/oracle/oradata/ORCL/pdbseed/system01.dbf" to "/temp/1645502391205/SpoolArea/u01/app/oracle/oradata/ORCL/pdbseed/sys tem01.dbf" {1} [2022/02/22 12:11:12] [info] [-] End backing up tablespace "PDB\$SEED/SYSTEM" [2022/02/22 12:11:12] [info] [-] Start backing up tablespace "PDB\$SEED/UNDOTBS1" [2022/02/22 12:11:12] [info] [-] Backing up datafile "/u01/app/oracle/oradata/ORCL/pdbseed/undotbs01.dbf" to "/temp/1645502391205/SpoolArea/u01/app/oracle/oradata/ORCL/pdbseed/und otbs01.dbf" {1} [2022/02/22 12:11:14] [info] [-] End backing up tablespace "PDB\$SEED/UNDOTBS1" [2022/02/22 12:11:14] [info] [-] Start backing up tablespace "SYSAUX" [2022/02/22 12:11:14] [info] [-] Backing up datafile "/u01/app/oracle/oradata/ORCL/sysaux01.dbf" to "/temp/1645502391205/SpoolArea/u01/app/oracle/oradata/ORCL/sysaux01.db f" {1} [2022/02/22 12:11:47] [info] [-] End backing up tablespace "SYSAUX" [2022/02/22 12:11:47] [info] [-] Start backing up tablespace "SYSTEM" [2022/02/22 12:11:47] [info] [-] Backing up datafile "/u01/app/oracle/oradata/ORCL/system01.dbf" to "/temp/1645502391205/SpoolArea/u01/app/oracle/oradata/ORCL/system01.db f" {1} [2022/02/22 12:12:03] [info] [-] End backing up tablespace "SYSTEM"*

*[2022/02/22 12:12:03] [info] [-] Start backing up tablespace "UNDOTBS1" [2022/02/22 12:12:03] [info] [-] Backing up datafile "/u01/app/oracle/oradata/ORCL/undotbs01.dbf" to "/temp/1645502391205/SpoolArea/u01/app/oracle/oradata/ORCL/undotbs01.d bf" {1} [2022/02/22 12:12:06] [info] [-] End backing up tablespace "UNDOTBS1" [2022/02/22 12:12:06] [info] [-] Start backing up tablespace "USERS" [2022/02/22 12:12:06] [info] [-] Backing up datafile "/u01/app/oracle/oradata/ORCL/users01.dbf" to "/temp/1645502391205/SpoolArea/u01/app/oracle/oradata/ORCL/users01.dbf " {1} [2022/02/22 12:12:07] [info] [-] End backing up tablespace "USERS" [2022/02/22 12:12:08] [info] [-] Generating create script for temp files to "/temp/1645502391205/SpoolArea/addTempFile.sql" [2022/02/22 12:12:08] [info] [-] Backing up initialization file (pfile) [2022/02/22 12:12:09] [info] [-] Backing up initialization file (spfile) [2022/02/22 12:12:11] [info] [-] Backing up control file [2022/02/22 12:12:11] [info] [-] Start "Archived Log" backup [2022/02/22 12:12:11] [info] [-] End "Archived Log" backup [2022/02/22 12:12:11] [info] [1645502452076] Backup Database "orcl" [2022/02/22 12:12:11] [info] [1645502452076] [New Directory]... Oracle Database Server [2022/02/22 12:12:11] [info] [1645502452076] [New Directory]... Oracle Database Server/u01 [2022/02/22 12:12:11] [info] [1645502452076] [New Directory]... Oracle Database Server/u01/app [2022/02/22 12:12:11] [info] [1645502452076] [New Directory]... Oracle Database Server/u01/database [2022/02/22 12:12:11] [info] [1645502452076] [New Directory]... Oracle Database Server/u01/app/oracle [2022/02/22 12:12:11] [info] [1645502452076] [New Directory]... Oracle Database Server/u01/database/dbs [2022/02/22 12:12:11] [info] [1645502452076] [New Directory]... Oracle Database Server/u01/app/oracle/oradata [2022/02/22 12:12:11] [info] [1645502452076] [New Directory]... Oracle Database Server/u01/app/oracle/fast\_recovery\_area [2022/02/22 12:12:11] [info] [1645502452076] [New Directory]... Oracle Database Server/u01/app/oracle/oradata/ORCL [2022/02/22 12:12:11] [info] [1645502452076] [New Directory]... Oracle Database Server/u01/app/oracle/oradata/ORCL/pdb [2022/02/22 12:12:11] [info] [1645502452076] [New Directory]... Oracle Database Server/u01/app/oracle/oradata/ORCL/pdbseed [2022/02/22 12:12:11] [info] [1645502452076] [New Directory]... Oracle Database Server/u01/app/oracle/fast\_recovery\_area/ORCL [2022/02/22 12:12:11] [info] [1645502452076] [New Directory]... Oracle Database Server/u01/app/oracle/fast\_recovery\_area/ORCL/ORCL [2022/02/22 12:12:11] [info] [1645502452076] [New Directory]... Oracle Database Server/u01/app/oracle/fast\_recovery\_area/ORCL/ORCL/archivelog [2022/02/22 12:12:11] [info] [1645502452076] [New Directory]... Oracle Database* 

*Server/u01/app/oracle/fast\_recovery\_area/ORCL/ORCL/archivelog/2022\_02\_ 11 [2022/02/22 12:12:11] [info] [1645502452076] [New Directory]... Oracle Database Server/u01/app/oracle/fast\_recovery\_area/ORCL/ORCL/archivelog/2022\_02\_ 12 [2022/02/22 12:12:11] [info] [1645502452076] [New Directory]... Oracle Database Server/u01/app/oracle/fast\_recovery\_area/ORCL/ORCL/archivelog/2022\_02\_ 13 [2022/02/22 12:12:11] [info] [1645502452076] [New Directory]... Oracle Database Server/u01/app/oracle/fast\_recovery\_area/ORCL/ORCL/archivelog/2022\_02\_ 14 [2022/02/22 12:12:11] [info] [1645502452076] [New Directory]... Oracle Database Server/u01/app/oracle/fast\_recovery\_area/ORCL/ORCL/archivelog/2022\_02\_ 15 [2022/02/22 12:12:11] [info] [1645502452076] [New Directory]... Oracle Database Server/u01/app/oracle/fast\_recovery\_area/ORCL/ORCL/archivelog/2022\_02\_ 16 [2022/02/22 12:12:11] [info] [1645502452076] [New Directory]... Oracle Database Server/u01/app/oracle/fast\_recovery\_area/ORCL/ORCL/archivelog/2022\_02\_ 17 [2022/02/22 12:12:11] [info] [1645502452076] [New Directory]... Oracle Database Server/u01/app/oracle/fast\_recovery\_area/ORCL/ORCL/archivelog/2022\_02\_ 19 [2022/02/22 12:12:11] [info] [1645502452076] [New Directory]... Oracle Database Server/u01/app/oracle/fast\_recovery\_area/ORCL/ORCL/archivelog/2022\_02\_ 20 [2022/02/22 12:12:11] [info] [1645502452076] [New Directory]... Oracle Database Server/u01/app/oracle/fast\_recovery\_area/ORCL/ORCL/archivelog/2022\_02\_ 21 [2022/02/22 12:12:11] [info] [1645502452076] [New Directory]... Oracle Database Server/u01/app/oracle/fast\_recovery\_area/ORCL/ORCL/archivelog/2022\_02\_ 18 [2022/02/22 12:12:11] [info] [1645502452076] [New Directory]... Oracle Database Server/u01/app/oracle/fast\_recovery\_area/ORCL/ORCL/archivelog/2022\_02\_ 22 [2022/02/22 12:12:11] [info] [1645502452076] [New File]... 100% of "Oracle Database Server/initorcl.oradump" [2022/02/22 12:12:11] [info] [1645502452076] [New File]... 100% of "Oracle Database Server/traceCtrlfile.log" [2022/02/22 12:12:11] [info] [1645502452076] [New File]... 100% of "Oracle Database Server/traceDatafile.log" [2022/02/22 12:12:11] [info] [1645502452076] [New File]... 100% of* 

*"Oracle Database Server/u01/database/dbs/spfileorcl.ora" [2022/02/22 12:12:11] [info] [1645502452076] [New File]... 100% of "Oracle Database Server/addTempFile.sql" [2022/02/22 12:12:12] [info] [1645502452076] [New File]... 19% of "Oracle Database Server/u01/app/oracle/fast\_recovery\_area/ORCL/control02.ctl" [2022/02/22 12:12:12] [info] [1645502452076] [New File]... 19% of "Oracle Database Server/u01/app/oracle/oradata/ORCL/control01.ctl" [2022/02/22 12:12:12] [info] [1645502452076] [New File]... 37% of "Oracle Database Server/u01/app/oracle/oradata/ORCL/control01.ctl" [2022/02/22 12:12:12] [info] [1645502452076] [New File]... 57% of "Oracle Database Server/u01/app/oracle/oradata/ORCL/control01.ctl" [2022/02/22 12:12:12] [info] [1645502452076] [New File]... 37% of "Oracle Database Server/u01/app/oracle/fast\_recovery\_area/ORCL/control02.ctl" [2022/02/22 12:12:12] [info] [1645502452076] [New File]... 57% of "Oracle Database Server/u01/app/oracle/fast\_recovery\_area/ORCL/control02.ctl" [2022/02/22 12:12:12] [info] [1645502452076] [New File]... 77% of "Oracle Database Server/u01/app/oracle/oradata/ORCL/control01.ctl" [2022/02/22 12:12:12] [info] [1645502452076] [New File]... 77% of "Oracle Database Server/u01/app/oracle/fast\_recovery\_area/ORCL/control02.ctl" [2022/02/22 12:12:12] [info] [1645502452076] [New File]... 98% of "Oracle Database Server/u01/app/oracle/fast\_recovery\_area/ORCL/control02.ctl" [2022/02/22 12:12:12] [info] [1645502452076] [New File]... 98% of "Oracle Database Server/u01/app/oracle/oradata/ORCL/control01.ctl" [2022/02/22 12:12:12] [info] [1645502452076] [New File]... 100% of "Oracle Database Server/u01/app/oracle/fast\_recovery\_area/ORCL/control02.ctl" [2022/02/22 12:12:13] [info] [1645502452076] [New File]... 100% of "Oracle Database Server/u01/app/oracle/oradata/ORCL/control01.ctl" [2022/02/22 12:12:13] [info] [1645502452076] com.ahsay.afc.event.d@131e30eb [2022/02/22 12:12:13] [info] [1645502452076] [New File]... 68% of "Oracle Database Server/u01/app/oracle/oradata/ORCL/users01.dbf" [2022/02/22 12:12:13] [info] [1645502452076] [New File]... 100% of "Oracle Database Server/u01/app/oracle/oradata/ORCL/users01.dbf" [2022/02/22 12:12:13] [info] [1645502452076] [New File]... 67% of "Oracle Database Server/u01/app/oracle/oradata/ORCL/pdb/users01.dbf" [2022/02/22 12:12:13] [info] [1645502452076] [New File]... 100% of "Oracle Database Server/u01/app/oracle/oradata/ORCL/pdb/users01.dbf" [2022/02/22 12:12:14] [info] [1645502452076] [New File]... 10% of "Oracle Database Server/u01/app/oracle/oradata/ORCL/pdb/undotbs01.dbf" [2022/02/22 12:12:15] [info] [1645502452076] [New File]... 5% of "Oracle Database Server/u01/app/oracle/oradata/ORCL/pdb/sysaux01.dbf" [2022/02/22 12:12:15] [info] [1645502452076] [New File]... 10% of "Oracle Database Server/u01/app/oracle/oradata/ORCL/pdb/system01.dbf" [2022/02/22 12:12:15] [info] [1645502452076] [New File]... 10% of "Oracle Database Server/u01/app/oracle/oradata/ORCL/undotbs01.dbf" [2022/02/22 12:12:15] [info] [1645502452076] [New File]... 20% of "Oracle Database Server/u01/app/oracle/oradata/ORCL/pdb/undotbs01.dbf"*

*[2022/02/22 12:12:16] [info] [1645502452076] [New File]... 30% of "Oracle Database Server/u01/app/oracle/oradata/ORCL/pdb/undotbs01.dbf" [2022/02/22 12:12:16] [info] [1645502452076] [New File]... 8% of "Oracle Database Server/u01/app/oracle/oradata/ORCL/pdb/sysaux01.dbf" [2022/02/22 12:12:17] [info] [1645502452076] [New File]... 41% of "Oracle Database Server/u01/app/oracle/oradata/ORCL/pdb/undotbs01.dbf" [2022/02/22 12:12:17] [info] [1645502452076] [New File]... 11% of "Oracle Database Server/u01/app/oracle/oradata/ORCL/pdb/sysaux01.dbf" [2022/02/22 12:12:18] [info] [1645502452076] [New File]... 51% of "Oracle Database Server/u01/app/oracle/oradata/ORCL/pdb/undotbs01.dbf" [2022/02/22 12:12:18] [info] [1645502452076] [New File]... 20% of "Oracle Database Server/u01/app/oracle/oradata/ORCL/pdb/system01.dbf" [2022/02/22 12:12:18] [info] [1645502452076] [New File]... 20% of "Oracle Database Server/u01/app/oracle/oradata/ORCL/undotbs01.dbf" [2022/02/22 12:12:18] [info] [1645502452076] [New File]... 10% of "Oracle Database Server/u01/app/oracle/oradata/ORCL/system01.dbf" [2022/02/22 12:12:18] [info] [1645502452076] [New File]... 61% of "Oracle Database Server/u01/app/oracle/oradata/ORCL/pdb/undotbs01.dbf" [2022/02/22 12:12:19] [info] [1645502452076] [New File]... 14% of "Oracle Database Server/u01/app/oracle/oradata/ORCL/pdb/sysaux01.dbf" [2022/02/22 12:12:19] [info] [1645502452076] [New File]... 73% of "Oracle Database Server/u01/app/oracle/oradata/ORCL/pdb/undotbs01.dbf" [2022/02/22 12:12:19] [info] [1645502452076] [New File]... 83% of "Oracle Database Server/u01/app/oracle/oradata/ORCL/pdb/undotbs01.dbf" [2022/02/22 12:12:20] [info] [1645502452076] [New File]... 93% of "Oracle Database Server/u01/app/oracle/oradata/ORCL/pdb/undotbs01.dbf" [2022/02/22 12:12:20] [info] [1645502452076] Deduplication Info: File="Oracle Database Server/u01/app/oracle/oradata/ORCL/pdb/undotbs01.dbf", 0.0% of file size saved by deduplication, number of deduplicated blocks=0, total number of blocks=66, deduplicated size=0, total size=104,865,792 [2022/02/22 12:12:20] [info] [1645502452076] [New File]... 30% of "Oracle Database Server/u01/app/oracle/oradata/ORCL/undotbs01.dbf" [2022/02/22 12:12:20] [info] [1645502452076] [New File]... 30% of "Oracle Database Server/u01/app/oracle/oradata/ORCL/pdb/system01.dbf" [2022/02/22 12:12:21] [info] [1645502452076] [New File]... 7% of "Oracle Database Server/u01/app/oracle/oradata/ORCL/sysaux01.dbf" [2022/02/22 12:12:21] [info] [1645502452076] [New File]... 24% of "Oracle Database Server/u01/app/oracle/oradata/ORCL/pdb/sysaux01.dbf" [2022/02/22 12:12:22] [info] [1645502452076] [New File]... 8% of "Oracle Database Server/u01/app/oracle/oradata/ORCL/sysaux01.dbf" [2022/02/22 12:12:22] [info] [1645502452076] [New File]... 40% of "Oracle Database Server/u01/app/oracle/oradata/ORCL/undotbs01.dbf" [2022/02/22 12:12:22] [info] [1645502452076] [New File]... 40% of "Oracle Database Server/u01/app/oracle/oradata/ORCL/pdb/system01.dbf" [2022/02/22 12:12:23] [info] [1645502452076] [New File]... 9% of "Oracle Database Server/u01/app/oracle/oradata/ORCL/sysaux01.dbf" [2022/02/22 12:12:23] [info] [1645502452076] [New File]... 34% of "Oracle Database Server/u01/app/oracle/oradata/ORCL/pdb/sysaux01.dbf" [2022/02/22 12:12:23] [info] [1645502452076] [New File]... 18% of "Oracle Database Server/u01/app/oracle/oradata/ORCL/system01.dbf" [2022/02/22 12:12:24] [info] [1645502452076] [New File]... 50% of "Oracle Database Server/u01/app/oracle/oradata/ORCL/undotbs01.dbf"*

*[2022/02/22 12:12:24] [info] [1645502452076] [New File]... 10% of "Oracle Database Server/u01/app/oracle/oradata/ORCL/sysaux01.dbf" [2022/02/22 12:12:25] [info] [1645502452076] [New File]... 50% of "Oracle Database Server/u01/app/oracle/oradata/ORCL/pdb/system01.dbf" [2022/02/22 12:12:25] [info] [1645502452076] [New File]... 100% of "Oracle Database Server/u01/app/oracle/oradata/ORCL/pdb/undotbs01.dbf" [2022/02/22 12:12:26] [info] [1645502452076] [New File]... 44% of* 

#### *[ Content Truncated ]*

*[2022/02/22 12:15:30] [info] [1645502452076] [New File]... 100% of "Oracle Database Server/u01/app/oracle/fast\_recovery\_area/ORCL/ORCL/archivelog/2022\_02\_ 21/o1\_mf\_1\_52\_k15szoxj\_.arc" [2022/02/22 12:15:30] [info] [1645502452076] Deduplication Info: File="Oracle Database Server/u01/app/oracle/fast\_recovery\_area/ORCL/ORCL/archivelog/2022\_02\_ 21/o1\_mf\_1\_52\_k15szoxj\_.arc", 0.0% of file size saved by deduplication, number of deduplicated blocks=0, total number of blocks=177, deduplicated size=0, total size=198,673,920 [2022/02/22 12:15:30] [info] [1645502452076] [New File]... 70% of "Oracle Database Server/u01/app/oracle/fast\_recovery\_area/ORCL/ORCL/archivelog/2022\_02\_ 21/o1\_mf\_1\_50\_k14vpvlp\_.arc" [2022/02/22 12:15:30] [info] [1645502452076] [New File]... 10% of "Oracle Database Server/u01/app/oracle/fast\_recovery\_area/ORCL/ORCL/archivelog/2022\_02\_ 22/o1\_mf\_1\_55\_k17kvw9x\_.arc" [2022/02/22 12:15:30] [info] [1645502452076] [New File]... 62% of "Oracle Database Server/u01/app/oracle/fast\_recovery\_area/ORCL/ORCL/archivelog/2022\_02\_ 21/o1\_mf\_1\_53\_k15tj2x9\_.arc" [2022/02/22 12:15:31] [info] [1645502452076] [New File]... 72% of "Oracle Database Server/u01/app/oracle/fast\_recovery\_area/ORCL/ORCL/archivelog/2022\_02\_ 21/o1\_mf\_1\_53\_k15tj2x9\_.arc" [2022/02/22 12:15:31] [info] [1645502452076] [New File]... 20% of "Oracle Database Server/u01/app/oracle/fast\_recovery\_area/ORCL/ORCL/archivelog/2022\_02\_ 22/o1\_mf\_1\_55\_k17kvw9x\_.arc" [2022/02/22 12:15:32] [info] [1645502452076] [New File]... 80% of "Oracle Database Server/u01/app/oracle/fast\_recovery\_area/ORCL/ORCL/archivelog/2022\_02\_ 21/o1\_mf\_1\_50\_k14vpvlp\_.arc" [2022/02/22 12:15:32] [info] [1645502452076] [New File]... 82% of "Oracle Database Server/u01/app/oracle/fast\_recovery\_area/ORCL/ORCL/archivelog/2022\_02\_ 21/o1\_mf\_1\_53\_k15tj2x9\_.arc" [2022/02/22 12:15:33] [info] [1645502452076] [New File]... 30% of "Oracle Database Server/u01/app/oracle/fast\_recovery\_area/ORCL/ORCL/archivelog/2022\_02\_*

*22/o1\_mf\_1\_55\_k17kvw9x\_.arc" [2022/02/22 12:15:33] [info] [1645502452076] [New File]... 92% of "Oracle Database Server/u01/app/oracle/fast\_recovery\_area/ORCL/ORCL/archivelog/2022\_02\_ 21/o1\_mf\_1\_53\_k15tj2x9\_.arc" [2022/02/22 12:15:33] [info] [1645502452076] [New File]... 90% of "Oracle Database Server/u01/app/oracle/fast\_recovery\_area/ORCL/ORCL/archivelog/2022\_02\_ 21/o1\_mf\_1\_50\_k14vpvlp\_.arc" [2022/02/22 12:15:33] [info] [1645502452076] [New File]... 10% of "Oracle Database Server/u01/app/oracle/fast\_recovery\_area/ORCL/ORCL/archivelog/2022\_02\_ 21/o1\_mf\_1\_54\_k17c47lt\_.arc" [2022/02/22 12:15:33] [info] [1645502452076] Deduplication Info: File="Oracle Database Server/u01/app/oracle/fast\_recovery\_area/ORCL/ORCL/archivelog/2022\_02\_ 21/o1\_mf\_1\_53\_k15tj2x9\_.arc", 0.0% of file size saved by deduplication, number of deduplicated blocks=0, total number of blocks=83, deduplicated size=0, total size=93,342,720 [2022/02/22 12:15:34] [info] [1645502452076] [New File]... 40% of "Oracle Database Server/u01/app/oracle/fast\_recovery\_area/ORCL/ORCL/archivelog/2022\_02\_ 22/o1\_mf\_1\_55\_k17kvw9x\_.arc" [2022/02/22 12:15:34] [info] [1645502452076] [New File]... 100% of "Oracle Database Server/u01/app/oracle/fast\_recovery\_area/ORCL/ORCL/archivelog/2022\_02\_ 21/o1\_mf\_1\_50\_k14vpvlp\_.arc" [2022/02/22 12:15:34] [info] [1645502452076] Deduplication Info: File="Oracle Database Server/u01/app/oracle/fast\_recovery\_area/ORCL/ORCL/archivelog/2022\_02\_ 21/o1\_mf\_1\_50\_k14vpvlp\_.arc", 0.0% of file size saved by deduplication, number of deduplicated blocks=0, total number of blocks=161, deduplicated size=0, total size=177,518,592 [2022/02/22 12:15:34] [info] [1645502452076] [New File]... 20% of "Oracle Database Server/u01/app/oracle/fast\_recovery\_area/ORCL/ORCL/archivelog/2022\_02\_ 21/o1\_mf\_1\_54\_k17c47lt\_.arc" [2022/02/22 12:15:35] [info] [1645502452076] [New File]... 50% of "Oracle Database Server/u01/app/oracle/fast\_recovery\_area/ORCL/ORCL/archivelog/2022\_02\_ 22/o1\_mf\_1\_55\_k17kvw9x\_.arc" [2022/02/22 12:15:35] [info] [1645502452076] [New File]... 30% of "Oracle Database Server/u01/app/oracle/fast\_recovery\_area/ORCL/ORCL/archivelog/2022\_02\_ 21/o1\_mf\_1\_54\_k17c47lt\_.arc" [2022/02/22 12:15:36] [info] [1645502452076] [New File]... 60% of "Oracle Database Server/u01/app/oracle/fast\_recovery\_area/ORCL/ORCL/archivelog/2022\_02\_ 22/o1\_mf\_1\_55\_k17kvw9x\_.arc" [2022/02/22 12:15:37] [info] [1645502452076] [New File]... 40% of "Oracle Database Server/u01/app/oracle/fast\_recovery\_area/ORCL/ORCL/archivelog/2022\_02\_ 21/o1\_mf\_1\_54\_k17c47lt\_.arc"*

*[2022/02/22 12:15:38] [info] [1645502452076] [New File]... 12% of "Oracle Database Server/u01/app/oracle/fast\_recovery\_area/ORCL/ORCL/archivelog/2022\_02\_ 22/o1\_mf\_1\_57\_k18rnsjq\_.arc" [2022/02/22 12:15:38] [info] [1645502452076] [New File]... 70% of "Oracle Database Server/u01/app/oracle/fast\_recovery\_area/ORCL/ORCL/archivelog/2022\_02\_ 22/o1\_mf\_1\_55\_k17kvw9x\_.arc" [2022/02/22 12:15:38] [info] [1645502452076] [New File]... 22% of "Oracle Database Server/u01/app/oracle/fast\_recovery\_area/ORCL/ORCL/archivelog/2022\_02\_ 22/o1\_mf\_1\_57\_k18rnsjq\_.arc" [2022/02/22 12:15:38] [info] [1645502452076] [New File]... 10% of "Oracle Database Server/u01/app/oracle/fast\_recovery\_area/ORCL/ORCL/archivelog/2022\_02\_ 22/o1\_mf\_1\_56\_k18o0scj\_.arc" [2022/02/22 12:15:38] [info] [1645502452076] [New File]... 100% of "Oracle Database Server/u01/app/oracle/fast\_recovery\_area/ORCL/ORCL/archivelog/2022\_02\_ 21/o1\_mf\_1\_53\_k15tj2x9\_.arc" [2022/02/22 12:15:38] [info] [1645502452076] [New File]... 50% of "Oracle Database Server/u01/app/oracle/fast\_recovery\_area/ORCL/ORCL/archivelog/2022\_02\_ 21/o1\_mf\_1\_54\_k17c47lt\_.arc" [2022/02/22 12:15:38] [info] [1645502452076] [New File]... 34% of "Oracle Database Server/u01/app/oracle/fast\_recovery\_area/ORCL/ORCL/archivelog/2022\_02\_ 22/o1\_mf\_1\_57\_k18rnsjq\_.arc" [2022/02/22 12:15:39] [info] [1645502452076] [New File]... 20% of "Oracle Database Server/u01/app/oracle/fast\_recovery\_area/ORCL/ORCL/archivelog/2022\_02\_ 22/o1\_mf\_1\_56\_k18o0scj\_.arc" [2022/02/22 12:15:39] [info] [1645502452076] [New File]... 44% of "Oracle Database Server/u01/app/oracle/fast\_recovery\_area/ORCL/ORCL/archivelog/2022\_02\_ 22/o1\_mf\_1\_57\_k18rnsjq\_.arc" [2022/02/22 12:15:39] [info] [1645502452076] [New File]... 80% of "Oracle Database Server/u01/app/oracle/fast\_recovery\_area/ORCL/ORCL/archivelog/2022\_02\_ 22/o1\_mf\_1\_55\_k17kvw9x\_.arc" [2022/02/22 12:15:39] [info] [1645502452076] [New File]... 54% of "Oracle Database Server/u01/app/oracle/fast\_recovery\_area/ORCL/ORCL/archivelog/2022\_02\_ 22/o1\_mf\_1\_57\_k18rnsjq\_.arc" [2022/02/22 12:15:39] [info] [1645502452076] [New File]... 30% of "Oracle Database Server/u01/app/oracle/fast\_recovery\_area/ORCL/ORCL/archivelog/2022\_02\_ 22/o1\_mf\_1\_56\_k18o0scj\_.arc" [2022/02/22 12:15:39] [info] [1645502452076] [New File]... 66% of "Oracle Database Server/u01/app/oracle/fast\_recovery\_area/ORCL/ORCL/archivelog/2022\_02\_ 22/o1\_mf\_1\_57\_k18rnsjq\_.arc" [2022/02/22 12:15:39] [info] [1645502452076] [New File]... 60% of* 

*"Oracle Database Server/u01/app/oracle/fast\_recovery\_area/ORCL/ORCL/archivelog/2022\_02\_ 21/o1\_mf\_1\_54\_k17c47lt\_.arc" [2022/02/22 12:15:40] [info] [1645502452076] [New File]... 76% of "Oracle Database Server/u01/app/oracle/fast\_recovery\_area/ORCL/ORCL/archivelog/2022\_02\_ 22/o1\_mf\_1\_57\_k18rnsjq\_.arc" [2022/02/22 12:15:40] [info] [1645502452076] [New File]... 40% of "Oracle Database Server/u01/app/oracle/fast\_recovery\_area/ORCL/ORCL/archivelog/2022\_02\_ 22/o1\_mf\_1\_56\_k18o0scj\_.arc" [2022/02/22 12:15:40] [info] [1645502452076] [New File]... 90% of "Oracle Database Server/u01/app/oracle/fast\_recovery\_area/ORCL/ORCL/archivelog/2022\_02\_ 22/o1\_mf\_1\_55\_k17kvw9x\_.arc" [2022/02/22 12:15:40] [info] [1645502452076] [New File]... 88% of "Oracle Database Server/u01/app/oracle/fast\_recovery\_area/ORCL/ORCL/archivelog/2022\_02\_ 22/o1\_mf\_1\_57\_k18rnsjq\_.arc" [2022/02/22 12:15:40] [info] [1645502452076] [New File]... 98% of "Oracle Database Server/u01/app/oracle/fast\_recovery\_area/ORCL/ORCL/archivelog/2022\_02\_ 22/o1\_mf\_1\_57\_k18rnsjq\_.arc" [2022/02/22 12:15:40] [info] [1645502452076] [New File]... 50% of "Oracle Database Server/u01/app/oracle/fast\_recovery\_area/ORCL/ORCL/archivelog/2022\_02\_ 22/o1\_mf\_1\_56\_k18o0scj\_.arc" [2022/02/22 12:15:40] [info] [1645502452076] Deduplication Info: File="Oracle Database Server/u01/app/oracle/fast\_recovery\_area/ORCL/ORCL/archivelog/2022\_02\_ 22/o1\_mf\_1\_57\_k18rnsjq\_.arc", 0.0% of file size saved by deduplication, number of deduplicated blocks=0, total number of blocks=32, deduplicated size=0, total size=34,520,064 [2022/02/22 12:15:41] [info] [1645502452076] [New File]... 70% of "Oracle Database Server/u01/app/oracle/fast\_recovery\_area/ORCL/ORCL/archivelog/2022\_02\_ 21/o1\_mf\_1\_54\_k17c47lt\_.arc" [2022/02/22 12:15:41] [info] [1645502452076] [New File]... 61% of "Oracle Database Server/u01/app/oracle/fast\_recovery\_area/ORCL/ORCL/archivelog/2022\_02\_ 22/o1\_mf\_1\_56\_k18o0scj\_.arc" [2022/02/22 12:15:41] [info] [1645502452076] [New File]... 100% of "Oracle Database Server/u01/app/oracle/fast\_recovery\_area/ORCL/ORCL/archivelog/2022\_02\_ 22/o1\_mf\_1\_55\_k17kvw9x\_.arc" [2022/02/22 12:15:41] [info] [1645502452076] Deduplication Info: File="Oracle Database Server/u01/app/oracle/fast\_recovery\_area/ORCL/ORCL/archivelog/2022\_02\_ 22/o1\_mf\_1\_55\_k17kvw9x\_.arc", 0.0% of file size saved by deduplication, number of deduplicated blocks=0, total number of blocks=158, deduplicated size=0, total size=175,654,912 [2022/02/22 12:15:41] [info] [1645502452076] [New File]... 71% of "Oracle Database* 

*Server/u01/app/oracle/fast\_recovery\_area/ORCL/ORCL/archivelog/2022\_02\_ 22/o1\_mf\_1\_56\_k18o0scj\_.arc" [2022/02/22 12:15:42] [info] [1645502452076] [New File]... 80% of "Oracle Database Server/u01/app/oracle/fast\_recovery\_area/ORCL/ORCL/archivelog/2022\_02\_ 21/o1\_mf\_1\_54\_k17c47lt\_.arc" [2022/02/22 12:15:42] [info] [1645502452076] [New File]... 81% of "Oracle Database Server/u01/app/oracle/fast\_recovery\_area/ORCL/ORCL/archivelog/2022\_02\_ 22/o1\_mf\_1\_56\_k18o0scj\_.arc" [2022/02/22 12:15:43] [info] [1645502452076] [New File]... 92% of "Oracle Database Server/u01/app/oracle/fast\_recovery\_area/ORCL/ORCL/archivelog/2022\_02\_ 22/o1\_mf\_1\_56\_k18o0scj\_.arc" [2022/02/22 12:15:43] [info] [1645502452076] Deduplication Info: File="Oracle Database Server/u01/app/oracle/fast\_recovery\_area/ORCL/ORCL/archivelog/2022\_02\_ 22/o1\_mf\_1\_56\_k18o0scj\_.arc", 0.0% of file size saved by deduplication, number of deduplicated blocks=0, total number of blocks=79, deduplicated size=0, total size=86,957,568 [2022/02/22 12:15:43] [info] [1645502452076] [New File]... 90% of "Oracle Database Server/u01/app/oracle/fast\_recovery\_area/ORCL/ORCL/archivelog/2022\_02\_ 21/o1\_mf\_1\_54\_k17c47lt\_.arc" [2022/02/22 12:15:45] [info] [1645502452076] [New File]... 100% of "Oracle Database Server/u01/app/oracle/fast\_recovery\_area/ORCL/ORCL/archivelog/2022\_02\_ 21/o1\_mf\_1\_54\_k17c47lt\_.arc" [2022/02/22 12:15:45] [info] [1645502452076] Deduplication Info: File="Oracle Database Server/u01/app/oracle/fast\_recovery\_area/ORCL/ORCL/archivelog/2022\_02\_ 21/o1\_mf\_1\_54\_k17c47lt\_.arc", 0.0% of file size saved by deduplication, number of deduplicated blocks=0, total number of blocks=159, deduplicated size=0, total size=175,633,920 [2022/02/22 12:15:45] [info] [1645502452076] [New File]... 100% of "Oracle Database Server/u01/app/oracle/fast\_recovery\_area/ORCL/ORCL/archivelog/2022\_02\_ 22/o1\_mf\_1\_57\_k18rnsjq\_.arc" [2022/02/22 12:15:48] [info] [1645502452076] [New File]... 100% of "Oracle Database Server/u01/app/oracle/fast\_recovery\_area/ORCL/ORCL/archivelog/2022\_02\_ 22/o1\_mf\_1\_56\_k18o0scj\_.arc" [2022/02/22 12:15:53] [info] [1645502452076] Start validating the presence and size of backup data in destination "AhsayCBS"... [2022/02/22 12:15:53] [info] [1645502452076] File: "1645502391205/blocks/2022-02-22-12-10-29/0/000000.bak", Size: 13,280, OK [2022/02/22 12:15:53] [info] [1645502452076] File: "1645502391205/blocks/2022-02-22-12-10-29/0/000001.bak", Size: 776,864, OK [2022/02/22 12:15:53] [info] [1645502452076] File: "1645502391205/blocks/2022-02-22-12-10-29/0/000002.bak", Size: 67,013,184, OK*

*[2022/02/22 12:15:53] [info] [1645502452076] File: "1645502391205/blocks/2022-02-22-12-10-29/0/000002\_000001.bak", Size: 67,011,936, OK [2022/02/22 12:15:53] [info] [1645502452076] File: "1645502391205/blocks/2022-02-22-12-10-29/0/000002\_000002.bak", Size: 66,893,232, OK [2022/02/22 12:15:53] [info] [1645502452076] File: "1645502391205/blocks/2022-02-22-12-10-29/0/000002\_000003.bak", Size: 48,461,248, OK [2022/02/22 12:15:53] [info] [1645502452076] File: "1645502391205/blocks/2022-02-22-12-10-29/0/000003.bak", Size: 66,768,784, OK [2022/02/22 12:15:53] [info] [1645502452076] File: "1645502391205/blocks/2022-02-22-12-10-29/0/000004.bak", Size: 66,972,192, OK [2022/02/22 12:15:53] [info] [1645502452076] File: "1645502391205/blocks/2022-02-22-12-10-29/0/000004\_000001.bak", Size: 67,094,160, OK [2022/02/22 12:15:53] [info] [1645502452076] File: "1645502391205/blocks/2022-02-22-12-10-29/0/000004\_000002.bak", Size: 67,057,520, OK [2022/02/22 12:15:53] [info] [1645502452076] File: "1645502391205/blocks/2022-02-22-12-10-29/0/000004\_000003.bak", Size: 6,807,440, OK [2022/02/22 12:15:53] [info] [1645502452076] File: "1645502391205/blocks/2022-02-22-12-10-29/0/000005.bak", Size: 50,613,024, OK [2022/02/22 12:15:53] [info] [1645502452076] File: "1645502391205/blocks/2022-02-22-12-10-29/0/000006.bak", Size: 66,969,616, OK [2022/02/22 12:15:53] [info] [1645502452076] File: "1645502391205/blocks/2022-02-22-12-10-29/0/000006\_000001.bak", Size: 1,189,056, OK [2022/02/22 12:15:53] [info] [1645502452076] File: "1645502391205/blocks/2022-02-22-12-10-29/0/000007.bak", Size: 4,935,488, OK [2022/02/22 12:15:53] [info] [1645502452076] File: "1645502391205/blocks/2022-02-22-12-10-29/0/000008.bak", Size: 44,926,352, OK [2022/02/22 12:15:53] [info] [1645502452076] File: "1645502391205/blocks/2022-02-22-12-10-29/0/000009.bak", Size: 17,989,888, OK [2022/02/22 12:15:53] [info] [1645502452076] File: "1645502391205/blocks/2022-02-22-12-10-29/0/00000a.bak", Size: 1,080,016, OK [2022/02/22 12:15:53] [info] [1645502452076] File: "1645502391205/blocks/2022-02-22-12-10-29/0/00000b.bak", Size: 24,297,280, OK [2022/02/22 12:15:53] [info] [1645502452076] File: "1645502391205/blocks/2022-02-22-12-10-29/0/00000c.bak", Size: 37,402,592, OK [2022/02/22 12:15:53] [info] [1645502452076] File: "1645502391205/blocks/2022-02-22-12-10-29/0/00000d.bak", Size:* 

*38,125,984, OK [2022/02/22 12:15:53] [info] [1645502452076] File: "1645502391205/blocks/2022-02-22-12-10-29/0/00000e.bak", Size: 36,274,976, OK [2022/02/22 12:15:53] [info] [1645502452076] File: "1645502391205/blocks/2022-02-22-12-10-29/0/00000f.bak", Size: 36,086,048, OK [2022/02/22 12:15:53] [info] [1645502452076] File: "1645502391205/blocks/2022-02-22-12-10-29/0/000010.bak", Size: 36,054,416, OK [2022/02/22 12:15:53] [info] [1645502452076] File: "1645502391205/blocks/2022-02-22-12-10-29/0/000011.bak", Size: 37,221,120, OK [2022/02/22 12:15:53] [info] [1645502452076] File: "1645502391205/blocks/2022-02-22-12-10-29/0/000012.bak", Size: 36,896,496, OK [2022/02/22 12:15:53] [info] [1645502452076] File: "1645502391205/blocks/2022-02-22-12-10-29/0/000013.bak", Size: 36,751,456, OK [2022/02/22 12:15:53] [info] [1645502452076] File: "1645502391205/blocks/2022-02-22-12-10-29/0/000014.bak", Size: 35,211,152, OK [2022/02/22 12:15:53] [info] [1645502452076] File: "1645502391205/blocks/2022-02-22-12-10-29/0/000015.bak", Size: 35,906,128, OK [2022/02/22 12:15:53] [info] [1645502452076] File: "1645502391205/blocks/2022-02-22-12-10-29/0/000016.bak", Size: 36,274,976, OK [2022/02/22 12:15:53] [info] [1645502452076] File: "1645502391205/blocks/2022-02-22-12-10-29/0/000017.bak", Size: 35,363,072, OK [2022/02/22 12:15:53] [info] [1645502452076] File: "1645502391205/blocks/2022-02-22-12-10-29/0/000018.bak", Size: 37,000,784, OK [2022/02/22 12:15:53] [info] [1645502452076] File: "1645502391205/blocks/2022-02-22-12-10-29/0/000019.bak", Size: 35,557,904, OK [2022/02/22 12:15:53] [info] [1645502452076] File: "1645502391205/blocks/2022-02-22-12-10-29/0/00001a.bak", Size: 9,610,976, OK [2022/02/22 12:15:53] [info] [1645502452076] File: "1645502391205/blocks/2022-02-22-12-10-29/0/00001b.bak", Size: 37,600,720, OK [2022/02/22 12:15:53] [info] [1645502452076] File: "1645502391205/blocks/2022-02-22-12-10-29/0/00001c.bak", Size: 28,792,592, OK [2022/02/22 12:15:53] [info] [1645502452076] File: "1645502391205/blocks/2022-02-22-12-10-29/0/00001d.bak", Size: 35,664,096, OK [2022/02/22 12:15:53] [info] [1645502452076] File: "1645502391205/blocks/2022-02-22-12-10-29/0/00001e.bak", Size: 37,667,232, OK [2022/02/22 12:15:53] [info] [1645502452076] File:* 

*"1645502391205/blocks/2022-02-22-12-10-29/0/00001f.bak", Size: 35,884,208, OK [2022/02/22 12:15:53] [info] [1645502452076] File: "1645502391205/blocks/2022-02-22-12-10-29/0/000020.bak", Size: 34,860,896, OK [2022/02/22 12:15:53] [info] [1645502452076] File: "1645502391205/blocks/2022-02-22-12-10-29/0/000021.bak", Size: 36,990,880, OK [2022/02/22 12:15:53] [info] [1645502452076] File: "1645502391205/blocks/2022-02-22-12-10-29/0/000022.bak", Size: 35,727,088, OK [2022/02/22 12:15:53] [info] [1645502452076] File: "1645502391205/blocks/2022-02-22-12-10-29/0/000023.bak", Size: 35,344,096, OK [2022/02/22 12:15:53] [info] [1645502452076] File: "1645502391205/blocks/2022-02-22-12-10-29/0/000024.bak", Size: 34,080,032, OK [2022/02/22 12:15:53] [info] [1645502452076] File: "1645502391205/blocks/2022-02-22-12-10-29/0/000025.bak", Size: 34,071,296, OK [2022/02/22 12:15:53] [info] [1645502452076] File: "1645502391205/blocks/2022-02-22-12-10-29/0/000026.bak", Size: 34,287,968, OK [2022/02/22 12:15:53] [info] [1645502452076] File: "1645502391205/blocks/2022-02-22-12-10-29/0/000027.bak", Size: 34,563,392, OK [2022/02/22 12:15:53] [info] [1645502452076] File: "1645502391205/blocks/2022-02-22-12-10-29/0/000028.bak", Size: 34,856,768, OK [2022/02/22 12:15:53] [info] [1645502452076] File: "1645502391205/blocks/2022-02-22-12-10-29/0/000029.bak", Size: 35,041,872, OK [2022/02/22 12:15:53] [info] [1645502452076] File: "1645502391205/blocks/2022-02-22-12-10-29/0/00002a.bak", Size: 35,096,912, OK [2022/02/22 12:15:53] [info] [1645502452076] File: "1645502391205/blocks/2022-02-22-12-10-29/0/00002b.bak", Size: 35,027,696, OK [2022/02/22 12:15:53] [info] [1645502452076] File: "1645502391205/blocks/2022-02-22-12-10-29/0/00002c.bak", Size: 34,108,672, OK [2022/02/22 12:15:53] [info] [1645502452076] File: "1645502391205/blocks/2022-02-22-12-10-29/0/00002d.bak", Size: 34,023,168, OK [2022/02/22 12:15:53] [info] [1645502452076] File: "1645502391205/blocks/2022-02-22-12-10-29/0/00002e.bak", Size: 34,935,312, OK [2022/02/22 12:15:53] [info] [1645502452076] File: "1645502391205/blocks/2022-02-22-12-10-29/0/00002f.bak", Size: 34,208,832, OK [2022/02/22 12:15:53] [info] [1645502452076] File: "1645502391205/blocks/2022-02-22-12-10-29/0/000030.bak", Size: 36,442,576, OK*

*[2022/02/22 12:15:53] [info] [1645502452076] File: "1645502391205/blocks/2022-02-22-12-10-29/0/000031.bak", Size: 35,388,032, OK [2022/02/22 12:15:53] [info] [1645502452076] File: "1645502391205/blocks/2022-02-22-12-10-29/0/000032.bak", Size: 54,417,664, OK [2022/02/22 12:15:53] [info] [1645502452076] File: "1645502391205/blocks/2022-02-22-12-10-29/0/000033.bak", Size: 39,552,800, OK [2022/02/22 12:15:53] [info] [1645502452076] File: "1645502391205/blocks/2022-02-22-12-10-29/0/000034.bak", Size: 34,512,144, OK [2022/02/22 12:15:53] [info] [1645502452076] File: "1645502391205/blocks/2022-02-22-12-10-29/0/000035.bak", Size: 19,318,944, OK [2022/02/22 12:15:53] [info] [1645502452076] File: "1645502391205/blocks/2022-02-22-12-10-29/0/000036.bak", Size: 34,391,456, OK [2022/02/22 12:15:53] [info] [1645502452076] File: "1645502391205/blocks/2022-02-22-12-10-29/0/000037.bak", Size: 35,831,104, OK [2022/02/22 12:15:53] [info] [1645502452076] File: "1645502391205/blocks/2022-02-22-12-10-29/0/000038.bak", Size: 9,909,376, OK [2022/02/22 12:15:53] [info] [1645502452076] File: "1645502391205/blocks/2022-02-22-12-10-29/0/000039.bak", Size: 17,534,992, OK [2022/02/22 12:15:53] [info] [1645502452076] Finished validating the presence and size of backup data in destination "AhsayCBS" [2022/02/22 12:15:53] [info] [1645502452076] Total New Files = 66 [2022/02/22 12:15:53] [info] [1645502452076] Total New Directories = 26 [2022/02/22 12:15:53] [info] [1645502452076] Total New Links = 0 [2022/02/22 12:15:53] [info] [1645502452076] Total Updated Files = 0 [2022/02/22 12:15:53] [info] [1645502452076] Total Deleted Files = 0 [2022/02/22 12:15:53] [info] [1645502452076] Total Deleted Directories = 0 [2022/02/22 12:15:53] [info] [1645502452076] Total Deleted Links = 0 [2022/02/22 12:15:53] [info] [1645502452076] Total Moved Files = 0 [2022/02/22 12:15:53] [info] [1645502452076] Total Dedupe Saving for this job = 554.08MB [2022/02/22 12:15:53] [info] [1645502452076] Total Backup Data Size for this job = 11.22GB [2022/02/22 12:15:53] [info] [1645502452076] Total Dedupe Saving for destination = 554.08MB [2022/02/22 12:15:53] [info] [1645502452076] Total Backup Data Size for destination = 11.22GB [2022/02/22 12:15:53] [info] [-] Deleting temporary file /temp/1645502391205/SpoolArea [2022/02/22 12:15:53] [info] [-] Removing archived logs older than 60 day(s) [2022/02/22 12:15:53] [info] [-] [Delete archived logs] /u01/database/bin/rman target system/\*\*\*\*\*\*@orcl nocatalog* 

```
cmdfile=UpdateOracleRmanRecords.rman '60'
[2022/02/22 12:15:54] [info] [-] [Delete archived logs]
[2022/02/22 12:15:54] [info] [-] [Delete archived logs] Recovery 
Manager: Release 18.0.0.0.0 - Production on Tue Feb 22 12:15:54 2022
[2022/02/22 12:15:54] [info] [-] [Delete archived logs] Version 
18.3.0.0.0
[2022/02/22 12:15:54] [info] [-] [Delete archived logs]
[2022/02/22 12:15:54] [info] [-] [Delete archived logs] Copyright (c) 
1982, 2018, Oracle and/or its affiliates. All rights reserved.
[2022/02/22 12:15:54] [info] [-] [Delete archived logs]
[2022/02/22 12:15:54] [info] [-] [Delete archived logs] RMAN-04008: 
warning from target database:
[2022/02/22 12:15:54] [info] [-] [Delete archived logs] ORA-28002: the 
password will expire within 1 days
[2022/02/22 12:15:54] [info] [-] [Delete archived logs]
[2022/02/22 12:15:55] [info] [-] [Delete archived logs] RMAN-04008: 
warning from target database:
[2022/02/22 12:15:55] [info] [-] [Delete archived logs] ORA-28002: the 
password will expire within 1 days
[2022/02/22 12:15:55] [info] [-] [Delete archived logs]
[2022/02/22 12:15:55] [info] [-] [Delete archived logs] RMAN-04008: 
warning from target database:
[2022/02/22 12:15:55] [info] [-] [Delete archived logs] ORA-28002: the 
password will expire within 1 days
[2022/02/22 12:15:55] [info] [-] [Delete archived logs]
[2022/02/22 12:15:55] [info] [-] [Delete archived logs] RMAN-04008: 
warning from target database:
[2022/02/22 12:15:55] [info] [-] [Delete archived logs] ORA-28002: the 
password will expire within 1 days
[2022/02/22 12:15:55] [info] [-] [Delete archived logs]
[2022/02/22 12:15:55] [info] [-] [Delete archived logs] RMAN-04008: 
warning from target database:
[2022/02/22 12:15:55] [info] [-] [Delete archived logs] ORA-28002: the 
password will expire within 1 days
[2022/02/22 12:15:55] [info] [-] [Delete archived logs]
[2022/02/22 12:15:55] [info] [-] [Delete archived logs] RMAN-04008: 
warning from target database:
[2022/02/22 12:15:55] [info] [-] [Delete archived logs] ORA-28002: the 
password will expire within 1 days
[2022/02/22 12:15:55] [info] [-] [Delete archived logs]
[2022/02/22 12:15:55] [info] [-] [Delete archived logs] PL/SQL package 
SYS.DBMS_BACKUP_RESTORE version 18.01.00.00 in TARGET database is not 
current
[2022/02/22 12:15:55] [info] [-] [Delete archived logs] PL/SQL package
SYS.DBMS_RCVMAN version 18.01.00.00 in TARGET database is not current
[2022/02/22 12:15:55] [info] [-] [Delete archived logs] connected to 
target database: ORCL (DBID=1592627154)
[2022/02/22 12:15:55] [info] [-] [Delete archived logs] using target 
database control file instead of recovery catalog
[2022/02/22 12:15:55] [info] [-] [Delete archived logs]
[2022/02/22 12:15:56] [info] [-] [Delete archived logs] RMAN> run {
[2022/02/22 12:15:56] [info] [-] [Delete archived logs] 2> DELETE 
ARCHIVELOG ALL COMPLETED BEFORE 'SYSDATE-60';
```
*[2022/02/22 12:15:56] [info] [-] [Delete archived logs] 3> CROSSCHECK ARCHIVELOG ALL; [2022/02/22 12:15:56] [info] [-] [Delete archived logs] 4> DELETE EXPIRED ARCHIVELOG ALL; [2022/02/22 12:15:56] [info] [-] [Delete archived logs] 5> } [2022/02/22 12:15:56] [info] [-] [Delete archived logs] 6> Exit [2022/02/22 12:15:56] [info] [-] [Delete archived logs] RMAN-04008: warning from target database: [2022/02/22 12:15:56] [info] [-] [Delete archived logs] ORA-28002: the password will expire within 1 days [2022/02/22 12:15:56] [info] [-] [Delete archived logs] [2022/02/22 12:15:56] [info] [-] [Delete archived logs] allocated channel: ORA\_DISK\_1 [2022/02/22 12:15:56] [info] [-] [Delete archived logs] channel ORA\_DISK\_1: SID=26 device type=DISK [2022/02/22 12:15:57] [info] [-] [Delete archived logs] [2022/02/22 12:15:57] [info] [-] [Delete archived logs] released channel: ORA\_DISK\_1 [2022/02/22 12:15:57] [info] [-] [Delete archived logs] allocated channel: ORA\_DISK\_1 [2022/02/22 12:15:57] [info] [-] [Delete archived logs] channel ORA\_DISK\_1: SID=26 device type=DISK [2022/02/22 12:15:57] [info] [-] [Delete archived logs] validation succeeded for archived log [2022/02/22 12:15:57] [info] [-] [Delete archived logs] archived log file name=/u01/app/oracle/fast\_recovery\_area/ORCL/ORCL/archivelog/2022\_02\_1 1/o1\_mf\_1\_10\_k0dcqcjy\_.arc RECID=9 STAMP=1096393195 [2022/02/22 12:15:57] [info] [-] [Delete archived logs] validation succeeded for archived log [2022/02/22 12:15:57] [info] [-] [Delete archived logs] archived log file name=/u01/app/oracle/fast\_recovery\_area/ORCL/ORCL/archivelog/2022\_02\_1 2/o1\_mf\_1\_11\_k0f2lq0s\_.arc RECID=10 STAMP=1096416599 [2022/02/22 12:15:57] [info] [-] [Delete archived logs] validation succeeded for archived log [2022/02/22 12:15:57] [info] [-] [Delete archived logs] archived log file name=/u01/app/oracle/fast\_recovery\_area/ORCL/ORCL/archivelog/2022\_02\_1 2/o1\_mf\_1\_12\_k0fypx5q\_.arc RECID=11 STAMP=1096445405 [2022/02/22 12:15:57] [info] [-] [Delete archived logs] validation succeeded for archived log [2022/02/22 12:15:57] [info] [-] [Delete archived logs] archived log file name=/u01/app/oracle/fast\_recovery\_area/ORCL/ORCL/archivelog/2022\_02\_1 2/o1\_mf\_1\_13\_k0gd6c8h\_.arc RECID=12 STAMP=1096459211 [2022/02/22 12:15:57] [info] [-] [Delete archived logs] validation succeeded for archived log [2022/02/22 12:15:57] [info] [-] [Delete archived logs] archived log file name=/u01/app/oracle/fast\_recovery\_area/ORCL/ORCL/archivelog/2022\_02\_1 2/o1\_mf\_1\_14\_k0gt8kbx\_.arc RECID=13 STAMP=1096473617 [2022/02/22 12:15:57] [info] [-] [Delete archived logs] validation* 

*succeeded for archived log [2022/02/22 12:15:57] [info] [-] [Delete archived logs] archived log file name=/u01/app/oracle/fast\_recovery\_area/ORCL/ORCL/archivelog/2022\_02\_1 2/o1\_mf\_1\_15\_k0h757gg\_.arc RECID=14 STAMP=1096486823 [2022/02/22 12:15:57] [info] [-] [Delete archived logs] validation succeeded for archived log [2022/02/22 12:15:57] [info] [-] [Delete archived logs] archived log file name=/u01/app/oracle/fast\_recovery\_area/ORCL/ORCL/archivelog/2022\_02\_1 2/o1\_mf\_1\_16\_k0hn1xkl\_.arc RECID=15 STAMP=1096500029 [2022/02/22 12:15:57] [info] [-] [Delete archived logs] validation succeeded for archived log [2022/02/22 12:15:57] [info] [-] [Delete archived logs] archived log file name=/u01/app/oracle/fast\_recovery\_area/ORCL/ORCL/archivelog/2022\_02\_1 3/o1\_mf\_1\_17\_k0jj69s0\_.arc RECID=16 STAMP=1096528842 [2022/02/22 12:15:57] [info] [-] [Delete archived logs] validation succeeded for archived log [2022/02/22 12:15:57] [info] [-] [Delete archived logs] archived log file name=/u01/app/oracle/fast\_recovery\_area/ORCL/ORCL/archivelog/2022\_02\_1 3/o1\_mf\_1\_18\_k0jx2wt5\_.arc RECID=17 STAMP=1096542045 [2022/02/22 12:15:57] [info] [-] [Delete archived logs] validation succeeded for archived log [2022/02/22 12:15:57] [info] [-] [Delete archived logs] archived log file name=/u01/app/oracle/fast\_recovery\_area/ORCL/ORCL/archivelog/2022\_02\_1 3/o1\_mf\_1\_19\_k0k8t8tf\_.arc RECID=18 STAMP=1096554057 [2022/02/22 12:15:57] [info] [-] [Delete archived logs] validation succeeded for archived log [2022/02/22 12:15:57] [info] [-] [Delete archived logs] archived log file name=/u01/app/oracle/fast\_recovery\_area/ORCL/ORCL/archivelog/2022\_02\_1 3/o1\_mf\_1\_20\_k0kopyw7\_.arc RECID=19 STAMP=1096567263 [2022/02/22 12:15:57] [info] [-] [Delete archived logs] validation succeeded for archived log [2022/02/22 12:15:57] [info] [-] [Delete archived logs] archived log file name=/u01/app/oracle/fast\_recovery\_area/ORCL/ORCL/archivelog/2022\_02\_1 3/o1\_mf\_1\_21\_k0l0v9wz\_.arc RECID=20 STAMP=1096578666 [2022/02/22 12:15:57] [info] [-] [Delete archived logs] validation succeeded for archived log [2022/02/22 12:15:57] [info] [-] [Delete archived logs] archived log file name=/u01/app/oracle/fast\_recovery\_area/ORCL/ORCL/archivelog/2022\_02\_1 4/o1\_mf\_1\_22\_k0lczqy0\_.arc RECID=21 STAMP=1096590072 [2022/02/22 12:15:57] [info] [-] [Delete archived logs] validation succeeded for archived log [2022/02/22 12:15:57] [info] [-] [Delete archived logs] archived log file name=/u01/app/oracle/fast\_recovery\_area/ORCL/ORCL/archivelog/2022\_02\_1 4/o1\_mf\_1\_23\_k0nr3l57\_.arc RECID=22 STAMP=1096668018*

*[2022/02/22 12:15:57] [info] [-] [Delete archived logs] validation succeeded for archived log [2022/02/22 12:15:57] [info] [-] [Delete archived logs] archived log file name=/u01/app/oracle/fast\_recovery\_area/ORCL/ORCL/archivelog/2022\_02\_1 5/o1\_mf\_1\_24\_k0o4j45x\_.arc RECID=23 STAMP=1096680708 [2022/02/22 12:15:57] [info] [-] [Delete archived logs] validation succeeded for archived log [2022/02/22 12:15:57] [info] [-] [Delete archived logs] archived log file name=/u01/app/oracle/fast\_recovery\_area/ORCL/ORCL/archivelog/2022\_02\_1 6/o1\_mf\_1\_25\_k0rt1hrl\_.arc RECID=24 STAMP=1096801071 [2022/02/22 12:15:57] [info] [-] [Delete archived logs] validation succeeded for archived log [2022/02/22 12:15:57] [info] [-] [Delete archived logs] archived log file name=/u01/app/oracle/fast\_recovery\_area/ORCL/ORCL/archivelog/2022\_02\_1 6/o1\_mf\_1\_26\_k0rw54qx\_.arc RECID=25 STAMP=1096803236 [2022/02/22 12:15:57] [info] [-] [Delete archived logs] validation succeeded for archived log [2022/02/22 12:15:57] [info] [-] [Delete archived logs] archived log file name=/u01/app/oracle/fast\_recovery\_area/ORCL/ORCL/archivelog/2022\_02\_1 7/o1\_mf\_1\_27\_k0t8p9fj\_.arc RECID=26 STAMP=1096848841 [2022/02/22 12:15:57] [info] [-] [Delete archived logs] validation succeeded for archived log [2022/02/22 12:15:57] [info] [-] [Delete archived logs] archived log file name=/u01/app/oracle/fast\_recovery\_area/ORCL/ORCL/archivelog/2022\_02\_1 7/o1\_mf\_1\_28\_k0vmx1b9\_.arc RECID=27 STAMP=1096893090 [2022/02/22 12:15:57] [info] [-] [Delete archived logs] validation succeeded for archived log [2022/02/22 12:15:57] [info] [-] [Delete archived logs] archived log file name=/u01/app/oracle/fast\_recovery\_area/ORCL/ORCL/archivelog/2022\_02\_1 8/o1\_mf\_1\_29\_k0wwnnh5\_.arc RECID=28 STAMP=1096934807 [2022/02/22 12:15:57] [info] [-] [Delete archived logs] validation succeeded for archived log [2022/02/22 12:15:57] [info] [-] [Delete archived logs] archived log file name=/u01/app/oracle/fast\_recovery\_area/ORCL/ORCL/archivelog/2022\_02\_1 8/o1\_mf\_1\_30\_k0yr2f4d\_.arc RECID=29 STAMP=1096995667 [2022/02/22 12:15:57] [info] [-] [Delete archived logs] validation succeeded for archived log [2022/02/22 12:15:57] [info] [-] [Delete archived logs] archived log file name=/u01/app/oracle/fast\_recovery\_area/ORCL/ORCL/archivelog/2022\_02\_1 9/o1\_mf\_1\_31\_k0zkosd0\_.arc RECID=30 STAMP=1097021882 [2022/02/22 12:15:57] [info] [-] [Delete archived logs] validation succeeded for archived log [2022/02/22 12:15:57] [info] [-] [Delete archived logs] archived log file name=/u01/app/oracle/fast\_recovery\_area/ORCL/ORCL/archivelog/2022\_02\_1*

*9/o1\_mf\_1\_32\_k10b9wj4\_.arc RECID=31 STAMP=1097047104 [2022/02/22 12:15:57] [info] [-] [Delete archived logs] validation succeeded for archived log [2022/02/22 12:15:57] [info] [-] [Delete archived logs] archived log file name=/u01/app/oracle/fast\_recovery\_area/ORCL/ORCL/archivelog/2022\_02\_1 9/o1\_mf\_1\_33\_k10kxqmq\_.arc RECID=32 STAMP=1097054907 [2022/02/22 12:15:57] [info] [-] [Delete archived logs] validation succeeded for archived log [2022/02/22 12:15:57] [info] [-] [Delete archived logs] archived log file name=/u01/app/oracle/fast\_recovery\_area/ORCL/ORCL/archivelog/2022\_02\_1 9/o1\_mf\_1\_34\_k10skmk2\_.arc RECID=33 STAMP=1097062710 [2022/02/22 12:15:57] [info] [-] [Delete archived logs] validation succeeded for archived log [2022/02/22 12:15:57] [info] [-] [Delete archived logs] archived log file name=/u01/app/oracle/fast\_recovery\_area/ORCL/ORCL/archivelog/2022\_02\_1 9/o1\_mf\_1\_35\_k1115hk5\_.arc RECID=34 STAMP=1097070514 [2022/02/22 12:15:57] [info] [-] [Delete archived logs] validation succeeded for archived log [2022/02/22 12:15:57] [info] [-] [Delete archived logs] archived log file name=/u01/app/oracle/fast\_recovery\_area/ORCL/ORCL/archivelog/2022\_02\_1 9/o1\_mf\_1\_36\_k1186smj\_.arc RECID=35 STAMP=1097077724 [2022/02/22 12:15:57] [info] [-] [Delete archived logs] validation succeeded for archived log [2022/02/22 12:15:57] [info] [-] [Delete archived logs] archived log file name=/u01/app/oracle/fast\_recovery\_area/ORCL/ORCL/archivelog/2022\_02\_1 9/o1\_mf\_1\_37\_k11htpjs\_.arc RECID=36 STAMP=1097085530 [2022/02/22 12:15:57] [info] [-] [Delete archived logs] validation succeeded for archived log [2022/02/22 12:15:57] [info] [-] [Delete archived logs] archived log file name=/u01/app/oracle/fast\_recovery\_area/ORCL/ORCL/archivelog/2022\_02\_1 9/o1\_mf\_1\_38\_k11qgkxq\_.arc RECID=37 STAMP=1097093332 [2022/02/22 12:15:57] [info] [-] [Delete archived logs] validation succeeded for archived log [2022/02/22 12:15:57] [info] [-] [Delete archived logs] archived log file name=/u01/app/oracle/fast\_recovery\_area/ORCL/ORCL/archivelog/2022\_02\_1 9/o1\_mf\_1\_39\_k11yk5qq\_.arc RECID=38 STAMP=1097100582 [2022/02/22 12:15:57] [info] [-] [Delete archived logs] validation succeeded for archived log [2022/02/22 12:15:57] [info] [-] [Delete archived logs] archived log file name=/u01/app/oracle/fast\_recovery\_area/ORCL/ORCL/archivelog/2022\_02\_2 0/o1\_mf\_1\_40\_k1263jxd\_.arc RECID=39 STAMP=1097108339 [2022/02/22 12:15:57] [info] [-] [Delete archived logs] validation succeeded for archived log [2022/02/22 12:15:57] [info] [-] [Delete archived logs] archived log file* 

*name=/u01/app/oracle/fast\_recovery\_area/ORCL/ORCL/archivelog/2022\_02\_2 0/o1\_mf\_1\_41\_k12t462l\_.arc RECID=40 STAMP=1097128847 [2022/02/22 12:15:57] [info] [-] [Delete archived logs] validation succeeded for archived log [2022/02/22 12:15:57] [info] [-] [Delete archived logs] archived log file name=/u01/app/oracle/fast\_recovery\_area/ORCL/ORCL/archivelog/2022\_02\_2 0/o1\_mf\_1\_42\_k1340l23\_.arc RECID=41 STAMP=1097138967 [2022/02/22 12:15:57] [info] [-] [Delete archived logs] validation succeeded for archived log [2022/02/22 12:15:57] [info] [-] [Delete archived logs] archived log file name=/u01/app/oracle/fast\_recovery\_area/ORCL/ORCL/archivelog/2022\_02\_2 0/o1\_mf\_1\_43\_k13c1p9v\_.arc RECID=42 STAMP=1097146169 [2022/02/22 12:15:57] [info] [-] [Delete archived logs] validation succeeded for archived log [2022/02/22 12:15:57] [info] [-] [Delete archived logs] archived log file name=/u01/app/oracle/fast\_recovery\_area/ORCL/ORCL/archivelog/2022\_02\_2 0/o1\_mf\_1\_44\_k13l2t9p\_.arc RECID=43 STAMP=1097153374 [2022/02/22 12:15:58] [info] [-] [Delete archived logs] validation succeeded for archived log [2022/02/22 12:15:58] [info] [-] [Delete archived logs] archived log file name=/u01/app/oracle/fast\_recovery\_area/ORCL/ORCL/archivelog/2022\_02\_2 0/o1\_mf\_1\_45\_k13s3vrh\_.arc RECID=44 STAMP=1097160573 [2022/02/22 12:15:58] [info] [-] [Delete archived logs] validation succeeded for archived log [2022/02/22 12:15:58] [info] [-] [Delete archived logs] archived log file name=/u01/app/oracle/fast\_recovery\_area/ORCL/ORCL/archivelog/2022\_02\_2 0/o1\_mf\_1\_46\_k1404zk7\_.arc RECID=45 STAMP=1097167777 [2022/02/22 12:15:58] [info] [-] [Delete archived logs] validation succeeded for archived log [2022/02/22 12:15:58] [info] [-] [Delete archived logs] archived log file name=/u01/app/oracle/fast\_recovery\_area/ORCL/ORCL/archivelog/2022\_02\_2 0/o1\_mf\_1\_47\_k147rxcy\_.arc RECID=46 STAMP=1097175588 [2022/02/22 12:15:58] [info] [-] [Delete archived logs] validation succeeded for archived log [2022/02/22 12:15:58] [info] [-] [Delete archived logs] archived log file name=/u01/app/oracle/fast\_recovery\_area/ORCL/ORCL/archivelog/2022\_02\_2 0/o1\_mf\_1\_48\_k14gt2bn\_.arc RECID=47 STAMP=1097182789 [2022/02/22 12:15:58] [info] [-] [Delete archived logs] validation succeeded for archived log [2022/02/22 12:15:58] [info] [-] [Delete archived logs] archived log file name=/u01/app/oracle/fast\_recovery\_area/ORCL/ORCL/archivelog/2022\_02\_2 0/o1\_mf\_1\_49\_k14n2xfv\_.arc RECID=48 STAMP=1097188191 [2022/02/22 12:15:58] [info] [-] [Delete archived logs] validation succeeded for archived log [2022/02/22 12:15:58] [info] [-] [Delete archived logs] archived log* 

*file name=/u01/app/oracle/fast\_recovery\_area/ORCL/ORCL/archivelog/2022\_02\_2 1/o1\_mf\_1\_50\_k14vpvlp\_.arc RECID=49 STAMP=1097195997 [2022/02/22 12:15:58] [info] [-] [Delete archived logs] validation succeeded for archived log [2022/02/22 12:15:58] [info] [-] [Delete archived logs] archived log file name=/u01/app/oracle/fast\_recovery\_area/ORCL/ORCL/archivelog/2022\_02\_2 1/o1\_mf\_1\_51\_k15sz1o4\_.arc RECID=50 STAMP=1097226982 [2022/02/22 12:15:58] [info] [-] [Delete archived logs] validation succeeded for archived log [2022/02/22 12:15:58] [info] [-] [Delete archived logs] archived log file name=/u01/app/oracle/fast\_recovery\_area/ORCL/ORCL/archivelog/2022\_02\_2 1/o1\_mf\_1\_52\_k15szoxj\_.arc RECID=51 STAMP=1097227000 [2022/02/22 12:15:58] [info] [-] [Delete archived logs] validation succeeded for archived log [2022/02/22 12:15:58] [info] [-] [Delete archived logs] archived log file name=/u01/app/oracle/fast\_recovery\_area/ORCL/ORCL/archivelog/2022\_02\_2 1/o1\_mf\_1\_53\_k15tj2x9\_.arc RECID=52 STAMP=1097227524 [2022/02/22 12:15:58] [info] [-] [Delete archived logs] validation succeeded for archived log [2022/02/22 12:15:58] [info] [-] [Delete archived logs] archived log file name=/u01/app/oracle/fast\_recovery\_area/ORCL/ORCL/archivelog/2022\_02\_2 1/o1\_mf\_1\_54\_k17c47lt\_.arc RECID=53 STAMP=1097277321 [2022/02/22 12:15:58] [info] [-] [Delete archived logs] validation succeeded for archived log [2022/02/22 12:15:58] [info] [-] [Delete archived logs] archived log file name=/u01/app/oracle/fast\_recovery\_area/ORCL/ORCL/archivelog/2022\_02\_2 2/o1\_mf\_1\_55\_k17kvw9x\_.arc RECID=54 STAMP=1097284222 [2022/02/22 12:15:58] [info] [-] [Delete archived logs] validation succeeded for archived log [2022/02/22 12:15:58] [info] [-] [Delete archived logs] archived log file name=/u01/app/oracle/fast\_recovery\_area/ORCL/ORCL/archivelog/2022\_02\_2 2/o1\_mf\_1\_56\_k18o0scj\_.arc RECID=55 STAMP=1097320218 [2022/02/22 12:15:58] [info] [-] [Delete archived logs] validation succeeded for archived log [2022/02/22 12:15:58] [info] [-] [Delete archived logs] archived log file name=/u01/app/oracle/fast\_recovery\_area/ORCL/ORCL/archivelog/2022\_02\_2 2/o1\_mf\_1\_57\_k18rnsjq\_.arc RECID=56 STAMP=1097323930 [2022/02/22 12:15:58] [info] [-] [Delete archived logs] Crosschecked 48 objects [2022/02/22 12:15:58] [info] [-] [Delete archived logs] [2022/02/22 12:15:58] [info] [-] [Delete archived logs] [2022/02/22 12:15:58] [info] [-] [Delete archived logs] released channel: ORA\_DISK\_1 [2022/02/22 12:15:58] [info] [-] [Delete archived logs] allocated channel: ORA\_DISK\_1*

*[2022/02/22 12:15:58] [info] [-] [Delete archived logs] channel ORA\_DISK\_1: SID=26 device type=DISK [2022/02/22 12:15:58] [info] [-] [Delete archived logs] specification does not match any archived log in the repository [2022/02/22 12:15:58] [info] [-] [Delete archived logs] [2022/02/22 12:15:58] [info] [-] [Delete archived logs] Recovery Manager complete. [2022/02/22 12:15:59] [info] [-] Saving server information to destination. [2022/02/22 12:16:00] [info] [1645502452076] Saving encrypted backup file index to 1645502391205/blocks/2022-02-22-12-10-29 at destination AhsayCBS... [2022/02/22 12:16:00] [info] [-] Start running post-commands [2022/02/22 12:16:00] [info] [-] Finished running post-commands [2022/02/22 12:16:03] [info] [1645502452076] Deleting temporary file /temp/1645502391205/OBS@1645502452076 [2022/02/22 12:16:04] [info] [1645502452076] Backup Completed Successfully*

## **Archived Log backup**

Example of archived log backup

```
# sh RunBackupSet.sh "BackupSet_02"
-
Using APP_HOME : /usr/local/obm
Using SETTING_HOME :
Using JAVA_HOME : /usr/local/obm/jvm
Using JAVA_EXE : /usr/local/obm/jvm/bin/java
Using JAVA_OPTS : -Xrs -Xms128m -Xmx2048m -
XX:MaxDirectMemorySize=512m -client -
Dsun.nio.PageAlignDirectMemory=true
Using JNI_PATH : -Djava.library.path=.:./LinX64
Using CLASSPATH : .:./cb.jar
-
Running Backup Set - 'BackupSet_02' ...
[2022/02/22 14:07:54] [info] [-] Start [ AhsayOBM v9.1.2.0 ]
[2022/02/22 14:07:55] [info] [-] Saving encrypted backup set 
encryption keys to server...
[2022/02/22 14:07:57] [info] [1645509591771] Start Backup ... 
Database(Tablespaces, Control & Init File, Archived Logs) 
[Deduplication: enabled, Deduplication scope: All files within the 
same backup set, Migrate Delta: disabled]
[2022/02/22 14:07:57] [info] [1645509591771] Using Temporary Directory 
/temp/1645509537775/OBS@1645509591771
[2022/02/22 14:07:59] [info] [-] Start running pre-commands
[2022/02/22 14:07:59] [info] [-] Finished running pre-commands
[2022/02/22 14:07:59] [info] [1645509591771] Downloading server file 
list...
[2022/02/22 14:07:59] [info] [1645509591771] Downloading server file 
list... Completed
```
*[2022/02/22 14:08:00] [info] [-] Initializing Oracle module... [2022/02/22 14:08:01] [info] [-] Skipping temporary tablespace "PDB/TEMP" [2022/02/22 14:08:01] [info] [-] Start backing up tablespace "PDB/SYSAUX" [2022/02/22 14:08:01] [info] [-] Backing up datafile "/u01/app/oracle/oradata/ORCL/pdb/sysaux01.dbf" to "/temp/1645509537775/SpoolArea/u01/app/oracle/oradata/ORCL/pdb/sysaux0 1.dbf" {1} [2022/02/22 14:08:04] [info] [-] End backing up tablespace "PDB/SYSAUX" [2022/02/22 14:08:04] [info] [-] Start backing up tablespace "PDB/SYSTEM" [2022/02/22 14:08:04] [info] [-] Backing up datafile "/u01/app/oracle/oradata/ORCL/pdb/system01.dbf" to "/temp/1645509537775/SpoolArea/u01/app/oracle/oradata/ORCL/pdb/system0 1.dbf" {1} [2022/02/22 14:08:12] [info] [-] End backing up tablespace "PDB/SYSTEM" [2022/02/22 14:08:12] [info] [-] Start backing up tablespace "PDB/UNDOTBS1" [2022/02/22 14:08:12] [info] [-] Backing up datafile "/u01/app/oracle/oradata/ORCL/pdb/undotbs01.dbf" to "/temp/1645509537775/SpoolArea/u01/app/oracle/oradata/ORCL/pdb/undotbs 01.dbf" {1} [2022/02/22 14:08:13] [info] [-] End backing up tablespace "PDB/UNDOTBS1" [2022/02/22 14:08:13] [info] [-] Start backing up tablespace "PDB/USERS" [2022/02/22 14:08:13] [info] [-] Backing up datafile "/u01/app/oracle/oradata/ORCL/pdb/users01.dbf" to "/temp/1645509537775/SpoolArea/u01/app/oracle/oradata/ORCL/pdb/users01 .dbf" {1} [2022/02/22 14:08:15] [info] [-] End backing up tablespace "PDB/USERS" [2022/02/22 14:08:15] [info] [-] Start backing up tablespace "PDB\$SEED/SYSAUX" [2022/02/22 14:08:15] [info] [-] Backing up datafile "/u01/app/oracle/oradata/ORCL/pdbseed/sysaux01.dbf" to "/temp/1645509537775/SpoolArea/u01/app/oracle/oradata/ORCL/pdbseed/sys aux01.dbf" {1} [2022/02/22 14:08:19] [info] [-] End backing up tablespace "PDB\$SEED/SYSAUX" [2022/02/22 14:08:19] [info] [-] Start backing up tablespace "PDB\$SEED/SYSTEM" [2022/02/22 14:08:19] [info] [-] Backing up datafile "/u01/app/oracle/oradata/ORCL/pdbseed/system01.dbf" to "/temp/1645509537775/SpoolArea/u01/app/oracle/oradata/ORCL/pdbseed/sys tem01.dbf" {1} [2022/02/22 14:08:25] [info] [-] End backing up tablespace "PDB\$SEED/SYSTEM" [2022/02/22 14:08:25] [info] [-] Start backing up tablespace "PDB\$SEED/UNDOTBS1" [2022/02/22 14:08:25] [info] [-] Backing up datafile* 

*"/u01/app/oracle/oradata/ORCL/pdbseed/undotbs01.dbf" to "/temp/1645509537775/SpoolArea/u01/app/oracle/oradata/ORCL/pdbseed/und otbs01.dbf" {1} [2022/02/22 14:08:27] [info] [-] End backing up tablespace "PDB\$SEED/UNDOTBS1" [2022/02/22 14:08:28] [info] [-] Start backing up tablespace "SYSAUX" [2022/02/22 14:08:28] [info] [-] Backing up datafile "/u01/app/oracle/oradata/ORCL/sysaux01.dbf" to "/temp/1645509537775/SpoolArea/u01/app/oracle/oradata/ORCL/sysaux01.db f" {1} [2022/02/22 14:09:00] [info] [-] End backing up tablespace "SYSAUX" [2022/02/22 14:09:02] [info] [-] Start backing up tablespace "SYSTEM" [2022/02/22 14:09:02] [info] [-] Backing up datafile "/u01/app/oracle/oradata/ORCL/system01.dbf" to "/temp/1645509537775/SpoolArea/u01/app/oracle/oradata/ORCL/system01.db f" {1} [2022/02/22 14:09:17] [info] [-] End backing up tablespace "SYSTEM" [2022/02/22 14:09:17] [info] [-] Start backing up tablespace "UNDOTBS1" [2022/02/22 14:09:17] [info] [-] Backing up datafile "/u01/app/oracle/oradata/ORCL/undotbs01.dbf" to "/temp/1645509537775/SpoolArea/u01/app/oracle/oradata/ORCL/undotbs01.d bf" {1} [2022/02/22 14:09:21] [info] [-] End backing up tablespace "UNDOTBS1" [2022/02/22 14:09:21] [info] [-] Start backing up tablespace "USERS" [2022/02/22 14:09:21] [info] [-] Backing up datafile "/u01/app/oracle/oradata/ORCL/users01.dbf" to "/temp/1645509537775/SpoolArea/u01/app/oracle/oradata/ORCL/users01.dbf " {1} [2022/02/22 14:09:22] [info] [-] End backing up tablespace "USERS" [2022/02/22 14:09:22] [info] [-] Generating create script for temp files to "/temp/1645509537775/SpoolArea/addTempFile.sql" [2022/02/22 14:09:22] [info] [-] Backing up initialization file (pfile) [2022/02/22 14:09:23] [info] [-] Backing up initialization file (spfile) [2022/02/22 14:09:29] [info] [-] Backing up control file [2022/02/22 14:09:29] [info] [-] Start "Archived Log" backup [2022/02/22 14:09:29] [info] [-] End "Archived Log" backup [2022/02/22 14:09:29] [info] [1645509591771] Backup Database "orcl" [2022/02/22 14:09:30] [info] [1645509591771] [New Directory]... Oracle Database Server [2022/02/22 14:09:30] [info] [1645509591771] [New Directory]... Oracle Database Server/u01 [2022/02/22 14:09:30] [info] [1645509591771] [New Directory]... Oracle Database Server/u01/app [2022/02/22 14:09:30] [info] [1645509591771] [New Directory]... Oracle Database Server/u01/database [2022/02/22 14:09:30] [info] [1645509591771] [New Directory]... Oracle Database Server/u01/app/oracle [2022/02/22 14:09:30] [info] [1645509591771] [New Directory]... Oracle Database Server/u01/database [2022/02/22 14:09:30] [info] [1645509591771] [New Directory]... Oracle* 

*Database Server/u01/app/oracle [2022/02/22 14:09:30] [info] [1645509591771] [New Directory]... Oracle Database Server/u01/database/dbs [2022/02/22 14:09:30] [info] [1645509591771] [New Directory]... Oracle Database Server/u01/app/oracle/oradata [2022/02/22 14:09:30] [info] [1645509591771] [New Directory]... Oracle Database Server/u01/app/oracle/fast\_recovery\_area [2022/02/22 14:09:30] [info] [1645509591771] [New Directory]... Oracle Database Server/u01/app/oracle/oradata/ORCL [2022/02/22 14:09:30] [info] [1645509591771] [New Directory]... Oracle Database Server/u01/app/oracle/fast\_recovery\_area/ORCL [2022/02/22 14:09:30] [info] [1645509591771] [New Directory]... Oracle Database Server/u01/app/oracle/oradata/ORCL/pdb [2022/02/22 14:09:30] [info] [1645509591771] [New Directory]... Oracle Database Server/u01/app/oracle/oradata/ORCL/pdbseed [2022/02/22 14:09:30] [info] [1645509591771] [New Directory]... Oracle Database Server/u01/app/oracle/fast\_recovery\_area/ORCL/ORCL [2022/02/22 14:09:30] [info] [1645509591771] [New Directory]... Oracle Database Server/u01/app/oracle/fast\_recovery\_area/ORCL/ORCL/archivelog [2022/02/22 14:09:30] [info] [1645509591771] [New Directory]... Oracle Database Server/u01/app/oracle/fast\_recovery\_area/ORCL/ORCL/archivelog/2022\_02\_ 11 [2022/02/22 14:09:30] [info] [1645509591771] [New Directory]... Oracle Database Server/u01/app/oracle/fast\_recovery\_area/ORCL/ORCL/archivelog/2022\_02\_ 12 [2022/02/22 14:09:30] [info] [1645509591771] [New Directory]... Oracle Database Server/u01/app/oracle/fast\_recovery\_area/ORCL/ORCL/archivelog/2022\_02\_ 13 [2022/02/22 14:09:30] [info] [1645509591771] [New Directory]... Oracle Database Server/u01/app/oracle/fast\_recovery\_area/ORCL/ORCL/archivelog/2022\_02\_ 14 [2022/02/22 14:09:30] [info] [1645509591771] [New Directory]... Oracle Database Server/u01/app/oracle/fast\_recovery\_area/ORCL/ORCL/archivelog/2022\_02\_ 13 [2022/02/22 14:09:30] [info] [1645509591771] [New Directory]... Oracle Database Server/u01/app/oracle/fast\_recovery\_area/ORCL/ORCL/archivelog/2022\_02\_ 15 [2022/02/22 14:09:30] [info] [1645509591771] [New Directory]... Oracle Database Server/u01/app/oracle/fast\_recovery\_area/ORCL/ORCL/archivelog/2022\_02\_ 16 [2022/02/22 14:09:30] [info] [1645509591771] [New Directory]... Oracle Database Server/u01/app/oracle/fast\_recovery\_area/ORCL/ORCL/archivelog/2022\_02\_ 14 [2022/02/22 14:09:30] [info] [1645509591771] [New Directory]... Oracle Database* 

*Server/u01/app/oracle/fast\_recovery\_area/ORCL/ORCL/archivelog/2022\_02\_ 16 [2022/02/22 14:09:30] [info] [1645509591771] [New Directory]... Oracle Database Server/u01/app/oracle/fast\_recovery\_area/ORCL/ORCL/archivelog/2022\_02\_ 17 [2022/02/22 14:09:30] [info] [1645509591771] [New Directory]... Oracle Database Server/u01/app/oracle/fast\_recovery\_area/ORCL/ORCL/archivelog/2022\_02\_ 20 [2022/02/22 14:09:30] [info] [1645509591771] [New Directory]... Oracle Database Server/u01/app/oracle/fast\_recovery\_area/ORCL/ORCL/archivelog/2022\_02\_ 18 [2022/02/22 14:09:30] [info] [1645509591771] [New Directory]... Oracle Database Server/u01/app/oracle/fast\_recovery\_area/ORCL/ORCL/archivelog/2022\_02\_ 19 [2022/02/22 14:09:30] [info] [1645509591771] [New Directory]... Oracle Database Server/u01/app/oracle/fast\_recovery\_area/ORCL/ORCL/archivelog/2022\_02\_ 22 [2022/02/22 14:09:30] [info] [1645509591771] [New Directory]... Oracle Database Server/u01/app/oracle/fast\_recovery\_area/ORCL/ORCL/archivelog/2022\_02\_ 21 [2022/02/22 14:09:30] [info] [1645509591771] [New File]... 100% of "Oracle Database Server/traceCtrlfile.log" [2022/02/22 14:09:30] [info] [1645509591771] [New File]... 100% of "Oracle Database Server/addTempFile.sql" [2022/02/22 14:09:30] [info] [1645509591771] [New File]... 100% of "Oracle Database Server/u01/database/dbs/spfileorcl.ora" [2022/02/22 14:09:30] [info] [1645509591771] [New File]... 100% of "Oracle Database Server/initorcl.oradump" [2022/02/22 14:09:30] [info] [1645509591771] [New File]... 100% of "Oracle Database Server/traceDatafile.log" [2022/02/22 14:09:30] [info] [1645509591771] [New File]... 19% of "Oracle Database Server/u01/app/oracle/oradata/ORCL/control01.ctl" [2022/02/22 14:09:30] [info] [1645509591771] [New File]... 68% of "Oracle Database Server/u01/app/oracle/oradata/ORCL/users01.dbf" [2022/02/22 14:09:30] [info] [1645509591771] [New File]... 100% of "Oracle Database Server/u01/app/oracle/oradata/ORCL/users01.dbf" [2022/02/22 14:09:30] [info] [1645509591771] [New File]... 37% of "Oracle Database Server/u01/app/oracle/oradata/ORCL/control01.ctl" [2022/02/22 14:09:30] [info] [1645509591771] [New File]... 19% of "Oracle Database Server/u01/app/oracle/fast\_recovery\_area/ORCL/control02.ctl" [2022/02/22 14:09:30] [info] [1645509591771] [New File]... 57% of "Oracle Database Server/u01/app/oracle/oradata/ORCL/control01.ctl" [2022/02/22 14:09:30] [info] [1645509591771] [New File]... 37% of "Oracle Database Server/u01/app/oracle/fast\_recovery\_area/ORCL/control02.ctl" [2022/02/22 14:09:30] [info] [1645509591771] [New File]... 77% of* 

*"Oracle Database Server/u01/app/oracle/oradata/ORCL/control01.ctl" [2022/02/22 14:09:30] [info] [1645509591771] [New File]... 57% of "Oracle Database Server/u01/app/oracle/fast\_recovery\_area/ORCL/control02.ctl" [2022/02/22 14:09:31] [info] [1645509591771] [New File]... 98% of "Oracle Database Server/u01/app/oracle/oradata/ORCL/control01.ctl" [2022/02/22 14:09:31] [info] [1645509591771] [New File]... 100% of "Oracle Database Server/u01/app/oracle/oradata/ORCL/control01.ctl" [2022/02/22 14:09:31] [info] [1645509591771] [New File]... 77% of "Oracle Database Server/u01/app/oracle/fast\_recovery\_area/ORCL/control02.ctl" [2022/02/22 14:09:31] [info] [1645509591771] [New File]... 98% of "Oracle Database Server/u01/app/oracle/fast\_recovery\_area/ORCL/control02.ctl" [2022/02/22 14:09:31] [info] [1645509591771] [New File]... 100% of "Oracle Database Server/u01/app/oracle/fast\_recovery\_area/ORCL/control02.ctl" [2022/02/22 14:09:31] [info] [1645509591771] com.ahsay.afc.event.d@6d090ac4 [2022/02/22 14:09:31] [info] [1645509591771] [New File]... 67% of "Oracle Database Server/u01/app/oracle/oradata/ORCL/pdb/users01.dbf" [2022/02/22 14:09:31] [info] [1645509591771] [New File]... 100% of "Oracle Database Server/u01/app/oracle/oradata/ORCL/pdb/users01.dbf" [2022/02/22 14:09:32] [info] [1645509591771] [New File]... 10% of "Oracle Database Server/u01/app/oracle/oradata/ORCL/pdb/undotbs01.dbf" [2022/02/22 14:09:32] [info] [1645509591771] [New File]... 10% of "Oracle Database Server/u01/app/oracle/oradata/ORCL/pdb/system01.dbf" [2022/02/22 14:09:33] [info] [1645509591771] [New File]... 21% of "Oracle Database Server/u01/app/oracle/oradata/ORCL/pdb/undotbs01.dbf" [2022/02/22 14:09:33] [info] [1645509591771] [New File]... 5% of "Oracle Database Server/u01/app/oracle/oradata/ORCL/pdb/sysaux01.dbf" [2022/02/22 14:09:33] [info] [1645509591771] [New File]... 31% of "Oracle Database Server/u01/app/oracle/oradata/ORCL/pdb/undotbs01.dbf" [2022/02/22 14:09:33] [info] [1645509591771] [New File]... 10% of "Oracle Database Server/u01/app/oracle/oradata/ORCL/undotbs01.dbf" [2022/02/22 14:09:34] [info] [1645509591771] [New File]... 8% of "Oracle Database Server/u01/app/oracle/oradata/ORCL/pdb/sysaux01.dbf" [2022/02/22 14:09:34] [info] [1645509591771] [New File]... 41% of "Oracle Database Server/u01/app/oracle/oradata/ORCL/pdb/undotbs01.dbf" [2022/02/22 14:09:34] [info] [1645509591771] [New File]... 20% of "Oracle Database Server/u01/app/oracle/oradata/ORCL/pdb/system01.dbf" [2022/02/22 14:09:34] [info] [1645509591771] [New File]... 51% of "Oracle Database Server/u01/app/oracle/oradata/ORCL/pdb/undotbs01.dbf" [2022/02/22 14:09:35] [info] [1645509591771] [New File]... 61% of "Oracle Database Server/u01/app/oracle/oradata/ORCL/pdb/undotbs01.dbf" [2022/02/22 14:09:35] [info] [1645509591771] [New File]... 11% of "Oracle Database Server/u01/app/oracle/oradata/ORCL/pdb/sysaux01.dbf" [2022/02/22 14:09:35] [info] [1645509591771] [New File]... 71% of "Oracle Database Server/u01/app/oracle/oradata/ORCL/pdb/undotbs01.dbf" [2022/02/22 14:09:35] [info] [1645509591771] [New File]... 20% of "Oracle Database Server/u01/app/oracle/oradata/ORCL/undotbs01.dbf" [2022/02/22 14:09:36] [info] [1645509591771] [New File]... 81% of "Oracle Database Server/u01/app/oracle/oradata/ORCL/pdb/undotbs01.dbf"*

*[2022/02/22 14:09:36] [info] [1645509591771] [New File]... 14% of "Oracle Database Server/u01/app/oracle/oradata/ORCL/pdb/sysaux01.dbf" [2022/02/22 14:09:36] [info] [1645509591771] [New File]... 10% of "Oracle Database Server/u01/app/oracle/oradata/ORCL/system01.dbf" [2022/02/22 14:09:36] [info] [1645509591771] [New File]... 91% of "Oracle Database Server/u01/app/oracle/oradata/ORCL/pdb/undotbs01.dbf" [2022/02/22 14:09:36] [info] [1645509591771] Deduplication Info: File="Oracle Database Server/u01/app/oracle/oradata/ORCL/pdb/undotbs01.dbf", 0.0% of file* 

*size saved by deduplication, number of deduplicated blocks=0, total number of blocks=66, deduplicated size=0, total size=104,865,792 [2022/02/22 14:09:37] [info] [1645509591771] [New File]... 30% of "Oracle Database Server/u01/app/oracle/oradata/ORCL/pdb/system01.dbf" [2022/02/22 14:09:37] [info] [1645509591771] [New File]... 7% of "Oracle Database Server/u01/app/oracle/oradata/ORCL/sysaux01.dbf"*

#### *[ Content Truncated ]*

*[2022/02/22 14:12:41] [info] [1645509591771] [New File]... 20% of "Oracle Database Server/u01/app/oracle/fast\_recovery\_area/ORCL/ORCL/archivelog/2022\_02\_ 22/o1\_mf\_1\_58\_k18zjmgp\_.arc" [2022/02/22 14:12:41] [info] [1645509591771] Deduplication Info: File="Oracle Database Server/u01/app/oracle/fast\_recovery\_area/ORCL/ORCL/archivelog/2022\_02\_ 22/o1\_mf\_1\_56\_k18o0scj\_.arc", 0.0% of file size saved by deduplication, number of deduplicated blocks=0, total number of blocks=79, deduplicated size=0, total size=86,957,568 [2022/02/22 14:12:41] [info] [1645509591771] [New File]... 70% of "Oracle Database Server/u01/app/oracle/fast\_recovery\_area/ORCL/ORCL/archivelog/2022\_02\_ 22/o1\_mf\_1\_55\_k17kvw9x\_.arc" [2022/02/22 14:12:41] [info] [1645509591771] [New File]... 30% of "Oracle Database Server/u01/app/oracle/fast\_recovery\_area/ORCL/ORCL/archivelog/2022\_02\_ 22/o1\_mf\_1\_58\_k18zjmgp\_.arc" [2022/02/22 14:12:41] [info] [1645509591771] [New File]... 40% of "Oracle Database Server/u01/app/oracle/fast\_recovery\_area/ORCL/ORCL/archivelog/2022\_02\_ 22/o1\_mf\_1\_58\_k18zjmgp\_.arc" [2022/02/22 14:12:41] [info] [1645509591771] [New File]... 50% of "Oracle Database Server/u01/app/oracle/fast\_recovery\_area/ORCL/ORCL/archivelog/2022\_02\_ 22/o1\_mf\_1\_58\_k18zjmgp\_.arc" [2022/02/22 14:12:41] [info] [1645509591771] [New File]... 60% of "Oracle Database Server/u01/app/oracle/fast\_recovery\_area/ORCL/ORCL/archivelog/2022\_02\_ 22/o1\_mf\_1\_58\_k18zjmgp\_.arc" [2022/02/22 14:12:41] [info] [1645509591771] [New File]... 70% of "Oracle Database Server/u01/app/oracle/fast\_recovery\_area/ORCL/ORCL/archivelog/2022\_02\_*

*22/o1\_mf\_1\_58\_k18zjmgp\_.arc" [2022/02/22 14:12:41] [info] [1645509591771] [New File]... 80% of "Oracle Database Server/u01/app/oracle/fast\_recovery\_area/ORCL/ORCL/archivelog/2022\_02\_ 22/o1\_mf\_1\_58\_k18zjmgp\_.arc" [2022/02/22 14:12:41] [info] [1645509591771] [New File]... 90% of "Oracle Database Server/u01/app/oracle/fast\_recovery\_area/ORCL/ORCL/archivelog/2022\_02\_ 22/o1\_mf\_1\_58\_k18zjmgp\_.arc" [2022/02/22 14:12:41] [info] [1645509591771] [New File]... 100% of "Oracle Database Server/u01/app/oracle/fast\_recovery\_area/ORCL/ORCL/archivelog/2022\_02\_ 22/o1\_mf\_1\_58\_k18zjmgp\_.arc" [2022/02/22 14:12:42] [info] [1645509591771] [New File]... 80% of "Oracle Database Server/u01/app/oracle/fast\_recovery\_area/ORCL/ORCL/archivelog/2022\_02\_ 22/o1\_mf\_1\_55\_k17kvw9x\_.arc" [2022/02/22 14:12:43] [info] [1645509591771] [New File]... 100% of "Oracle Database Server/u01/app/oracle/fast\_recovery\_area/ORCL/ORCL/archivelog/2022\_02\_ 22/o1\_mf\_1\_57\_k18rnsjq\_.arc" [2022/02/22 14:12:43] [info] [1645509591771] [New File]... 90% of "Oracle Database Server/u01/app/oracle/fast\_recovery\_area/ORCL/ORCL/archivelog/2022\_02\_ 22/o1\_mf\_1\_55\_k17kvw9x\_.arc" [2022/02/22 14:12:44] [info] [1645509591771] [New File]... 100% of "Oracle Database Server/u01/app/oracle/fast\_recovery\_area/ORCL/ORCL/archivelog/2022\_02\_ 22/o1\_mf\_1\_55\_k17kvw9x\_.arc" [2022/02/22 14:12:44] [info] [1645509591771] Deduplication Info: File="Oracle Database Server/u01/app/oracle/fast\_recovery\_area/ORCL/ORCL/archivelog/2022\_02\_ 22/o1\_mf\_1\_55\_k17kvw9x\_.arc", 0.0% of file size saved by deduplication, number of deduplicated blocks=0, total number of blocks=158, deduplicated size=0, total size=175,654,912 [2022/02/22 14:12:46] [info] [1645509591771] [New File]... 100% of "Oracle Database Server/u01/app/oracle/fast\_recovery\_area/ORCL/ORCL/archivelog/2022\_02\_ 22/o1\_mf\_1\_56\_k18o0scj\_.arc" [2022/02/22 14:12:52] [info] [1645509591771] Start validating the presence and size of backup data in destination "AhsayCBS"... [2022/02/22 14:12:52] [info] [1645509591771] File: "1645509537775/blocks/2022-02-22-14-07-45/0/000000.bak", Size: 737,536, OK [2022/02/22 14:12:52] [info] [1645509591771] File: "1645509537775/blocks/2022-02-22-14-07-45/0/000001.bak", Size: 3,063,664, OK [2022/02/22 14:12:52] [info] [1645509591771] File: "1645509537775/blocks/2022-02-22-14-07-45/0/000002.bak", Size: 66,851,072, OK [2022/02/22 14:12:52] [info] [1645509591771] File: "1645509537775/blocks/2022-02-22-14-07-45/0/000003.bak", Size: 66,972,304, OK*

*[2022/02/22 14:12:52] [info] [1645509591771] File: "1645509537775/blocks/2022-02-22-14-07-45/0/000003\_000001.bak", Size: 67,094,320, OK [2022/02/22 14:12:52] [info] [1645509591771] File: "1645509537775/blocks/2022-02-22-14-07-45/0/000003\_000002.bak", Size: 67,057,072, OK [2022/02/22 14:12:52] [info] [1645509591771] File: "1645509537775/blocks/2022-02-22-14-07-45/0/000003\_000003.bak", Size: 7,503,504, OK [2022/02/22 14:12:52] [info] [1645509591771] File: "1645509537775/blocks/2022-02-22-14-07-45/0/000004.bak", Size: 67,015,200, OK [2022/02/22 14:12:52] [info] [1645509591771] File: "1645509537775/blocks/2022-02-22-14-07-45/0/000004\_000001.bak", Size: 67,086,016, OK [2022/02/22 14:12:52] [info] [1645509591771] File: "1645509537775/blocks/2022-02-22-14-07-45/0/000004\_000002.bak", Size: 67,015,344, OK [2022/02/22 14:12:52] [info] [1645509591771] File: "1645509537775/blocks/2022-02-22-14-07-45/0/000004\_000003.bak", Size: 48,783,488, OK [2022/02/22 14:12:52] [info] [1645509591771] File: "1645509537775/blocks/2022-02-22-14-07-45/0/000005.bak", Size: 50,613,024, OK [2022/02/22 14:12:52] [info] [1645509591771] File: "1645509537775/blocks/2022-02-22-14-07-45/0/000006.bak", Size: 66,938,992, OK [2022/02/22 14:12:52] [info] [1645509591771] File: "1645509537775/blocks/2022-02-22-14-07-45/0/000006\_000001.bak", Size: 40,263,456, OK [2022/02/22 14:12:52] [info] [1645509591771] File: "1645509537775/blocks/2022-02-22-14-07-45/0/000007.bak", Size: 4,935,488, OK [2022/02/22 14:12:52] [info] [1645509591771] File: "1645509537775/blocks/2022-02-22-14-07-45/0/000008.bak", Size: 36,645,456, OK [2022/02/22 14:12:52] [info] [1645509591771] File: "1645509537775/blocks/2022-02-22-14-07-45/0/000009.bak", Size: 17,989,888, OK [2022/02/22 14:12:52] [info] [1645509591771] File: "1645509537775/blocks/2022-02-22-14-07-45/0/00000a.bak", Size: 1,080,016, OK [2022/02/22 14:12:52] [info] [1645509591771] File: "1645509537775/blocks/2022-02-22-14-07-45/0/00000b.bak", Size: 38,125,984, OK [2022/02/22 14:12:52] [info] [1645509591771] File: "1645509537775/blocks/2022-02-22-14-07-45/0/00000c.bak", Size: 24,297,280, OK [2022/02/22 14:12:52] [info] [1645509591771] File: "1645509537775/blocks/2022-02-22-14-07-45/0/00000d.bak", Size: 37,402,592, OK [2022/02/22 14:12:52] [info] [1645509591771] File: "1645509537775/blocks/2022-02-22-14-07-45/0/00000e.bak", Size:* 

*36,274,976, OK [2022/02/22 14:12:52] [info] [1645509591771] File: "1645509537775/blocks/2022-02-22-14-07-45/0/00000f.bak", Size: 36,086,048, OK [2022/02/22 14:12:52] [info] [1645509591771] File: "1645509537775/blocks/2022-02-22-14-07-45/0/000010.bak", Size: 36,054,416, OK [2022/02/22 14:12:52] [info] [1645509591771] File: "1645509537775/blocks/2022-02-22-14-07-45/0/000011.bak", Size: 36,896,496, OK [2022/02/22 14:12:52] [info] [1645509591771] File: "1645509537775/blocks/2022-02-22-14-07-45/0/000012.bak", Size: 36,751,456, OK [2022/02/22 14:12:52] [info] [1645509591771] File: "1645509537775/blocks/2022-02-22-14-07-45/0/000013.bak", Size: 37,221,120, OK [2022/02/22 14:12:52] [info] [1645509591771] File: "1645509537775/blocks/2022-02-22-14-07-45/0/000014.bak", Size: 35,211,152, OK [2022/02/22 14:12:52] [info] [1645509591771] File: "1645509537775/blocks/2022-02-22-14-07-45/0/000015.bak", Size: 35,906,128, OK [2022/02/22 14:12:52] [info] [1645509591771] File: "1645509537775/blocks/2022-02-22-14-07-45/0/000016.bak", Size: 36,274,976, OK [2022/02/22 14:12:52] [info] [1645509591771] File: "1645509537775/blocks/2022-02-22-14-07-45/0/000017.bak", Size: 35,363,072, OK [2022/02/22 14:12:52] [info] [1645509591771] File: "1645509537775/blocks/2022-02-22-14-07-45/0/000018.bak", Size: 37,000,784, OK [2022/02/22 14:12:52] [info] [1645509591771] File: "1645509537775/blocks/2022-02-22-14-07-45/0/000019.bak", Size: 35,557,904, OK [2022/02/22 14:12:52] [info] [1645509591771] File: "1645509537775/blocks/2022-02-22-14-07-45/0/00001a.bak", Size: 9,610,976, OK [2022/02/22 14:12:52] [info] [1645509591771] File: "1645509537775/blocks/2022-02-22-14-07-45/0/00001b.bak", Size: 37,600,720, OK [2022/02/22 14:12:52] [info] [1645509591771] File: "1645509537775/blocks/2022-02-22-14-07-45/0/00001c.bak", Size: 28,792,592, OK [2022/02/22 14:12:52] [info] [1645509591771] File: "1645509537775/blocks/2022-02-22-14-07-45/0/00001d.bak", Size: 35,664,096, OK [2022/02/22 14:12:52] [info] [1645509591771] File: "1645509537775/blocks/2022-02-22-14-07-45/0/00001e.bak", Size: 37,667,232, OK [2022/02/22 14:12:52] [info] [1645509591771] File: "1645509537775/blocks/2022-02-22-14-07-45/0/00001f.bak", Size: 36,990,880, OK [2022/02/22 14:12:52] [info] [1645509591771] File:*

*"1645509537775/blocks/2022-02-22-14-07-45/0/000020.bak", Size: 35,884,208, OK [2022/02/22 14:12:52] [info] [1645509591771] File: "1645509537775/blocks/2022-02-22-14-07-45/0/000021.bak", Size: 34,860,896, OK [2022/02/22 14:12:52] [info] [1645509591771] File: "1645509537775/blocks/2022-02-22-14-07-45/0/000022.bak", Size: 35,727,088, OK [2022/02/22 14:12:52] [info] [1645509591771] File: "1645509537775/blocks/2022-02-22-14-07-45/0/000023.bak", Size: 34,080,032, OK [2022/02/22 14:12:52] [info] [1645509591771] File: "1645509537775/blocks/2022-02-22-14-07-45/0/000024.bak", Size: 34,071,296, OK [2022/02/22 14:12:52] [info] [1645509591771] File: "1645509537775/blocks/2022-02-22-14-07-45/0/000025.bak", Size: 35,344,096, OK [2022/02/22 14:12:52] [info] [1645509591771] File: "1645509537775/blocks/2022-02-22-14-07-45/0/000026.bak", Size: 34,563,392, OK [2022/02/22 14:12:52] [info] [1645509591771] File: "1645509537775/blocks/2022-02-22-14-07-45/0/000027.bak", Size: 34,856,768, OK [2022/02/22 14:12:52] [info] [1645509591771] File: "1645509537775/blocks/2022-02-22-14-07-45/0/000028.bak", Size: 34,287,968, OK [2022/02/22 14:12:52] [info] [1645509591771] File: "1645509537775/blocks/2022-02-22-14-07-45/0/000029.bak", Size: 35,041,872, OK [2022/02/22 14:12:52] [info] [1645509591771] File: "1645509537775/blocks/2022-02-22-14-07-45/0/00002a.bak", Size: 35,027,696, OK [2022/02/22 14:12:52] [info] [1645509591771] File: "1645509537775/blocks/2022-02-22-14-07-45/0/00002b.bak", Size: 35,096,912, OK [2022/02/22 14:12:52] [info] [1645509591771] File: "1645509537775/blocks/2022-02-22-14-07-45/0/00002c.bak", Size: 34,935,312, OK [2022/02/22 14:12:52] [info] [1645509591771] File: "1645509537775/blocks/2022-02-22-14-07-45/0/00002d.bak", Size: 34,108,672, OK [2022/02/22 14:12:52] [info] [1645509591771] File: "1645509537775/blocks/2022-02-22-14-07-45/0/00002e.bak", Size: 34,023,168, OK [2022/02/22 14:12:52] [info] [1645509591771] File: "1645509537775/blocks/2022-02-22-14-07-45/0/00002f.bak", Size: 36,442,576, OK [2022/02/22 14:12:52] [info] [1645509591771] File: "1645509537775/blocks/2022-02-22-14-07-45/0/000030.bak", Size: 34,208,832, OK [2022/02/22 14:12:52] [info] [1645509591771] File: "1645509537775/blocks/2022-02-22-14-07-45/0/000031.bak", Size: 35,388,032, OK*

*[2022/02/22 14:12:52] [info] [1645509591771] File: "1645509537775/blocks/2022-02-22-14-07-45/0/000032.bak", Size: 34,512,144, OK [2022/02/22 14:12:52] [info] [1645509591771] File: "1645509537775/blocks/2022-02-22-14-07-45/0/000033.bak", Size: 39,552,800, OK [2022/02/22 14:12:52] [info] [1645509591771] File: "1645509537775/blocks/2022-02-22-14-07-45/0/000034.bak", Size: 19,318,944, OK [2022/02/22 14:12:52] [info] [1645509591771] File: "1645509537775/blocks/2022-02-22-14-07-45/0/000035.bak", Size: 54,417,664, OK [2022/02/22 14:12:52] [info] [1645509591771] File: "1645509537775/blocks/2022-02-22-14-07-45/0/000036.bak", Size: 35,831,104, OK [2022/02/22 14:12:52] [info] [1645509591771] File: "1645509537775/blocks/2022-02-22-14-07-45/0/000037.bak", Size: 34,391,456, OK [2022/02/22 14:12:52] [info] [1645509591771] File: "1645509537775/blocks/2022-02-22-14-07-45/0/000038.bak", Size: 9,909,376, OK [2022/02/22 14:12:52] [info] [1645509591771] File: "1645509537775/blocks/2022-02-22-14-07-45/0/000039.bak", Size: 17,534,992, OK [2022/02/22 14:12:52] [info] [1645509591771] Finished validating the presence and size of backup data in destination "AhsayCBS" [2022/02/22 14:12:52] [info] [1645509591771] Total New Files = 67 [2022/02/22 14:12:52] [info] [1645509591771] Total New Directories = 26 [2022/02/22 14:12:52] [info] [1645509591771] Total New Links = 0 [2022/02/22 14:12:52] [info] [1645509591771] Total Updated Files = 0 [2022/02/22 14:12:52] [info] [1645509591771] Total Deleted Files = 0 [2022/02/22 14:12:52] [info] [1645509591771] Total Deleted Directories = 0 [2022/02/22 14:12:52] [info] [1645509591771] Total Deleted Links = 0 [2022/02/22 14:12:52] [info] [1645509591771] Total Moved Files = 0 [2022/02/22 14:12:52] [info] [1645509591771] Total Dedupe Saving for this job = 492.58MB [2022/02/22 14:12:52] [info] [1645509591771] Total Backup Data Size for this job = 11.24GB [2022/02/22 14:12:52] [info] [1645509591771] Total Dedupe Saving for destination = 492.58MB [2022/02/22 14:12:52] [info] [1645509591771] Total Backup Data Size for destination = 11.24GB [2022/02/22 14:12:52] [info] [-] Deleting temporary file /temp/1645509537775/SpoolArea [2022/02/22 14:12:52] [info] [-] Removing archived logs older than 60 day(s) [2022/02/22 14:12:52] [info] [-] [Delete archived logs] /u01/database/bin/rman target system/\*\*\*\*\*\*@orcl nocatalog cmdfile=UpdateOracleRmanRecords.rman '60' [2022/02/22 14:12:52] [info] [-] [Delete archived logs] [2022/02/22 14:12:52] [info] [-] [Delete archived logs] Recovery*
*Manager: Release 18.0.0.0.0 - Production on Tue Feb 22 14:12:52 2022 [2022/02/22 14:12:52] [info] [-] [Delete archived logs] Version 18.3.0.0.0 [2022/02/22 14:12:52] [info] [-] [Delete archived logs] [2022/02/22 14:12:52] [info] [-] [Delete archived logs] Copyright (c) 1982, 2018, Oracle and/or its affiliates. All rights reserved. [2022/02/22 14:12:52] [info] [-] [Delete archived logs] [2022/02/22 14:12:53] [info] [-] [Delete archived logs] RMAN-04008: warning from target database: [2022/02/22 14:12:53] [info] [-] [Delete archived logs] ORA-28002: the password will expire within 1 days [2022/02/22 14:12:53] [info] [-] [Delete archived logs] [2022/02/22 14:12:53] [info] [-] [Delete archived logs] RMAN-04008: warning from target database: [2022/02/22 14:12:53] [info] [-] [Delete archived logs] ORA-28002: the password will expire within 1 days [2022/02/22 14:12:53] [info] [-] [Delete archived logs] [2022/02/22 14:12:53] [info] [-] [Delete archived logs] RMAN-04008: warning from target database: [2022/02/22 14:12:53] [info] [-] [Delete archived logs] ORA-28002: the password will expire within 1 days [2022/02/22 14:12:53] [info] [-] [Delete archived logs] [2022/02/22 14:12:54] [info] [-] [Delete archived logs] RMAN-04008: warning from target database: [2022/02/22 14:12:54] [info] [-] [Delete archived logs] ORA-28002: the password will expire within 1 days [2022/02/22 14:12:54] [info] [-] [Delete archived logs] [2022/02/22 14:12:54] [info] [-] [Delete archived logs] RMAN-04008: warning from target database: [2022/02/22 14:12:54] [info] [-] [Delete archived logs] ORA-28002: the password will expire within 1 days [2022/02/22 14:12:54] [info] [-] [Delete archived logs] [2022/02/22 14:12:54] [info] [-] [Delete archived logs] RMAN-04008: warning from target database: [2022/02/22 14:12:54] [info] [-] [Delete archived logs] ORA-28002: the password will expire within 1 days [2022/02/22 14:12:54] [info] [-] [Delete archived logs] [2022/02/22 14:12:54] [info] [-] [Delete archived logs] PL/SQL package SYS.DBMS\_BACKUP\_RESTORE version 18.01.00.00 in TARGET database is not current [2022/02/22 14:12:54] [info] [-] [Delete archived logs] PL/SQL package SYS.DBMS\_RCVMAN version 18.01.00.00 in TARGET database is not current [2022/02/22 14:12:54] [info] [-] [Delete archived logs] connected to target database: ORCL (DBID=1592627154) [2022/02/22 14:12:54] [info] [-] [Delete archived logs] using target database control file instead of recovery catalog [2022/02/22 14:12:54] [info] [-] [Delete archived logs] [2022/02/22 14:12:54] [info] [-] [Delete archived logs] RMAN> run { [2022/02/22 14:12:54] [info] [-] [Delete archived logs] 2> DELETE ARCHIVELOG ALL COMPLETED BEFORE 'SYSDATE-60'; [2022/02/22 14:12:54] [info] [-] [Delete archived logs] 3> CROSSCHECK ARCHIVELOG ALL; [2022/02/22 14:12:54] [info] [-] [Delete archived logs] 4> DELETE* 

*EXPIRED ARCHIVELOG ALL; [2022/02/22 14:12:54] [info] [-] [Delete archived logs] 5> } [2022/02/22 14:12:54] [info] [-] [Delete archived logs] 6> Exit [2022/02/22 14:12:55] [info] [-] [Delete archived logs] RMAN-04008: warning from target database: [2022/02/22 14:12:55] [info] [-] [Delete archived logs] ORA-28002: the password will expire within 1 days [2022/02/22 14:12:55] [info] [-] [Delete archived logs] [2022/02/22 14:12:55] [info] [-] [Delete archived logs] allocated channel: ORA\_DISK\_1 [2022/02/22 14:12:55] [info] [-] [Delete archived logs] channel ORA\_DISK\_1: SID=266 device type=DISK [2022/02/22 14:12:55] [info] [-] [Delete archived logs] [2022/02/22 14:12:55] [info] [-] [Delete archived logs] released channel: ORA\_DISK\_1 [2022/02/22 14:12:55] [info] [-] [Delete archived logs] allocated channel: ORA\_DISK\_1 [2022/02/22 14:12:55] [info] [-] [Delete archived logs] channel ORA\_DISK\_1: SID=266 device type=DISK [2022/02/22 14:12:56] [info] [-] [Delete archived logs] validation succeeded for archived log [2022/02/22 14:12:56] [info] [-] [Delete archived logs] archived log file name=/u01/app/oracle/fast\_recovery\_area/ORCL/ORCL/archivelog/2022\_02\_1 1/o1\_mf\_1\_10\_k0dcqcjy\_.arc RECID=9 STAMP=1096393195 [2022/02/22 14:12:56] [info] [-] [Delete archived logs] validation succeeded for archived log [2022/02/22 14:12:56] [info] [-] [Delete archived logs] archived log file name=/u01/app/oracle/fast\_recovery\_area/ORCL/ORCL/archivelog/2022\_02\_1 2/o1\_mf\_1\_11\_k0f2lq0s\_.arc RECID=10 STAMP=1096416599 [2022/02/22 14:12:56] [info] [-] [Delete archived logs] validation succeeded for archived log [2022/02/22 14:12:56] [info] [-] [Delete archived logs] archived log file name=/u01/app/oracle/fast\_recovery\_area/ORCL/ORCL/archivelog/2022\_02\_1 2/o1\_mf\_1\_12\_k0fypx5q\_.arc RECID=11 STAMP=1096445405 [2022/02/22 14:12:56] [info] [-] [Delete archived logs] validation succeeded for archived log [2022/02/22 14:12:56] [info] [-] [Delete archived logs] archived log file name=/u01/app/oracle/fast\_recovery\_area/ORCL/ORCL/archivelog/2022\_02\_1 2/o1\_mf\_1\_13\_k0gd6c8h\_.arc RECID=12 STAMP=1096459211 [2022/02/22 14:12:56] [info] [-] [Delete archived logs] validation succeeded for archived log [2022/02/22 14:12:56] [info] [-] [Delete archived logs] archived log file name=/u01/app/oracle/fast\_recovery\_area/ORCL/ORCL/archivelog/2022\_02\_1 2/o1\_mf\_1\_14\_k0gt8kbx\_.arc RECID=13 STAMP=1096473617 [2022/02/22 14:12:56] [info] [-] [Delete archived logs] validation succeeded for archived log [2022/02/22 14:12:56] [info] [-] [Delete archived logs] archived log file* 

*name=/u01/app/oracle/fast\_recovery\_area/ORCL/ORCL/archivelog/2022\_02\_1 2/o1\_mf\_1\_15\_k0h757gg\_.arc RECID=14 STAMP=1096486823 [2022/02/22 14:12:56] [info] [-] [Delete archived logs] validation succeeded for archived log [2022/02/22 14:12:56] [info] [-] [Delete archived logs] archived log file name=/u01/app/oracle/fast\_recovery\_area/ORCL/ORCL/archivelog/2022\_02\_1 2/o1\_mf\_1\_16\_k0hn1xkl\_.arc RECID=15 STAMP=1096500029 [2022/02/22 14:12:56] [info] [-] [Delete archived logs] validation succeeded for archived log [2022/02/22 14:12:56] [info] [-] [Delete archived logs] archived log file name=/u01/app/oracle/fast\_recovery\_area/ORCL/ORCL/archivelog/2022\_02\_1 3/o1\_mf\_1\_17\_k0jj69s0\_.arc RECID=16 STAMP=1096528842 [2022/02/22 14:12:56] [info] [-] [Delete archived logs] validation succeeded for archived log [2022/02/22 14:12:56] [info] [-] [Delete archived logs] archived log file name=/u01/app/oracle/fast\_recovery\_area/ORCL/ORCL/archivelog/2022\_02\_1 3/o1\_mf\_1\_18\_k0jx2wt5\_.arc RECID=17 STAMP=1096542045 [2022/02/22 14:12:56] [info] [-] [Delete archived logs] validation succeeded for archived log [2022/02/22 14:12:56] [info] [-] [Delete archived logs] archived log file name=/u01/app/oracle/fast\_recovery\_area/ORCL/ORCL/archivelog/2022\_02\_1 3/o1\_mf\_1\_19\_k0k8t8tf\_.arc RECID=18 STAMP=1096554057 [2022/02/22 14:12:56] [info] [-] [Delete archived logs] validation succeeded for archived log [2022/02/22 14:12:56] [info] [-] [Delete archived logs] archived log file name=/u01/app/oracle/fast\_recovery\_area/ORCL/ORCL/archivelog/2022\_02\_1 3/o1\_mf\_1\_20\_k0kopyw7\_.arc RECID=19 STAMP=1096567263 [2022/02/22 14:12:56] [info] [-] [Delete archived logs] validation succeeded for archived log [2022/02/22 14:12:56] [info] [-] [Delete archived logs] archived log file name=/u01/app/oracle/fast\_recovery\_area/ORCL/ORCL/archivelog/2022\_02\_1 3/o1\_mf\_1\_21\_k0l0v9wz\_.arc RECID=20 STAMP=1096578666 [2022/02/22 14:12:56] [info] [-] [Delete archived logs] validation succeeded for archived log [2022/02/22 14:12:56] [info] [-] [Delete archived logs] archived log file name=/u01/app/oracle/fast\_recovery\_area/ORCL/ORCL/archivelog/2022\_02\_1 4/o1\_mf\_1\_22\_k0lczqy0\_.arc RECID=21 STAMP=1096590072 [2022/02/22 14:12:56] [info] [-] [Delete archived logs] validation succeeded for archived log [2022/02/22 14:12:56] [info] [-] [Delete archived logs] archived log file name=/u01/app/oracle/fast\_recovery\_area/ORCL/ORCL/archivelog/2022\_02\_1 4/o1\_mf\_1\_23\_k0nr3l57\_.arc RECID=22 STAMP=1096668018 [2022/02/22 14:12:56] [info] [-] [Delete archived logs] validation succeeded for archived log [2022/02/22 14:12:56] [info] [-] [Delete archived logs] archived log* 

*name=/u01/app/oracle/fast\_recovery\_area/ORCL/ORCL/archivelog/2022\_02\_1 5/o1\_mf\_1\_24\_k0o4j45x\_.arc RECID=23 STAMP=1096680708 [2022/02/22 14:12:56] [info] [-] [Delete archived logs] validation succeeded for archived log [2022/02/22 14:12:56] [info] [-] [Delete archived logs] archived log file name=/u01/app/oracle/fast\_recovery\_area/ORCL/ORCL/archivelog/2022\_02\_1 6/o1\_mf\_1\_25\_k0rt1hrl\_.arc RECID=24 STAMP=1096801071 [2022/02/22 14:12:56] [info] [-] [Delete archived logs] validation succeeded for archived log [2022/02/22 14:12:56] [info] [-] [Delete archived logs] archived log file name=/u01/app/oracle/fast\_recovery\_area/ORCL/ORCL/archivelog/2022\_02\_1 6/o1\_mf\_1\_26\_k0rw54qx\_.arc RECID=25 STAMP=1096803236 [2022/02/22 14:12:56] [info] [-] [Delete archived logs] validation succeeded for archived log [2022/02/22 14:12:56] [info] [-] [Delete archived logs] archived log file name=/u01/app/oracle/fast\_recovery\_area/ORCL/ORCL/archivelog/2022\_02\_1 7/o1\_mf\_1\_27\_k0t8p9fj\_.arc RECID=26 STAMP=1096848841 [2022/02/22 14:12:56] [info] [-] [Delete archived logs] validation succeeded for archived log [2022/02/22 14:12:56] [info] [-] [Delete archived logs] archived log file name=/u01/app/oracle/fast\_recovery\_area/ORCL/ORCL/archivelog/2022\_02\_1 7/o1\_mf\_1\_28\_k0vmx1b9\_.arc RECID=27 STAMP=1096893090 [2022/02/22 14:12:56] [info] [-] [Delete archived logs] validation succeeded for archived log [2022/02/22 14:12:56] [info] [-] [Delete archived logs] archived log file name=/u01/app/oracle/fast\_recovery\_area/ORCL/ORCL/archivelog/2022\_02\_1 8/o1\_mf\_1\_29\_k0wwnnh5\_.arc RECID=28 STAMP=1096934807 [2022/02/22 14:12:56] [info] [-] [Delete archived logs] validation succeeded for archived log [2022/02/22 14:12:56] [info] [-] [Delete archived logs] archived log file name=/u01/app/oracle/fast\_recovery\_area/ORCL/ORCL/archivelog/2022\_02\_1 8/o1\_mf\_1\_30\_k0yr2f4d\_.arc RECID=29 STAMP=1096995667 [2022/02/22 14:12:56] [info] [-] [Delete archived logs] validation succeeded for archived log [2022/02/22 14:12:56] [info] [-] [Delete archived logs] archived log file name=/u01/app/oracle/fast\_recovery\_area/ORCL/ORCL/archivelog/2022\_02\_1 9/o1\_mf\_1\_31\_k0zkosd0\_.arc RECID=30 STAMP=1097021882 [2022/02/22 14:12:56] [info] [-] [Delete archived logs] validation succeeded for archived log [2022/02/22 14:12:56] [info] [-] [Delete archived logs] archived log file name=/u01/app/oracle/fast\_recovery\_area/ORCL/ORCL/archivelog/2022\_02\_1 9/o1\_mf\_1\_32\_k10b9wj4\_.arc RECID=31 STAMP=1097047104 [2022/02/22 14:12:56] [info] [-] [Delete archived logs] validation succeeded for archived log*

*file* 

*[2022/02/22 14:12:56] [info] [-] [Delete archived logs] archived log file name=/u01/app/oracle/fast\_recovery\_area/ORCL/ORCL/archivelog/2022\_02\_1 9/o1\_mf\_1\_33\_k10kxqmq\_.arc RECID=32 STAMP=1097054907 [2022/02/22 14:12:56] [info] [-] [Delete archived logs] validation succeeded for archived log [2022/02/22 14:12:56] [info] [-] [Delete archived logs] archived log file name=/u01/app/oracle/fast\_recovery\_area/ORCL/ORCL/archivelog/2022\_02\_1 9/o1\_mf\_1\_34\_k10skmk2\_.arc RECID=33 STAMP=1097062710 [2022/02/22 14:12:56] [info] [-] [Delete archived logs] validation succeeded for archived log [2022/02/22 14:12:56] [info] [-] [Delete archived logs] archived log file name=/u01/app/oracle/fast\_recovery\_area/ORCL/ORCL/archivelog/2022\_02\_1 9/o1\_mf\_1\_35\_k1115hk5\_.arc RECID=34 STAMP=1097070514 [2022/02/22 14:12:56] [info] [-] [Delete archived logs] validation succeeded for archived log [2022/02/22 14:12:56] [info] [-] [Delete archived logs] archived log file name=/u01/app/oracle/fast\_recovery\_area/ORCL/ORCL/archivelog/2022\_02\_1 9/o1\_mf\_1\_36\_k1186smj\_.arc RECID=35 STAMP=1097077724 [2022/02/22 14:12:56] [info] [-] [Delete archived logs] validation succeeded for archived log [2022/02/22 14:12:56] [info] [-] [Delete archived logs] archived log file name=/u01/app/oracle/fast\_recovery\_area/ORCL/ORCL/archivelog/2022\_02\_1 9/o1\_mf\_1\_37\_k11htpjs\_.arc RECID=36 STAMP=1097085530 [2022/02/22 14:12:56] [info] [-] [Delete archived logs] validation succeeded for archived log [2022/02/22 14:12:56] [info] [-] [Delete archived logs] archived log file name=/u01/app/oracle/fast\_recovery\_area/ORCL/ORCL/archivelog/2022\_02\_1 9/o1\_mf\_1\_38\_k11qgkxq\_.arc RECID=37 STAMP=1097093332 [2022/02/22 14:12:56] [info] [-] [Delete archived logs] validation succeeded for archived log [2022/02/22 14:12:56] [info] [-] [Delete archived logs] archived log file name=/u01/app/oracle/fast\_recovery\_area/ORCL/ORCL/archivelog/2022\_02\_1 9/o1\_mf\_1\_39\_k11yk5qq\_.arc RECID=38 STAMP=1097100582 [2022/02/22 14:12:56] [info] [-] [Delete archived logs] validation succeeded for archived log [2022/02/22 14:12:56] [info] [-] [Delete archived logs] archived log file name=/u01/app/oracle/fast\_recovery\_area/ORCL/ORCL/archivelog/2022\_02\_2 0/o1\_mf\_1\_40\_k1263jxd\_.arc RECID=39 STAMP=1097108339 [2022/02/22 14:12:56] [info] [-] [Delete archived logs] validation succeeded for archived log [2022/02/22 14:12:56] [info] [-] [Delete archived logs] archived log file name=/u01/app/oracle/fast\_recovery\_area/ORCL/ORCL/archivelog/2022\_02\_2 0/o1\_mf\_1\_41\_k12t462l\_.arc RECID=40 STAMP=1097128847 [2022/02/22 14:12:56] [info] [-] [Delete archived logs] validation* 

*succeeded for archived log [2022/02/22 14:12:56] [info] [-] [Delete archived logs] archived log file name=/u01/app/oracle/fast\_recovery\_area/ORCL/ORCL/archivelog/2022\_02\_2 0/o1\_mf\_1\_42\_k1340l23\_.arc RECID=41 STAMP=1097138967 [2022/02/22 14:12:56] [info] [-] [Delete archived logs] validation succeeded for archived log [2022/02/22 14:12:56] [info] [-] [Delete archived logs] archived log file name=/u01/app/oracle/fast\_recovery\_area/ORCL/ORCL/archivelog/2022\_02\_2 0/o1\_mf\_1\_43\_k13c1p9v\_.arc RECID=42 STAMP=1097146169 [2022/02/22 14:12:56] [info] [-] [Delete archived logs] validation succeeded for archived log [2022/02/22 14:12:56] [info] [-] [Delete archived logs] archived log file name=/u01/app/oracle/fast\_recovery\_area/ORCL/ORCL/archivelog/2022\_02\_2 0/o1\_mf\_1\_44\_k13l2t9p\_.arc RECID=43 STAMP=1097153374 [2022/02/22 14:12:56] [info] [-] [Delete archived logs] validation succeeded for archived log [2022/02/22 14:12:56] [info] [-] [Delete archived logs] archived log file name=/u01/app/oracle/fast\_recovery\_area/ORCL/ORCL/archivelog/2022\_02\_2 0/o1\_mf\_1\_45\_k13s3vrh\_.arc RECID=44 STAMP=1097160573 [2022/02/22 14:12:56] [info] [-] [Delete archived logs] validation succeeded for archived log [2022/02/22 14:12:56] [info] [-] [Delete archived logs] archived log file name=/u01/app/oracle/fast\_recovery\_area/ORCL/ORCL/archivelog/2022\_02\_2 0/o1\_mf\_1\_46\_k1404zk7\_.arc RECID=45 STAMP=1097167777 [2022/02/22 14:12:56] [info] [-] [Delete archived logs] validation succeeded for archived log [2022/02/22 14:12:56] [info] [-] [Delete archived logs] archived log file name=/u01/app/oracle/fast\_recovery\_area/ORCL/ORCL/archivelog/2022\_02\_2 0/o1\_mf\_1\_47\_k147rxcy\_.arc RECID=46 STAMP=1097175588 [2022/02/22 14:12:56] [info] [-] [Delete archived logs] validation succeeded for archived log [2022/02/22 14:12:56] [info] [-] [Delete archived logs] archived log file name=/u01/app/oracle/fast\_recovery\_area/ORCL/ORCL/archivelog/2022\_02\_2 0/o1\_mf\_1\_48\_k14gt2bn\_.arc RECID=47 STAMP=1097182789 [2022/02/22 14:12:56] [info] [-] [Delete archived logs] validation succeeded for archived log [2022/02/22 14:12:56] [info] [-] [Delete archived logs] archived log file name=/u01/app/oracle/fast\_recovery\_area/ORCL/ORCL/archivelog/2022\_02\_2 0/o1\_mf\_1\_49\_k14n2xfv\_.arc RECID=48 STAMP=1097188191 [2022/02/22 14:12:56] [info] [-] [Delete archived logs] validation succeeded for archived log [2022/02/22 14:12:56] [info] [-] [Delete archived logs] archived log file name=/u01/app/oracle/fast\_recovery\_area/ORCL/ORCL/archivelog/2022\_02\_2 1/o1\_mf\_1\_50\_k14vpvlp\_.arc RECID=49 STAMP=1097195997*

*[2022/02/22 14:12:56] [info] [-] [Delete archived logs] validation succeeded for archived log [2022/02/22 14:12:56] [info] [-] [Delete archived logs] archived log file name=/u01/app/oracle/fast\_recovery\_area/ORCL/ORCL/archivelog/2022\_02\_2 1/o1\_mf\_1\_51\_k15sz1o4\_.arc RECID=50 STAMP=1097226982 [2022/02/22 14:12:56] [info] [-] [Delete archived logs] validation succeeded for archived log [2022/02/22 14:12:56] [info] [-] [Delete archived logs] archived log file name=/u01/app/oracle/fast\_recovery\_area/ORCL/ORCL/archivelog/2022\_02\_2 1/o1\_mf\_1\_52\_k15szoxj\_.arc RECID=51 STAMP=1097227000 [2022/02/22 14:12:56] [info] [-] [Delete archived logs] validation succeeded for archived log [2022/02/22 14:12:56] [info] [-] [Delete archived logs] archived log file name=/u01/app/oracle/fast\_recovery\_area/ORCL/ORCL/archivelog/2022\_02\_2 1/o1\_mf\_1\_53\_k15tj2x9\_.arc RECID=52 STAMP=1097227524 [2022/02/22 14:12:56] [info] [-] [Delete archived logs] validation succeeded for archived log [2022/02/22 14:12:56] [info] [-] [Delete archived logs] archived log file name=/u01/app/oracle/fast\_recovery\_area/ORCL/ORCL/archivelog/2022\_02\_2 1/o1\_mf\_1\_54\_k17c47lt\_.arc RECID=53 STAMP=1097277321 [2022/02/22 14:12:56] [info] [-] [Delete archived logs] validation succeeded for archived log [2022/02/22 14:12:56] [info] [-] [Delete archived logs] archived log file name=/u01/app/oracle/fast\_recovery\_area/ORCL/ORCL/archivelog/2022\_02\_2 2/o1\_mf\_1\_55\_k17kvw9x\_.arc RECID=54 STAMP=1097284222 [2022/02/22 14:12:56] [info] [-] [Delete archived logs] validation succeeded for archived log [2022/02/22 14:12:56] [info] [-] [Delete archived logs] archived log file name=/u01/app/oracle/fast\_recovery\_area/ORCL/ORCL/archivelog/2022\_02\_2 2/o1\_mf\_1\_56\_k18o0scj\_.arc RECID=55 STAMP=1097320218 [2022/02/22 14:12:56] [info] [-] [Delete archived logs] validation succeeded for archived log [2022/02/22 14:12:56] [info] [-] [Delete archived logs] archived log file name=/u01/app/oracle/fast\_recovery\_area/ORCL/ORCL/archivelog/2022\_02\_2 2/o1\_mf\_1\_57\_k18rnsjq\_.arc RECID=56 STAMP=1097323930 [2022/02/22 14:12:56] [info] [-] [Delete archived logs] validation succeeded for archived log [2022/02/22 14:12:56] [info] [-] [Delete archived logs] archived log file name=/u01/app/oracle/fast\_recovery\_area/ORCL/ORCL/archivelog/2022\_02\_2 2/o1\_mf\_1\_58\_k18zjmgp\_.arc RECID=57 STAMP=1097330963 [2022/02/22 14:12:56] [info] [-] [Delete archived logs] Crosschecked 49 objects [2022/02/22 14:12:56] [info] [-] [Delete archived logs] [2022/02/22 14:12:56] [info] [-] [Delete archived logs] [2022/02/22 14:12:56] [info] [-] [Delete archived logs] released* 

*channel: ORA\_DISK\_1 [2022/02/22 14:12:56] [info] [-] [Delete archived logs] allocated channel: ORA\_DISK\_1 [2022/02/22 14:12:56] [info] [-] [Delete archived logs] channel ORA\_DISK\_1: SID=266 device type=DISK [2022/02/22 14:12:56] [info] [-] [Delete archived logs] specification does not match any archived log in the repository [2022/02/22 14:12:56] [info] [-] [Delete archived logs] [2022/02/22 14:12:56] [info] [-] [Delete archived logs] Recovery Manager complete. [2022/02/22 14:12:57] [info] [-] Saving server information to destination. [2022/02/22 14:12:58] [info] [1645509591771] Saving encrypted backup file index to 1645509537775/blocks/2022-02-22-14-07-45 at destination AhsayCBS... [2022/02/22 14:12:58] [info] [-] Start running post-commands [2022/02/22 14:12:58] [info] [-] Finished running post-commands [2022/02/22 14:13:01] [info] [1645509591771] Deleting temporary file /temp/1645509537775/OBS@1645509591771 [2022/02/22 14:13:01] [info] [1645509591771] Backup Completed Successfully*

## **Appendix D Example of Restore Log**

This appendix shows the complete restore log for each restore option: **Restore to Original Location** and **Restore Raw File**

## **Restore to Original Location**

Example of restore to original location

```
# cd /usr/local/obm/bin
# sh Restore.sh
Using APP_HOME: : /usr/local/obm
Using BACKUP SET
Using RESTORE_FROM : Oracle Database Server
Using RESTORE_TO :
Using POINT_IN_TIME : Current
Using RESTORE_PERMISSION : N
Using TEMP_DIR : /temp
Filter Pattern not set, filter would not apply to restore
[2022/02/23 11:22:59] Start [ AhsayOBM v9.1.2.0 ]
[2022/02/23 11:22:59] OS: Linux 3.10.0-1160.45.1.el7.x86_64 
(localhost.localdomain); CPU Model: VMware-Intel(R) Xeon(R) Gold 5218R 
CPU @ 2.10GHz,Intel(R) Xeon(R) Gold 5218R CPU @ 2.10GHz; Number of 
Processors: 4; Heap Size: 110.3MB (Current) / 1.8GB (Maximum); 
Physical Memory: 4.3GB (Free) / 7.6GB (Total)
[2022/02/23 11:22:59] start,Start [ AhsayOBM v9.1.2.0 ],0,0,0,,0,0
[2022/02/23 11:22:59] Selected job: 2022-02-23-24-00-00
[2022/02/23 11:22:59] Selected source: [Oracle Database Server]
[2022/02/23 11:22:59] Info: [followLink=false marshalTargetPath=false 
deleteForSync=false skipFaultKey=false verifyDeltaFileChecksum=false 
ignoreSegmentInfoCorruptedData=true restorePermission=false 
[RestoreLocation] type=ORIGINAL path=[null]]
[2022/02/23 11:23:01] Start restore database "orcl"
[2022/02/23 11:23:03] Initializing Oracle module...
[2022/02/23 11:23:08] Shutdown database
[2022/02/23 11:23:44] Removed file 
"/u01/app/oracle/oradata/ORCL/control01.ctl"
[2022/02/23 11:23:44] Removed file 
"/u01/app/oracle/fast_recovery_area/ORCL/control02.ctl"
[2022/02/23 11:23:44] Removed file 
"/u01/app/oracle/oradata/ORCL/redo03.log"
[2022/02/23 11:23:44] Removed file 
"/u01/app/oracle/oradata/ORCL/redo02.log"
[2022/02/23 11:23:44] Removed file 
"/u01/app/oracle/oradata/ORCL/redo01.log"
[2022/02/23 11:23:44] Removed file 
"/u01/app/oracle/fast_recovery_area/ORCL/ORCL/archivelog/2022_02_11/o1
_mf_1_10_k0dcqcjy_.arc"
[2022/02/23 11:23:44] Removed file 
"/u01/app/oracle/fast_recovery_area/ORCL/ORCL/archivelog/2022_02_12/o1
_mf_1_11_k0f2lq0s_.arc"
[2022/02/23 11:23:44] Removed file
```
*"/u01/app/oracle/fast\_recovery\_area/ORCL/ORCL/archivelog/2022\_02\_12/o1 \_mf\_1\_12\_k0fypx5q\_.arc" [2022/02/23 11:23:44] Removed file "/u01/app/oracle/fast\_recovery\_area/ORCL/ORCL/archivelog/2022\_02\_12/o1 \_mf\_1\_13\_k0gd6c8h\_.arc" [2022/02/23 11:23:44] Removed file "/u01/app/oracle/fast\_recovery\_area/ORCL/ORCL/archivelog/2022\_02\_12/o1 \_mf\_1\_14\_k0gt8kbx\_.arc" [2022/02/23 11:23:44] Removed file "/u01/app/oracle/fast\_recovery\_area/ORCL/ORCL/archivelog/2022\_02\_12/o1 \_mf\_1\_15\_k0h757gg\_.arc" [2022/02/23 11:23:44] Removed file "/u01/app/oracle/fast\_recovery\_area/ORCL/ORCL/archivelog/2022\_02\_12/o1 \_mf\_1\_16\_k0hn1xkl\_.arc" [2022/02/23 11:23:44] Removed file "/u01/app/oracle/fast\_recovery\_area/ORCL/ORCL/archivelog/2022\_02\_13/o1 \_mf\_1\_17\_k0jj69s0\_.arc" [2022/02/23 11:23:44] Removed file "/u01/app/oracle/fast\_recovery\_area/ORCL/ORCL/archivelog/2022\_02\_13/o1 \_mf\_1\_18\_k0jx2wt5\_.arc" [2022/02/23 11:23:44] Removed file "/u01/app/oracle/fast\_recovery\_area/ORCL/ORCL/archivelog/2022\_02\_13/o1 \_mf\_1\_19\_k0k8t8tf\_.arc" [2022/02/23 11:23:44] Removed file "/u01/app/oracle/fast\_recovery\_area/ORCL/ORCL/archivelog/2022\_02\_13/o1 \_mf\_1\_20\_k0kopyw7\_.arc" [2022/02/23 11:23:44] Removed file "/u01/app/oracle/fast\_recovery\_area/ORCL/ORCL/archivelog/2022\_02\_13/o1 \_mf\_1\_21\_k0l0v9wz\_.arc" [2022/02/23 11:23:44] Removed file "/u01/app/oracle/fast\_recovery\_area/ORCL/ORCL/archivelog/2022\_02\_14/o1 \_mf\_1\_22\_k0lczqy0\_.arc" [2022/02/23 11:23:44] Removed file "/u01/app/oracle/fast\_recovery\_area/ORCL/ORCL/archivelog/2022\_02\_14/o1 \_mf\_1\_23\_k0nr3l57\_.arc" [2022/02/23 11:23:44] Removed file "/u01/app/oracle/fast\_recovery\_area/ORCL/ORCL/archivelog/2022\_02\_15/o1 \_mf\_1\_24\_k0o4j45x\_.arc" [2022/02/23 11:23:44] Removed file "/u01/app/oracle/fast\_recovery\_area/ORCL/ORCL/archivelog/2022\_02\_16/o1 \_mf\_1\_25\_k0rt1hrl\_.arc" [2022/02/23 11:23:44] Removed file "/u01/app/oracle/fast\_recovery\_area/ORCL/ORCL/archivelog/2022\_02\_16/o1 \_mf\_1\_26\_k0rw54qx\_.arc" [2022/02/23 11:23:44] Removed file "/u01/app/oracle/fast\_recovery\_area/ORCL/ORCL/archivelog/2022\_02\_17/o1 \_mf\_1\_27\_k0t8p9fj\_.arc" [2022/02/23 11:23:44] Removed file "/u01/app/oracle/fast\_recovery\_area/ORCL/ORCL/archivelog/2022\_02\_17/o1 \_mf\_1\_28\_k0vmx1b9\_.arc" [2022/02/23 11:23:44] Removed file "/u01/app/oracle/fast\_recovery\_area/ORCL/ORCL/archivelog/2022\_02\_18/o1 \_mf\_1\_29\_k0wwnnh5\_.arc"*

*[2022/02/23 11:23:44] Removed file "/u01/app/oracle/fast\_recovery\_area/ORCL/ORCL/archivelog/2022\_02\_18/o1 \_mf\_1\_30\_k0yr2f4d\_.arc" [2022/02/23 11:23:44] Removed file "/u01/app/oracle/fast\_recovery\_area/ORCL/ORCL/archivelog/2022\_02\_19/o1 \_mf\_1\_31\_k0zkosd0\_.arc" [2022/02/23 11:23:45] Removed file "/u01/app/oracle/fast\_recovery\_area/ORCL/ORCL/archivelog/2022\_02\_19/o1 \_mf\_1\_32\_k10b9wj4\_.arc" [2022/02/23 11:23:45] Removed file "/u01/app/oracle/fast\_recovery\_area/ORCL/ORCL/archivelog/2022\_02\_19/o1 \_mf\_1\_33\_k10kxqmq\_.arc" [2022/02/23 11:23:45] Removed file "/u01/app/oracle/fast\_recovery\_area/ORCL/ORCL/archivelog/2022\_02\_19/o1 \_mf\_1\_34\_k10skmk2\_.arc" [2022/02/23 11:23:45] Removed file "/u01/app/oracle/fast\_recovery\_area/ORCL/ORCL/archivelog/2022\_02\_19/o1 \_mf\_1\_35\_k1115hk5\_.arc" [2022/02/23 11:23:45] Removed file "/u01/app/oracle/fast\_recovery\_area/ORCL/ORCL/archivelog/2022\_02\_19/o1 \_mf\_1\_36\_k1186smj\_.arc" [2022/02/23 11:23:45] Removed file "/u01/app/oracle/fast\_recovery\_area/ORCL/ORCL/archivelog/2022\_02\_19/o1 \_mf\_1\_37\_k11htpjs\_.arc" [2022/02/23 11:23:45] Removed file "/u01/app/oracle/fast\_recovery\_area/ORCL/ORCL/archivelog/2022\_02\_19/o1 \_mf\_1\_38\_k11qgkxq\_.arc" [2022/02/23 11:23:45] Removed file "/u01/app/oracle/fast\_recovery\_area/ORCL/ORCL/archivelog/2022\_02\_19/o1 \_mf\_1\_39\_k11yk5qq\_.arc" [2022/02/23 11:23:45] Removed file "/u01/app/oracle/fast\_recovery\_area/ORCL/ORCL/archivelog/2022\_02\_20/o1 \_mf\_1\_40\_k1263jxd\_.arc" [2022/02/23 11:23:45] Removed file "/u01/app/oracle/fast\_recovery\_area/ORCL/ORCL/archivelog/2022\_02\_20/o1 \_mf\_1\_41\_k12t462l\_.arc" [2022/02/23 11:23:45] Removed file "/u01/app/oracle/fast\_recovery\_area/ORCL/ORCL/archivelog/2022\_02\_20/o1 \_mf\_1\_42\_k1340l23\_.arc" [2022/02/23 11:23:45] Removed file "/u01/app/oracle/fast\_recovery\_area/ORCL/ORCL/archivelog/2022\_02\_20/o1 \_mf\_1\_43\_k13c1p9v\_.arc" [2022/02/23 11:23:45] Removed file "/u01/app/oracle/fast\_recovery\_area/ORCL/ORCL/archivelog/2022\_02\_20/o1 \_mf\_1\_44\_k13l2t9p\_.arc" [2022/02/23 11:23:45] Removed file "/u01/app/oracle/fast\_recovery\_area/ORCL/ORCL/archivelog/2022\_02\_20/o1 \_mf\_1\_45\_k13s3vrh\_.arc" [2022/02/23 11:23:45] Removed file "/u01/app/oracle/fast\_recovery\_area/ORCL/ORCL/archivelog/2022\_02\_20/o1 \_mf\_1\_46\_k1404zk7\_.arc" [2022/02/23 11:23:45] Removed file "/u01/app/oracle/fast\_recovery\_area/ORCL/ORCL/archivelog/2022\_02\_20/o1*

*\_mf\_1\_47\_k147rxcy\_.arc" [2022/02/23 11:23:45] Removed file "/u01/app/oracle/fast\_recovery\_area/ORCL/ORCL/archivelog/2022\_02\_20/o1 \_mf\_1\_48\_k14gt2bn\_.arc" [2022/02/23 11:23:45] Removed file "/u01/app/oracle/fast\_recovery\_area/ORCL/ORCL/archivelog/2022\_02\_20/o1 \_mf\_1\_49\_k14n2xfv\_.arc" [2022/02/23 11:23:45] Removed file "/u01/app/oracle/fast\_recovery\_area/ORCL/ORCL/archivelog/2022\_02\_21/o1 \_mf\_1\_50\_k14vpvlp\_.arc" [2022/02/23 11:23:45] Removed file "/u01/app/oracle/fast\_recovery\_area/ORCL/ORCL/archivelog/2022\_02\_21/o1 \_mf\_1\_51\_k15sz1o4\_.arc" [2022/02/23 11:23:45] Removed file "/u01/app/oracle/fast\_recovery\_area/ORCL/ORCL/archivelog/2022\_02\_21/o1 \_mf\_1\_52\_k15szoxj\_.arc" [2022/02/23 11:23:45] Removed file "/u01/app/oracle/fast\_recovery\_area/ORCL/ORCL/archivelog/2022\_02\_21/o1 \_mf\_1\_53\_k15tj2x9\_.arc" [2022/02/23 11:23:45] Removed file "/u01/app/oracle/fast\_recovery\_area/ORCL/ORCL/archivelog/2022\_02\_21/o1 \_mf\_1\_54\_k17c47lt\_.arc" [2022/02/23 11:23:45] Removed file "/u01/app/oracle/fast\_recovery\_area/ORCL/ORCL/archivelog/2022\_02\_22/o1 \_mf\_1\_55\_k17kvw9x\_.arc" [2022/02/23 11:23:45] Removed file "/u01/app/oracle/fast\_recovery\_area/ORCL/ORCL/archivelog/2022\_02\_22/o1 \_mf\_1\_56\_k18o0scj\_.arc" [2022/02/23 11:23:45] Removed file "/u01/app/oracle/fast\_recovery\_area/ORCL/ORCL/archivelog/2022\_02\_22/o1 \_mf\_1\_57\_k18rnsjq\_.arc" [2022/02/23 11:23:45] Removed file "/u01/app/oracle/fast\_recovery\_area/ORCL/ORCL/archivelog/2022\_02\_22/o1 \_mf\_1\_58\_k18zjmgp\_.arc" [2022/02/23 11:23:45] Removed file "/u01/app/oracle/fast\_recovery\_area/ORCL/ORCL/archivelog/2022\_02\_23/o1 \_mf\_1\_59\_k1c6pcf6\_.arc" [2022/02/23 11:23:45] Removed file "/u01/app/oracle/fast\_recovery\_area/ORCL/ORCL/archivelog/2022\_02\_23/o1 \_mf\_1\_60\_k1c8kjgt\_.arc" [2022/02/23 11:23:45] Removed file "/u01/app/oracle/oradata/ORCL/pdbseed/undotbs01.dbf" [2022/02/23 11:23:45] Removed file "/u01/app/oracle/oradata/ORCL/pdbseed/system01.dbf" [2022/02/23 11:23:45] Removed file "/u01/app/oracle/oradata/ORCL/users01.dbf" [2022/02/23 11:23:45] Removed file "/u01/app/oracle/oradata/ORCL/pdb/users01.dbf" [2022/02/23 11:23:45] Removed file "/u01/app/oracle/oradata/ORCL/system01.dbf" [2022/02/23 11:23:45] Removed file "/u01/app/oracle/oradata/ORCL/undotbs01.dbf" [2022/02/23 11:23:45] Removed file* 

```
"/u01/app/oracle/oradata/ORCL/pdbseed/sysaux01.dbf"
[2022/02/23 11:23:45] Removed file 
"/u01/app/oracle/oradata/ORCL/pdb/system01.dbf"
[2022/02/23 11:23:45] Removed file 
"/u01/app/oracle/oradata/ORCL/sysaux01.dbf"
[2022/02/23 11:23:45] Removed file 
"/u01/app/oracle/oradata/ORCL/pdb/sysaux01.dbf"
[2022/02/23 11:23:45] Removed file 
"/u01/app/oracle/oradata/ORCL/pdb/undotbs01.dbf"
[2022/02/23 11:23:45] Removed file 
"/u01/app/oracle/oradata/ORCL/temp01.dbf"
[2022/02/23 11:23:45] Removed file 
"/u01/app/oracle/oradata/ORCL/pdbseed/temp012021-02-18_14-41-16-539-
PM.dbf"
[2022/02/23 11:23:45] Removed file 
"/u01/app/oracle/oradata/ORCL/pdb/temp01.dbf"
[2022/02/23 11:23:54] Existing item found (overwrite)... 
/u01/database/dbs/spfileorcl.ora
[2022/02/23 11:23:54] Downloading... 
"/u01/database/dbs/spfileorcl.ora" (Total 3K bytes)
[2022/02/23 11:23:54] Downloading... 
"/u01/app/oracle/oradata/ORCL/control01.ctl" (Total 17.89M bytes)
[2022/02/23 11:23:54] Downloading... 
"/u01/app/oracle/fast_recovery_area/ORCL/control02.ctl" (Total 17.89M 
bytes)
[2022/02/23 11:23:55] [info] Mount database
[2022/02/23 11:24:19] Downloading... 
"/u01/app/oracle/fast_recovery_area/ORCL/ORCL/archivelog/2022_02_11/o1
_mf_1_10_k0dcqcjy_.arc" (Total 121.7M bytes)
[2022/02/23 11:24:22] Downloading... 
"/u01/app/oracle/fast_recovery_area/ORCL/ORCL/archivelog/2022_02_12/o1
_mf_1_12_k0fypx5q_.arc" (Total 175.53M bytes)
[2022/02/23 11:24:25] Downloading... 
"/u01/app/oracle/fast_recovery_area/ORCL/ORCL/archivelog/2022_02_12/o1
_mf_1_11_k0f2lq0s_.arc" (Total 173.88M bytes)
[2022/02/23 11:24:28] Downloading... 
"/u01/app/oracle/fast_recovery_area/ORCL/ORCL/archivelog/2022_02_12/o1
_mf_1_13_k0gd6c8h_.arc" (Total 169.63M bytes)
[2022/02/23 11:24:40] Downloading... 
"/u01/app/oracle/fast_recovery_area/ORCL/ORCL/archivelog/2022_02_13/o1
_mf_1_17_k0jj69s0_.arc" (Total 172.06M bytes)
[2022/02/23 11:24:43] Downloading... 
"/u01/app/oracle/fast_recovery_area/ORCL/ORCL/archivelog/2022_02_12/o1
_mf_1_15_k0h757gg_.arc" (Total 168.21M bytes)
[2022/02/23 11:24:46] Downloading... 
"/u01/app/oracle/fast_recovery_area/ORCL/ORCL/archivelog/2022_02_12/o1
_mf_1_14_k0gt8kbx_.arc" (Total 168.96M bytes)
[2022/02/23 11:24:49] Downloading... 
"/u01/app/oracle/fast_recovery_area/ORCL/ORCL/archivelog/2022_02_12/o1
_mf_1_16_k0hn1xkl_.arc" (Total 174.14M bytes)
[2022/02/23 11:24:57] Downloading... 
"/u01/app/oracle/fast_recovery_area/ORCL/ORCL/archivelog/2022_02_13/o1
_mf_1_18_k0jx2wt5_.arc" (Total 174.1M bytes)
```
*[2022/02/23 11:25:00] Downloading... "/u01/app/oracle/fast\_recovery\_area/ORCL/ORCL/archivelog/2022\_02\_13/o1 \_mf\_1\_20\_k0kopyw7\_.arc" (Total 171.12M bytes) [2022/02/23 11:25:03] Downloading... "/u01/app/oracle/fast\_recovery\_area/ORCL/ORCL/archivelog/2022\_02\_13/o1 \_mf\_1\_21\_k0l0v9wz\_.arc" (Total 170.58M bytes) [2022/02/23 11:25:06] Downloading... "/u01/app/oracle/fast\_recovery\_area/ORCL/ORCL/archivelog/2022\_02\_13/o1 \_mf\_1\_19\_k0k8t8tf\_.arc" (Total 168.04M bytes) [2022/02/23 11:25:12] Downloading... "/u01/app/oracle/fast\_recovery\_area/ORCL/ORCL/archivelog/2022\_02\_16/o1 \_mf\_1\_25\_k0rt1hrl\_.arc" (Total 44.95M bytes) [2022/02/23 11:25:15] Downloading... "/u01/app/oracle/fast\_recovery\_area/ORCL/ORCL/archivelog/2022\_02\_14/o1 \_mf\_1\_23\_k0nr3l57\_.arc" (Total 173.67M bytes) [2022/02/23 11:25:19] Downloading... "/u01/app/oracle/fast\_recovery\_area/ORCL/ORCL/archivelog/2022\_02\_14/o1 \_mf\_1\_22\_k0lczqy0\_.arc" (Total 168.64M bytes) [2022/02/23 11:25:22] Downloading... "/u01/app/oracle/fast\_recovery\_area/ORCL/ORCL/archivelog/2022\_02\_15/o1 \_mf\_1\_24\_k0o4j45x\_.arc" (Total 167.98M bytes) [2022/02/23 11:25:22] Downloading... "/u01/app/oracle/oradata/ORCL/users01.dbf" (Total 5.01M bytes) [2022/02/23 11:25:23] Downloading... "/u01/app/oracle/fast\_recovery\_area/ORCL/ORCL/archivelog/2022\_02\_16/o1 \_mf\_1\_26\_k0rw54qx\_.arc" (Total 3.51M bytes) [2022/02/23 11:25:23] Downloading... "/u01/app/oracle/fast\_recovery\_area/ORCL/ORCL/archivelog/2022\_02\_22/o1 \_mf\_1\_58\_k18zjmgp\_.arc" (Total 12.72M bytes) [2022/02/23 11:25:23] Downloading... "/u01/app/oracle/fast\_recovery\_area/ORCL/ORCL/archivelog/2022\_02\_23/o1 \_mf\_1\_60\_k1c8kjgt\_.arc" (Total 24.55M bytes) [2022/02/23 11:25:29] Downloading... "/u01/app/oracle/fast\_recovery\_area/ORCL/ORCL/archivelog/2022\_02\_17/o1 \_mf\_1\_28\_k0vmx1b9\_.arc" (Total 137.18M bytes) [2022/02/23 11:25:32] Downloading... "/u01/app/oracle/fast\_recovery\_area/ORCL/ORCL/archivelog/2022\_02\_18/o1 \_mf\_1\_29\_k0wwnnh5\_.arc" (Total 178.19M bytes) [2022/02/23 11:25:35] Downloading... "/u01/app/oracle/fast\_recovery\_area/ORCL/ORCL/archivelog/2022\_02\_18/o1 \_mf\_1\_30\_k0yr2f4d\_.arc" (Total 170.07M bytes) [2022/02/23 11:25:38] Downloading... "/u01/app/oracle/fast\_recovery\_area/ORCL/ORCL/archivelog/2022\_02\_17/o1 \_mf\_1\_27\_k0t8p9fj\_.arc" (Total 176.62M bytes) [2022/02/23 11:25:45] Downloading... "/u01/app/oracle/fast\_recovery\_area/ORCL/ORCL/archivelog/2022\_02\_19/o1 \_mf\_1\_33\_k10kxqmq\_.arc" (Total 171.43M bytes) [2022/02/23 11:25:48] Downloading... "/u01/app/oracle/fast\_recovery\_area/ORCL/ORCL/archivelog/2022\_02\_19/o1 \_mf\_1\_31\_k0zkosd0\_.arc" (Total 176.36M bytes) [2022/02/23 11:25:51] Downloading... "/u01/app/oracle/fast\_recovery\_area/ORCL/ORCL/archivelog/2022\_02\_19/o1 \_mf\_1\_32\_k10b9wj4\_.arc" (Total 172.31M bytes)*

*[2022/02/23 11:25:54] Downloading... "/u01/app/oracle/fast\_recovery\_area/ORCL/ORCL/archivelog/2022\_02\_19/o1 \_mf\_1\_34\_k10skmk2\_.arc" (Total 176.21M bytes) [2022/02/23 11:26:01] Downloading... "/u01/app/oracle/fast\_recovery\_area/ORCL/ORCL/archivelog/2022\_02\_19/o1 \_mf\_1\_37\_k11htpjs\_.arc" (Total 168.45M bytes) [2022/02/23 11:26:04] Downloading... "/u01/app/oracle/fast\_recovery\_area/ORCL/ORCL/archivelog/2022\_02\_19/o1 \_mf\_1\_35\_k1115hk5\_.arc\*" (Total 173.91M bytes) [2022/02/23 11:26:07] Downloading... "/u01/app/oracle/fast\_recovery\_area/ORCL/ORCL/archivelog/2022\_02\_19/o1 \_mf\_1\_38\_k11qgkxq\_.arc" (Total 170.61M bytes) [2022/02/23 11:26:10] Downloading... "/u01/app/oracle/fast\_recovery\_area/ORCL/ORCL/archivelog/2022\_02\_19/o1 \_mf\_1\_36\_k1186smj\_.arc" (Total 168.11M bytes) [2022/02/23 11:26:18] Downloading... "/u01/app/oracle/fast\_recovery\_area/ORCL/ORCL/archivelog/2022\_02\_19/o1 \_mf\_1\_39\_k11yk5qq\_.arc" (Total 170.63M bytes) [2022/02/23 11:26:21] Downloading... "/u01/app/oracle/fast\_recovery\_area/ORCL/ORCL/archivelog/2022\_02\_20/o1 \_mf\_1\_41\_k12t462l\_.arc" (Total 170.39M bytes) [2022/02/23 11:26:24] Downloading... "/u01/app/oracle/fast\_recovery\_area/ORCL/ORCL/archivelog/2022\_02\_20/o1 \_mf\_1\_43\_k13c1p9v\_.arc" (Total 173.07M bytes) [2022/02/23 11:26:27] Downloading... "/u01/app/oracle/fast\_recovery\_area/ORCL/ORCL/archivelog/2022\_02\_20/o1 \_mf\_1\_40\_k1263jxd\_.arc" (Total 167.84M bytes) [2022/02/23 11:26:38] Downloading... "/u01/app/oracle/fast\_recovery\_area/ORCL/ORCL/archivelog/2022\_02\_20/o1 \_mf\_1\_45\_k13s3vrh\_.arc" (Total 168.01M bytes) [2022/02/23 11:26:41] Downloading... "/u01/app/oracle/fast\_recovery\_area/ORCL/ORCL/archivelog/2022\_02\_20/o1 \_mf\_1\_46\_k1404zk7\_.arc" (Total 173.05M bytes) [2022/02/23 11:26:44] Downloading... "/u01/app/oracle/fast\_recovery\_area/ORCL/ORCL/archivelog/2022\_02\_20/o1 \_mf\_1\_44\_k13l2t9p\_.arc" (Total 168.61M bytes) [2022/02/23 11:26:47] Downloading... "/u01/app/oracle/fast\_recovery\_area/ORCL/ORCL/archivelog/2022\_02\_20/o1 \_mf\_1\_42\_k1340l23\_.arc" (Total 171.62M bytes) [2022/02/23 11:26:57] Downloading... "/u01/app/oracle/fast\_recovery\_area/ORCL/ORCL/archivelog/2022\_02\_20/o1 \_mf\_1\_48\_k14gt2bn\_.arc" (Total 169.17M bytes) [2022/02/23 11:27:00] Downloading... "/u01/app/oracle/fast\_recovery\_area/ORCL/ORCL/archivelog/2022\_02\_20/o1 \_mf\_1\_49\_k14n2xfv\_.arc" (Total 171.15M bytes) [2022/02/23 11:27:03] Downloading... "/u01/app/oracle/fast\_recovery\_area/ORCL/ORCL/archivelog/2022\_02\_21/o1 \_mf\_1\_50\_k14vpvlp\_.arc" (Total 169.29M bytes) [2022/02/23 11:27:06] Downloading... "/u01/app/oracle/fast\_recovery\_area/ORCL/ORCL/archivelog/2022\_02\_20/o1 \_mf\_1\_47\_k147rxcy\_.arc" (Total 179.54M bytes) [2022/02/23 11:27:17] Downloading... "/u01/app/oracle/fast\_recovery\_area/ORCL/ORCL/archivelog/2022\_02\_21/o1*

*\_mf\_1\_53\_k15tj2x9\_.arc" (Total 89.02M bytes) [2022/02/23 11:27:23] Downloading... "/u01/app/oracle/fast\_recovery\_area/ORCL/ORCL/archivelog/2022\_02\_21/o1 \_mf\_1\_54\_k17c47lt\_.arc" (Total 167.5M bytes) [2022/02/23 11:27:26] Downloading... "/u01/app/oracle/fast\_recovery\_area/ORCL/ORCL/archivelog/2022\_02\_21/o1 \_mf\_1\_52\_k15szoxj\_.arc" (Total 189.47M bytes) [2022/02/23 11:27:29] Downloading... "/u01/app/oracle/fast\_recovery\_area/ORCL/ORCL/archivelog/2022\_02\_21/o1 \_mf\_1\_51\_k15sz1o4\_.arc" (Total 170.29M bytes) [2022/02/23 11:27:34] Downloading... "/u01/app/oracle/oradata/ORCL/pdb/users01.dbf" (Total 5.01M bytes) [2022/02/23 11:27:35] Downloading... "/u01/app/oracle/fast\_recovery\_area/ORCL/ORCL/archivelog/2022\_02\_23/o1 \_mf\_1\_59\_k1c6pcf6\_.arc" (Total 13.8M bytes) [2022/02/23 11:27:38] Downloading... "/u01/app/oracle/fast\_recovery\_area/ORCL/ORCL/archivelog/2022\_02\_22/o1 \_mf\_1\_57\_k18rnsjq\_.arc" (Total 32.92M bytes) [2022/02/23 11:27:41] Downloading... "/u01/app/oracle/fast\_recovery\_area/ORCL/ORCL/archivelog/2022\_02\_22/o1 \_mf\_1\_56\_k18o0scj\_.arc" (Total 82.93M bytes) [2022/02/23 11:27:44] Downloading... "/u01/app/oracle/fast\_recovery\_area/ORCL/ORCL/archivelog/2022\_02\_22/o1 \_mf\_1\_55\_k17kvw9x\_.arc" (Total 167.52M bytes) [2022/02/23 11:27:48] Downloading... "/u01/app/oracle/oradata/ORCL/pdb/sysaux01.dbf" (Total 370.01M bytes) [2022/02/23 11:27:51] Downloading... "/u01/app/oracle/oradata/ORCL/pdbseed/sysaux01.dbf" (Total 350.01M bytes) [2022/02/23 11:27:54] Downloading... "/u01/app/oracle/oradata/ORCL/pdb/system01.dbf" (Total 250.01M bytes) [2022/02/23 11:27:57] Downloading... "/u01/app/oracle/oradata/ORCL/pdbseed/system01.dbf" (Total 250.01M bytes) [2022/02/23 11:28:04] Downloading... "/u01/app/oracle/oradata/ORCL/pdbseed/undotbs01.dbf" (Total 100.01M bytes) [2022/02/23 11:28:09] Downloading... "/u01/app/oracle/oradata/ORCL/pdb/undotbs01.dbf" (Total 100.01M bytes) [2022/02/23 11:28:24] Downloading... "/u01/app/oracle/oradata/ORCL/sysaux01.dbf" (Total 1.35G bytes) [2022/02/23 11:28:27] Downloading... "/u01/app/oracle/oradata/ORCL/system01.dbf" (Total 870.01M bytes) [2022/02/23 11:28:50] Downloading... "/u01/app/oracle/oradata/ORCL/undotbs01.dbf" (Total 220.01M bytes) [2022/02/23 11:29:21] Recover database [2022/02/23 11:29:22] Reset database logs [2022/02/23 11:29:53] Restart database [2022/02/23 11:30:57] Restore Completed Successfully [2022/02/23 11:30:57] end,RESTORE\_STOP\_SUCCESS,0,0,0,,0,0*

## **Restore Raw File**

*# sh Restore.sh*

Example of restore raw file

*Using APP\_HOME: : /usr/local/obm Using BACKUP\_SET : BackupSet\_01 Using RESTORE\_FROM : Oracle Database Server Using RESTORE\_TO : /usr/local/restorefolder Using POINT\_IN\_TIME : Current Using RESTORE\_PERMISSION : N Using TEMP\_DIR : /temp Filter Pattern not set, filter would not apply to restore [2022-02-22 17:13:19] Start [ AhsayOBM v9.1.2.0 ] [2022-02-22 17:13:20] OS: Linux 3.10.0-1160.45.1.el7.x86\_64 (localhost.localdomain); CPU Model: Intel(R) Xeon(R) Gold 5218R CPU @ 2.10GHz,Intel(R) Xeon(R) Gold 5218R CPU @ 2.10GHz; Number of Processors: 4; Heap Size: 44MB (Current) / 1.8GB (Maximum); Physical Memory: 546.2MB (Free) / 7.6GB (Total) [2022-02-22 17:13:20] start,Start [ AhsayOBM v9.1.2.0 ],0,0,0,,0,0 [2022-02-22 17:13:20] Selected job: 2022-02-22-17-12-22 [2022-02-22 17:13:20] Selected source: [Oracle Database Server] [2022-02-22 17:13:20] Info: [followLink=false marshalTargetPath=false deleteForSync=false skipFaultKey=false verifyDeltaFileChecksum=false ignoreSegmentInfoCorruptedData=true restorePermission=false [RestoreLocation] type=RAW path=[/usr/local/restorefolder]] [2022-02-22 17:13:21] Creating new directory... "/usr/local/restorefolder/Oracle Database Server" [2022-02-22 17:13:21] Creating new directory... "/usr/local/restorefolder/Oracle Database Server/u01" [2022-02-22 17:13:21] Creating new directory... "/usr/local/restorefolder/Oracle Database Server/u01/app" [2022-02-22 17:13:21] Creating new directory... "/usr/local/restorefolder/Oracle Database Server/u01/app/oracle" [2022-02-22 17:13:21] Creating new directory... "/usr/local/restorefolder/Oracle Database Server/u01/app/oracle/fast\_recovery\_area" [2022-02-22 17:13:21] Creating new directory... "/usr/local/restorefolder/Oracle Database Server/u01/app/oracle/fast\_recovery\_area/ORCL" [2022-02-22 17:13:21] Creating new directory... "/usr/local/restorefolder/Oracle Database Server/u01/app/oracle/fast\_recovery\_area/ORCL/ORCL" [2022-02-22 17:13:21] Creating new directory... "/usr/local/restorefolder/Oracle Database Server/u01/app/oracle/fast\_recovery\_area/ORCL/ORCL/archivelog" [2022-02-22 17:13:21] Creating new directory... "/usr/local/restorefolder/Oracle Database Server/u01/app/oracle/fast\_recovery\_area/ORCL/ORCL/archivelog/2022\_02\_ 11" [2022-02-22 17:13:21] Creating new directory... "/usr/local/restorefolder/Oracle Database Server/u01/app/oracle/fast\_recovery\_area/ORCL/ORCL/archivelog/2022\_02\_ 12"*

*[2022-02-22 17:13:21] Creating new directory... "/usr/local/restorefolder/Oracle Database Server/u01/app/oracle/fast\_recovery\_area/ORCL/ORCL/archivelog/2022\_02\_ 13" [2022-02-22 17:13:26] Downloading... "/usr/local/restorefolder/Oracle Database Server/u01/app/oracle/fast\_recovery\_area/ORCL/ORCL/archivelog/2022\_02\_ 11/o1\_mf\_1\_10\_k0dcqcjy\_.arc" (Total 121.7M bytes) [2022-02-22 17:13:29] Downloading... "/usr/local/restorefolder/Oracle Database Server/u01/app/oracle/fast\_recovery\_area/ORCL/ORCL/archivelog/2022\_02\_ 12/o1\_mf\_1\_13\_k0gd6c8h\_.arc" (Total 169.63M bytes) [2022-02-22 17:13:32] Downloading... "/usr/local/restorefolder/Oracle Database Server/u01/app/oracle/fast\_recovery\_area/ORCL/ORCL/archivelog/2022\_02\_ 12/o1\_mf\_1\_12\_k0fypx5q\_.arc" (Total 175.53M bytes) [2022-02-22 17:13:35] Downloading... "/usr/local/restorefolder/Oracle Database Server/u01/app/oracle/fast\_recovery\_area/ORCL/ORCL/archivelog/2022\_02\_ 12/o1\_mf\_1\_11\_k0f2lq0s\_.arc" (Total 173.88M bytes) [2022-02-22 17:13:38] Creating new directory... "/usr/local/restorefolder/Oracle Database Server/u01/app/oracle/fast\_recovery\_area/ORCL/ORCL/archivelog/2022\_02\_ 14" [2022-02-22 17:13:46] Downloading... "/usr/local/restorefolder/Oracle Database Server/u01/app/oracle/fast\_recovery\_area/ORCL/ORCL/archivelog/2022\_02\_ 12/o1\_mf\_1\_15\_k0h757gg\_.arc" (Total 168.21M bytes) [2022-02-22 17:13:49] Downloading... "/usr/local/restorefolder/Oracle Database Server/u01/app/oracle/fast\_recovery\_area/ORCL/ORCL/archivelog/2022\_02\_ 12/o1\_mf\_1\_16\_k0hn1xkl\_.arc" (Total 174.14M bytes) [2022-02-22 17:13:52] Downloading... "/usr/local/restorefolder/Oracle Database Server/u01/app/oracle/fast\_recovery\_area/ORCL/ORCL/archivelog/2022\_02\_ 13/o1\_mf\_1\_17\_k0jj69s0\_.arc" (Total 172.06M bytes) [2022-02-22 17:13:55] Downloading... "/usr/local/restorefolder/Oracle Database Server/u01/app/oracle/fast\_recovery\_area/ORCL/ORCL/archivelog/2022\_02\_ 12/o1\_mf\_1\_14\_k0gt8kbx\_.arc" (Total 168.96M bytes) [2022-02-22 17:13:57] Creating new directory... "/usr/local/restorefolder/Oracle Database Server/u01/app/oracle/fast\_recovery\_area/ORCL/ORCL/archivelog/2022\_02\_ 15" [2022-02-22 17:13:57] Creating new directory... "/usr/local/restorefolder/Oracle Database Server/u01/app/oracle/fast\_recovery\_area/ORCL/ORCL/archivelog/2022\_02\_ 16" [2022-02-22 17:14:05] Downloading... "/usr/local/restorefolder/Oracle Database Server/u01/app/oracle/fast\_recovery\_area/ORCL/ORCL/archivelog/2022\_02\_ 13/o1\_mf\_1\_20\_k0kopyw7\_.arc" (Total 171.12M bytes) [2022-02-22 17:14:08] Downloading... "/usr/local/restorefolder/Oracle* 

*Database Server/u01/app/oracle/fast\_recovery\_area/ORCL/ORCL/archivelog/2022\_02\_ 13/o1\_mf\_1\_19\_k0k8t8tf\_.arc" (Total 168.04M bytes) [2022-02-22 17:14:11] Downloading... "/usr/local/restorefolder/Oracle Database Server/u01/app/oracle/fast\_recovery\_area/ORCL/ORCL/archivelog/2022\_02\_ 14/o1\_mf\_1\_23\_k0nr3l57\_.arc" (Total 173.67M bytes) [2022-02-22 17:14:14] Downloading... "/usr/local/restorefolder/Oracle Database Server/u01/app/oracle/fast\_recovery\_area/ORCL/ORCL/archivelog/2022\_02\_ 13/o1\_mf\_1\_18\_k0jx2wt5\_.arc" (Total 174.1M bytes) [2022-02-22 17:14:16] Creating new directory... "/usr/local/restorefolder/Oracle Database Server/u01/app/oracle/fast\_recovery\_area/ORCL/ORCL/archivelog/2022\_02\_ 17" [2022-02-22 17:14:16] Creating new directory... "/usr/local/restorefolder/Oracle Database Server/u01/app/oracle/fast\_recovery\_area/ORCL/ORCL/archivelog/2022\_02\_ 18" [2022-02-22 17:14:16] Downloading... "/usr/local/restorefolder/Oracle Database Server/traceCtrlfile.log" (Total 3K bytes) [2022-02-22 17:14:16] Downloading... "/usr/local/restorefolder/Oracle Database Server/u01/database/dbs/spfileorcl.ora" (Total 3K bytes) [2022-02-22 17:14:16] Downloading... "/usr/local/restorefolder/Oracle Database Server/u01/app/oracle/fast\_recovery\_area/ORCL/control02.ctl" (Total 17.89M bytes) [2022-02-22 17:14:17] Downloading... "/usr/local/restorefolder/Oracle Database Server/u01/app/oracle/oradata/ORCL/control01.ctl" (Total 17.89M bytes) [2022-02-22 17:14:17] Downloading... "/usr/local/restorefolder/Oracle Database Server/u01/app/oracle/oradata/ORCL/users01.dbf" (Total 5.01M bytes) [2022-02-22 17:14:17] Downloading... "/usr/local/restorefolder/Oracle Database Server/u01/app/oracle/fast\_recovery\_area/ORCL/ORCL/archivelog/2022\_02\_ 16/o1\_mf\_1\_26\_k0rw54qx\_.arc" (Total 3.51M bytes) [2022-02-22 17:14:17] Creating new directory... "/usr/local/restorefolder/Oracle Database Server/u01/app/oracle/fast\_recovery\_area/ORCL/ORCL/archivelog/2022\_02\_ 19" [2022-02-22 17:14:22] Downloading... "/usr/local/restorefolder/Oracle Database Server/u01/app/oracle/fast\_recovery\_area/ORCL/ORCL/archivelog/2022\_02\_ 16/o1\_mf\_1\_25\_k0rt1hrl\_.arc" (Total 44.95M bytes) [2022-02-22 17:14:25] Downloading... "/usr/local/restorefolder/Oracle Database Server/u01/app/oracle/fast\_recovery\_area/ORCL/ORCL/archivelog/2022\_02\_ 15/o1\_mf\_1\_24\_k0o4j45x\_.arc" (Total 167.98M bytes) [2022-02-22 17:14:28] Downloading... "/usr/local/restorefolder/Oracle Database Server/u01/app/oracle/fast\_recovery\_area/ORCL/ORCL/archivelog/2022\_02\_ 13/o1\_mf\_1\_21\_k0l0v9wz\_.arc" (Total 170.58M bytes) [2022-02-22 17:14:31] Downloading... "/usr/local/restorefolder/Oracle* 

*Database* 

*Server/u01/app/oracle/fast\_recovery\_area/ORCL/ORCL/archivelog/2022\_02\_ 14/o1\_mf\_1\_22\_k0lczqy0\_.arc" (Total 168.64M bytes) [2022-02-22 17:14:36] Downloading... "/usr/local/restorefolder/Oracle Database Server/u01/app/oracle/fast\_recovery\_area/ORCL/ORCL/archivelog/2022\_02\_ 18/o1\_mf\_1\_29\_k0wwnnh5\_.arc" (Total 178.19M bytes) [2022-02-22 17:14:39] Downloading... "/usr/local/restorefolder/Oracle Database Server/u01/app/oracle/fast\_recovery\_area/ORCL/ORCL/archivelog/2022\_02\_ 19/o1\_mf\_1\_32\_k10b9wj4\_.arc" (Total 172.31M bytes) [2022-02-22 17:14:42] Downloading... "/usr/local/restorefolder/Oracle Database Server/u01/app/oracle/fast\_recovery\_area/ORCL/ORCL/archivelog/2022\_02\_ 17/o1\_mf\_1\_27\_k0t8p9fj\_.arc" (Total 176.62M bytes) [2022-02-22 17:14:45] Downloading... "/usr/local/restorefolder/Oracle Database Server/u01/app/oracle/fast\_recovery\_area/ORCL/ORCL/archivelog/2022\_02\_ 17/o1\_mf\_1\_28\_k0vmx1b9\_.arc" (Total 137.18M bytes) [2022-02-22 17:14:58] Downloading... "/usr/local/restorefolder/Oracle Database Server/u01/app/oracle/fast\_recovery\_area/ORCL/ORCL/archivelog/2022\_02\_ 19/o1\_mf\_1\_31\_k0zkosd0\_.arc" (Total 176.36M bytes) [2022-02-22 17:15:01] Downloading... "/usr/local/restorefolder/Oracle Database Server/u01/app/oracle/fast\_recovery\_area/ORCL/ORCL/archivelog/2022\_02\_ 19/o1\_mf\_1\_34\_k10skmk2\_.arc" (Total 176.21M bytes) [2022-02-22 17:15:04] Downloading... "/usr/local/restorefolder/Oracle Database Server/u01/app/oracle/fast\_recovery\_area/ORCL/ORCL/archivelog/2022\_02\_ 19/o1\_mf\_1\_35\_k1115hk5\_.arc" (Total 173.91M bytes) [2022-02-22 17:15:07] Downloading... "/usr/local/restorefolder/Oracle Database Server/u01/app/oracle/fast\_recovery\_area/ORCL/ORCL/archivelog/2022\_02\_ 18/o1\_mf\_1\_30\_k0yr2f4d\_.arc" (Total 170.07M bytes) [2022-02-22 17:15:09] Creating new directory... "/usr/local/restorefolder/Oracle Database Server/u01/app/oracle/fast\_recovery\_area/ORCL/ORCL/archivelog/2022\_02\_ 20" [2022-02-22 17:15:18] Downloading... "/usr/local/restorefolder/Oracle Database Server/u01/app/oracle/fast\_recovery\_area/ORCL/ORCL/archivelog/2022\_02\_ 19/o1\_mf\_1\_39\_k11yk5qq\_.arc" (Total 170.63M bytes) [2022-02-22 17:15:21] Downloading... "/usr/local/restorefolder/Oracle Database Server/u01/app/oracle/fast\_recovery\_area/ORCL/ORCL/archivelog/2022\_02\_ 19/o1\_mf\_1\_38\_k11qgkxq\_.arc" (Total 170.61M bytes) [2022-02-22 17:15:24] Downloading... "/usr/local/restorefolder/Oracle Database Server/u01/app/oracle/fast\_recovery\_area/ORCL/ORCL/archivelog/2022\_02\_ 19/o1\_mf\_1\_37\_k11htpjs\_.arc" (Total 168.45M bytes) [2022-02-22 17:15:27] Downloading... "/usr/local/restorefolder/Oracle Database* 

*Server/u01/app/oracle/fast\_recovery\_area/ORCL/ORCL/archivelog/2022\_02\_ 19/o1\_mf\_1\_33\_k10kxqmq\_.arc" (Total 171.43M bytes) [2022-02-22 17:15:36] Downloading... "/usr/local/restorefolder/Oracle Database Server/u01/app/oracle/fast\_recovery\_area/ORCL/ORCL/archivelog/2022\_02\_ 19/o1\_mf\_1\_36\_k1186smj\_.arc" (Total 168.11M bytes) [2022-02-22 17:15:39] Downloading... "/usr/local/restorefolder/Oracle Database Server/u01/app/oracle/fast\_recovery\_area/ORCL/ORCL/archivelog/2022\_02\_ 20/o1\_mf\_1\_42\_k1340l23\_.arc" (Total 171.62M bytes) [2022-02-22 17:15:42] Downloading... "/usr/local/restorefolder/Oracle Database Server/u01/app/oracle/fast\_recovery\_area/ORCL/ORCL/archivelog/2022\_02\_ 20/o1\_mf\_1\_40\_k1263jxd\_.arc" (Total 167.84M bytes) [2022-02-22 17:15:45] Downloading... "/usr/local/restorefolder/Oracle Database Server/u01/app/oracle/fast\_recovery\_area/ORCL/ORCL/archivelog/2022\_02\_ 20/o1\_mf\_1\_41\_k12t462l\_.arc" (Total 170.39M bytes) [2022-02-22 17:15:47] Creating new directory... "/usr/local/restorefolder/Oracle Database Server/u01/app/oracle/fast\_recovery\_area/ORCL/ORCL/archivelog/2022\_02\_ 21" [2022-02-22 17:16:00] Downloading... "/usr/local/restorefolder/Oracle Database Server/u01/app/oracle/fast\_recovery\_area/ORCL/ORCL/archivelog/2022\_02\_ 20/o1\_mf\_1\_44\_k13l2t9p\_.arc" (Total 168.61M bytes) [2022-02-22 17:16:03] Downloading... "/usr/local/restorefolder/Oracle Database Server/u01/app/oracle/fast\_recovery\_area/ORCL/ORCL/archivelog/2022\_02\_ 20/o1\_mf\_1\_43\_k13c1p9v\_.arc" (Total 173.07M bytes) [2022-02-22 17:16:06] Downloading... "/usr/local/restorefolder/Oracle Database Server/u01/app/oracle/fast\_recovery\_area/ORCL/ORCL/archivelog/2022\_02\_ 20/o1\_mf\_1\_47\_k147rxcy\_.arc" (Total 179.54M bytes) [2022-02-22 17:16:09] Downloading... "/usr/local/restorefolder/Oracle Database Server/u01/app/oracle/fast\_recovery\_area/ORCL/ORCL/archivelog/2022\_02\_ 20/o1\_mf\_1\_45\_k13s3vrh\_.arc" (Total 168.01M bytes) [2022-02-22 17:16:11] Creating new directory... "/usr/local/restorefolder/Oracle Database Server/u01/app/oracle/fast\_recovery\_area/ORCL/ORCL/archivelog/2022\_02\_ 22" [2022-02-22 17:16:23] Downloading... "/usr/local/restorefolder/Oracle Database Server/u01/app/oracle/fast\_recovery\_area/ORCL/ORCL/archivelog/2022\_02\_ 20/o1\_mf\_1\_48\_k14gt2bn\_.arc" (Total 169.17M bytes) [2022-02-22 17:16:26] Downloading... "/usr/local/restorefolder/Oracle Database Server/u01/app/oracle/fast\_recovery\_area/ORCL/ORCL/archivelog/2022\_02\_ 21/o1\_mf\_1\_50\_k14vpvlp\_.arc" (Total 169.29M bytes) [2022-02-22 17:16:29] Downloading... "/usr/local/restorefolder/Oracle Database Server/u01/app/oracle/fast\_recovery\_area/ORCL/ORCL/archivelog/2022\_02\_*

*20/o1\_mf\_1\_49\_k14n2xfv\_.arc" (Total 171.15M bytes) [2022-02-22 17:16:32] Downloading... "/usr/local/restorefolder/Oracle Database Server/u01/app/oracle/fast\_recovery\_area/ORCL/ORCL/archivelog/2022\_02\_ 20/o1\_mf\_1\_46\_k1404zk7\_.arc" (Total 173.05M bytes) [2022-02-22 17:16:39] Downloading... "/usr/local/restorefolder/Oracle Database Server/u01/app/oracle/fast\_recovery\_area/ORCL/ORCL/archivelog/2022\_02\_ 22/o1\_mf\_1\_56\_k18o0scj\_.arc" (Total 82.93M bytes) [2022-02-22 17:16:42] Downloading... "/usr/local/restorefolder/Oracle Database Server/u01/app/oracle/fast\_recovery\_area/ORCL/ORCL/archivelog/2022\_02\_ 21/o1\_mf\_1\_52\_k15szoxj\_.arc" (Total 189.47M bytes) [2022-02-22 17:16:45] Downloading... "/usr/local/restorefolder/Oracle Database Server/u01/app/oracle/fast\_recovery\_area/ORCL/ORCL/archivelog/2022\_02\_ 21/o1\_mf\_1\_51\_k15sz1o4\_.arc" (Total 170.29M bytes) [2022-02-22 17:16:48] Downloading... "/usr/local/restorefolder/Oracle Database Server/u01/app/oracle/fast\_recovery\_area/ORCL/ORCL/archivelog/2022\_02\_ 21/o1\_mf\_1\_53\_k15tj2x9\_.arc" (Total 89.02M bytes) [2022-02-22 17:16:49] Creating new directory... "/usr/local/restorefolder/Oracle Database Server/u01/app/oracle/oradata/ORCL/pdb" [2022-02-22 17:16:54] Downloading... "/usr/local/restorefolder/Oracle Database Server/u01/app/oracle/fast\_recovery\_area/ORCL/ORCL/archivelog/2022\_02\_ 22/o1\_mf\_1\_57\_k18rnsjq\_.arc" (Total 32.92M bytes) [2022-02-22 17:16:57] Downloading... "/usr/local/restorefolder/Oracle Database Server/u01/app/oracle/fast\_recovery\_area/ORCL/ORCL/archivelog/2022\_02\_ 22/o1\_mf\_1\_55\_k17kvw9x\_.arc" (Total 167.52M bytes) [2022-02-22 17:17:00] Downloading... "/usr/local/restorefolder/Oracle Database Server/u01/app/oracle/oradata/ORCL/pdb/sysaux01.dbf" (Total 370.01M bytes) [2022-02-22 17:17:03] Downloading... "/usr/local/restorefolder/Oracle Database Server/u01/app/oracle/fast\_recovery\_area/ORCL/ORCL/archivelog/2022\_02\_ 21/o1\_mf\_1\_54\_k17c47lt\_.arc" (Total 167.5M bytes) [2022-02-22 17:17:06] Downloading... "/usr/local/restorefolder/Oracle Database Server/u01/app/oracle/oradata/ORCL/pdbseed/sysaux01.dbf" (Total 350.01M bytes) [2022-02-22 17:17:09] Downloading... "/usr/local/restorefolder/Oracle Database Server/initorcl.oradump" (Total 780 bytes) [2022-02-22 17:17:09] Downloading... "/usr/local/restorefolder/Oracle Database Server/traceDatafile.log" (Total 599 bytes) [2022-02-22 17:17:09] Downloading... "/usr/local/restorefolder/Oracle Database Server/addTempFile.sql" (Total 494 bytes) [2022-02-22 17:17:09] Downloading... "/usr/local/restorefolder/Oracle Database Server/u01/app/oracle/oradata/ORCL/pdb/users01.dbf" (Total 5.01M bytes) [2022-02-22 17:17:14] Downloading... "/usr/local/restorefolder/Oracle Database Server/u01/app/oracle/oradata/ORCL/pdb/undotbs01.dbf" (Total* 

*100.01M bytes) [2022-02-22 17:17:17] Downloading... "/usr/local/restorefolder/Oracle Database Server/u01/app/oracle/oradata/ORCL/pdbseed/system01.dbf" (Total 250.01M bytes) [2022-02-22 17:17:20] Downloading... "/usr/local/restorefolder/Oracle Database Server/u01/app/oracle/oradata/ORCL/pdbseed/undotbs01.dbf" (Total 100.01M bytes) [2022-02-22 17:17:23] Downloading... "/usr/local/restorefolder/Oracle Database Server/u01/app/oracle/oradata/ORCL/pdb/system01.dbf" (Total 250.01M bytes) [2022-02-22 17:17:39] Downloading... "/usr/local/restorefolder/Oracle Database Server/u01/app/oracle/oradata/ORCL/sysaux01.dbf" (Total 1.35G bytes) [2022-02-22 17:17:42] Downloading... "/usr/local/restorefolder/Oracle Database Server/u01/app/oracle/oradata/ORCL/undotbs01.dbf" (Total 220.01M bytes) [2022-02-22 17:17:45] Downloading... "/usr/local/restorefolder/Oracle Database Server/u01/app/oracle/oradata/ORCL/system01.dbf" (Total 870.01M bytes) [2022-02-22 17:18:14] Restore Completed Successfully [2022-02-22 17:18:14] end,RESTORE\_STOP\_SUCCESS,0,0,0,,0,0*